# **МІНІСТЕРСТВО ОСВІТИ І НАУКИ УКРАЇНИ**

**ХАРКІВСЬКИЙ НАЦІОНАЛЬНИЙ ЕКОНОМІЧНИЙ УНІВЕРСИТЕТ**

# **Методичні рекомендації з навчальної дисципліни "ІНФОРМАЦІЙНІ СИСТЕМИ ТА ТЕХНОЛОГІЇ НА ПІДПРИЄМСТВІ"**

**для студентів напряму підготовки "Економіка підприємства"**

**всіх форм навчання**

**Харків. Вид. ХНЕУ, 2008**

Затверджено на засіданні кафедри інформаційних систем. Протокол №4 від 27.11.2007 р.

М54 Методичні рекомендації до виконання лабораторних робіт з навчальної дисципліни "Інформаційні системи та технології на підприємстві" для студентів напряму підготовки "Економіка підприємства" всіх форм навчання / Укл. А. В. Гниря, С. В. Знахур, Г. О. Плеханова. – Харків: Вид. ХНЕУ, 2008. – 97 с. (Укр. мовою).

Подано методичні рекомендації до вивчення методів пошуку інформації в мережі Internet, розглянуто прийоми роботи з інформаційно-правовою системою ЛІГА: ЗАКОН, інформаційно-аналітичною системою Project Expert та системою управління взаємовідносинами з клієнтами Terrasoft CRM.

Рекомендовано для студентів економічних спеціальностей.

2

# **Вступ**

Методичні рекомендації призначені для виконання лабораторних робіт з навчальної дисципліни "Інформаційні системи та технологій на підприємстві" студентами напряму підготовки "Економіка підприємств" всіх форм навчання.

Рекомендації до виконання лабораторних робіт розроблені відповідно до програми навчальної дисципліни.

Лабораторні роботи виконуються на базі таких програмних засобів:

браузер Internet Explorer;

інформаційно-правова система ЛІГА:ЗАКОН;

інформаційно-аналітична система Project Expert;

система управління взаємовідносинами з клієнтами Terrasoft CRM. Виконання лабораторних робіт має на меті:

поглиблення і закріплення знань з теоретичних питань дисципліни, отриманих студентами під час лекційних занять;

вивчення методів пошуку інформації за допомогою мережі Internet та інформаційно-правової системи ЛІГА:ЗАКОН;

набуття практичних навичок аналізу та прогнозування витрат підприємства засобами програмного продукту Project Expert;

засвоєння способів обліку клієнтів компанії в середовищі програмного комплексу Terrasoft CRM.

Методичні рекомендації містять загальні інструкції щодо виконання лабораторних робіт.

Лабораторні роботи кожен студент виконує згідно з варіантом завдання, який визначає викладач.

3

# **Методичні рекомендації до виконання лабораторних робіт**

# **Лабораторна робота № 1 Робота з пошуковими системами в мережі Інтернет**

**Мета –** вивчити основні способи пошуку інформації в мережі Internet; набути навички роботи з браузером Internet Explorer; ознайомитися з мовою пошукових запитів на прикладі пошукової системи Google.

#### **Загальні положення**

У розвитку обчислювальних мереж виділяють три покоління. Перше покоління мереж підключало термінали до комп'ютерів, друге покоління – комп'ютери до комп'ютерів. У третім поколінні мереж – глобальних обчислювальних мережах (або WAN) – мережі підключають до мереж. **Internet** – це глобальна комп'ютерна мережа третього покоління, тобто мережа мереж.

Усі ЕОМ, об'єднані в мережу, діляться на основні й допоміжні. **Основні ЕОМ** – це абонентські ЕОМ **(клієнти)**, або **робочі станції**. Вони виконують всі необхідні інформаційно-обчислювальні роботи й визначають ресурси мережі. **Допоміжні ЕОМ (сервери)** служать для перетворення й передачі інформації від однієї ЕОМ до іншої по каналах зв'язку та до комутаційних машин*.* До якості й потужності серверів висуваються підвищені вимоги.

Для приєднання каналів зв'язку та ЕОМ використовуються спеціальні електронні пристрої – мережні плати, мережні адаптери, модеми та ін. Призначення всіх цих пристроїв полягає у перетворенні інформації, що надходить від ЕОМ в електричний, радіо або світловий сигнал для передачі по лініях зв'язку і назад. Слово **"модем"** – це скорочення слів модулятор-демодулятор. Його завдання – конвертувати цифрові сигнали ЕОМ користувача (нулі й одиниці) в аналогові сигнали, які використовуються в телефонних лініях. У той же час модем повинен виконувати зворотну функцію: переклад аналогових сигналів телефонної лінії в цифрові сигнали, зрозумілі ЕОМ.

Підключення до Internet виконується згідно зі схемою на рис.1.1.

4

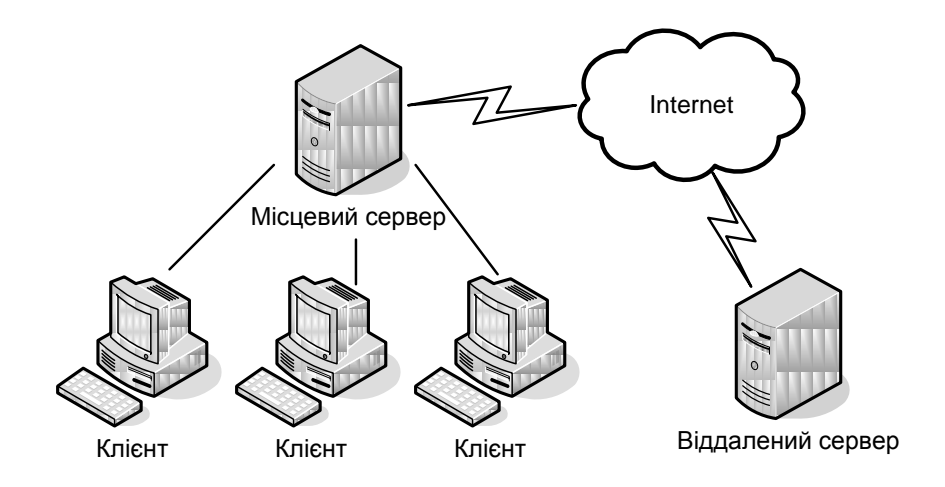

#### Рис. 1.1. **Схема підключення до Internet**

Користувач повинен зв'язати свій локальний пристрій з регіональним провайдером (**провайдер** – організація, що надає послуги доступу до комп'ютерної мережі). Щоб встановити зв'язок, більшість користувачів застосовують модем і телефонну лінію. Багато користувачів, що підключаються до Internet з установи, використовують для цього локальну мережу свого підприємства, що безпосередньо підключена до сервера регіонального провайдера Internet через високошвидкісний канал зв'язку. Локальний і віддалений сервери звичайно пов'язані з Internet за допомогою високошвидкісних каналів зв'язку.

Такий механізм взаємодії з Internet можна охарактеризувати як класичний варіант системи "клієнт-сервер".

Завдання узгодження взаємодії ЕОМ клієнтів, серверів, ліній зв'язку й інших пристроїв вирішується шляхом установлення певних правил, які називають **протоколами***.*

Для Internet створені *такі протоколи*:

1. **IP** (Internet Protocol) – це протокол нижнього рівня, що служить для встановлення зв'язку між ЕОМ. Спеціальні ЕОМ – вузли мережі – використовують IР для передачі інформації з Internet: для кожного пакета інформації зазначена IР-адреса ЕОМ, завдяки якому інформація попадає за призначенням.

**IР-адреса** – це унікальне ім'я, під яким ЕОМ відома всім іншим ЕОМ в Internet.

Наприклад, IР-адреса може мати такий вигляд: *10.192.113.6*

2. **TCP** (Transmission Control Protocol) – протокол управління передачею. Це протокол, що забезпечує надійне з'єднання між двома додатками, що працюють у мережі. ТСР визначає, яким чином інформація розділяється на пакети і відсилається по Internet. Він контролює передачу даних і стежить за тим, щоб вони досягали свого місця призначення. Таким чином, ТСР/IР виконує роль мосту між різними мережами та системами в мережах Internet, що розуміють всі ЕОМ і мережі незалежно від того, яку мову вони використовують для внутрішніх цілей.

3. **ftp** (file transfer protocol) – протокол передачі файлів.

4. **HTTP** (Hipertext Transfer Protocol) – протокол передачі гіпертексту.

Адреси в Internet можуть бути представлені як послідовністю цифр, так й ім'ям, побудованим за певними правилами. В Internet використовується **доменна система імен** (Domain Name System або **DNS**), що є системою ієрархічних імен та імен серверів. Кожний рівень у такій системі називається доменом. Домени відділяються один від одного крапкою, наприклад: *home.manager.company.uа*

Домен верхнього рівня *uа* вказує на те, що мова йде про українську частину Internet. Наступний рівень визначає організацію в Україні, якій належить дана адреса: *company*. Усі ЕОМ, підключені до Internet у цій фірмі, поєднуються в групу, що має таку адресу. Підрозділу менеджерів у компанії виділений свій домен з ім'ям *manager***.** Одній з ЕОМ у даному підрозділі привласнено ім'я *home***.** В імені може бути будь-яка кількість доменів, але найчастіше використовується від трьох до п'яти. Символьні імена використовуються в Internet тільки для зручності користувачів. ЕОМ, підключені до мережі, використовують цифрові імена (32-бітові адреси). Числа розділяються крапками, наприклад: *197.165.1.15.* Початок адреси визначає частину Internet, до якого підключена ЕОМ, а закінчення – адресу ЕОМ у цій частині мережі.

Домени першого рівня можуть бути географічними: ua – Україна; ru – Росія; fr – Франція; ge – Німеччина; jp – Японія; uk – Великобританія та ін.

Але вони можуть позначати не тільки регіон, але й тип організації, якій цей сайт належить: gov – позначає урядовий заклад; com – будь-яку комерційну організацію; net – організацію, що має відношення до мережних послуг; mil – військову установу; int – міжнародну установу;

edu – освітню установу.

Працюючи з мережею Internet, користувач зіштовхується з різними сервісами, які надає Internet. Для того, щоб скористатися деякими з них, цілком достатньо вбудованого в Windows набору програм – браузера Internet Explorer, програми для роботи з електронною поштою і групами новин Outlook Express, клієнта голосового зв'язку NetMeeting. А для деяких необхідно встановлювати додаткові програми. Найпопулярнішими сервісами (їх ще називають службами) Internet є такі:

WWW (World Wide Web) – робота з гіпертекстом і мультімедіа;

E-mail – електронна пошта;

ICQ – обмін короткими повідомленнями;

newsgroups – групи новин;

ftp – передача файлів від одного комп'ютера до іншого.

У даній лабораторній роботі мова йтиме про найбільш популярний сервіс – систему гіпертекстових сторінок World Wide Web (дослівний переклад – всесвітня павутина).

Основа технології World Wide Web була закладена в 1969 р., коли завдяки Теду Нельсону з'явилася ідея гіпертексту. За задумом Нельсона, кожний термін у довільно взятій інформаційній статті може бути пов'язаний з додатковою статтею, а остання, у свою чергу, також може містити відсилання до інших матеріалів. Причому частини одного документа, зв'язані між собою посиланнями, можуть розташовуватися де завгодно, а не обов'язково на одній ділянці інформаційного простору. Саме таким величезним гіпертекстовим документом і є WWW. Точніше, безліч маленьких документів-сторінок, зв'язаних між собою спеціальними посиланнями (гіперпосиланнями).

**Сторінка** – це найменша одиниця інформаційного ресурсу всесвітньої павутини. На ній можуть бути розміщені текст, зображення, аудіо, відео, Java-аплети (програми, що виводять на екран картинки, що рухаються), посилання на інші сторінки та ін. Посилання зазвичай розташовуються у звичайних текстових рядках і словах (найчастіше підкреслених або виділених кольором) або в картинках, що розміщені на сторінці. Вибір посилання дозволяє перейти на наступну сторінку.

Програма, що використовується для перегляду web-сторінок, називається **браузер** (browser). Найбільш популярними серед користувачів браузерами є Internet Explorer, Netscape Navigator, Opera,

Mozilla.

**Сайт** – це група сторінок, що належать одній фірмі, організації або приватній особі і зв'язані між собою за змістом.

**WWW-сервером** називається підключений до мережі комп'ютер, на якому встановлено серверне програмне забезпечення та зберігаються сайти і сторінки. На одному WWW-сервері може бути один сайт (особливо, якщо це дуже великий сайт). А може бути і багато, наприклад, якщо ми маємо справу із сервером провайдеру (постачальника послуг Internet), що зберігає на своєму комп'ютері сотні й навіть тисячі маленьких "домашніх сторінок".

**Інтернет-портали** – групи сайтів з необхідними користувачу послугами, доступ до яких можна одержати з єдиної для всіх них титульної сторінки. Звичайно в межах одного порталу можна одержати доступ до:

пошукової системи;

стрічки новин, розбитої за категоріями, що відповідає специфіці порталу; каталогу сторінок Internet;

електронного магазину або аукціону.

При роботі в Internet використовуються не просто доменні адреси, а **універсальні покажчики ресурсів** (URL – Universal Resource Locator). **URL** – це адреса будь-якого ресурсу в Internet разом із вказівкою того, за допомогою якого протоколу треба до нього звертатися, яку програму для цього варто запустити на сервері та до якого конкретного файлу варто звернутися на сервері.

Стандартний URL складається з трьох частин: формат передачі, ім'я вузла, що містить необхідний файл, і шлях до цього файлу. Основний формат URL: *protocol://host.name.com/path/filename.html*

Наприклад: *http://www.dataforce.net/index.htm*

Остання частина назви, що розташована після скісної риски ("слеша"), вказує на конкретну сторінку на вказаному сайті. Остання група букв, після крапки, – розширення файлу, що вказує на його тип – гіпертекстовий документ Internet.

Розглянемо три основних способи пошуку інформації в WWW.

1. Пошук у **каталогах**. У каталогах відомості про сторінки Internet розсортовані за тематикою й, як правило, додаються в розвідувач самими творцями сторінки. З каталогами дуже зручно працювати, якщо

користувач цікавиться не якою-небудь окремою сторінкою, а якоюсь тематикою. Наприклад, комп'ютерною пресою. Для того, щоб вийти на список видань комп'ютерної тематики, необхідно зайти в розділ каталогу, присвячений інформатиці, потім вибрати пункт "Преса" і т. д. Втім, більшість каталогів мають у своєму розпорядженні систему пошуку по власній базі даних, отже можна скористатися методикою пошуку потрібної сторінки по ключовому слову або навіть фразі. Крім загальних каталогів сторінок, існують ще й каталоги, що спеціалізуються на одній тематиці.

Особливим видом каталогів є **рейтинги**, які представляють включені в них сайти в порядку, що відбиває частоту відвідувань них користувачами.

Одним з найбільших і найпопулярніших каталогів у світі є Yahoo (http://www.yahoo.com). У російській частині Internet популярні каталоги Rambler Top 100 (http://top100.rambler.ru/top100), Лист.Ру [\(http://www.list.ru\)](http://www.list.ru/) і Spylog (http://www.spylog.ru).

2. Пошук за допомогою **пошукових систем** – використовується для пошуку за ключовими словами. Не всі власники сторінок вносять інформацію про свої сайти в каталог. Спеціальні програми – "Павуки" (або **пошукові роботи**) періодично перевіряють всі доступні сторінки й заносять їх у спеціальний індекс – велику базу даних, за якою згодом і ведеться пошук. Для зручності пошукових роботів практично кожна сторінка в Internet містить сховані, невидимі для користувача, але доступні роботам списки кодових слів, що визначають тематику сайту. Наприклад, сторінка книжкового видавництва може містити кодові слова: "книги", "література", "видання" та ін.

Користувач заходить на сайт пошукової системи, вводить ключові слова для пошуку і одержує список посилань на сторінки, що містять ці слова.

Приклади пошукових систем: Rambler (www.rambler.ru), Яndех (www.yandex.ru), Апорт! (www.aport.ru).

3. Пошук за допомогою так званих "**мультипошукових машин**". Самі по собі вони нічого не шукають, їх завдання – переадресувати запит користувача на якомого більшу кількість пошукових машин (як каталогів, так і "павуків"), а потім підсумувати отримане, видаляючи із остаточного списку посилань записи, що дублюються. Наприклад, за таким принципу працює система пошуку WebCrawler http://www.webcrawler.com.

#### **Порядок виконання**

1. Ознайомтесь з інтерфейсом браузера Internet Explorer.

Клацніть двічі по ярлику Internet Explorer і запустить браузер. На екрані з'явиться вікно браузера, вид якого показаний на рис. 1.2.

Якщо комп'ютер підключений до мережі, то браузер відразу почне завантаження домашньої сторінки – тієї Web-сторінки, на яку набудований браузер за замовчуванням. Якщо це перший запуск браузера, то домашньою є сторінка фірми Microsoft.

У верхній частині вікна браузера розташовано такі панелі.

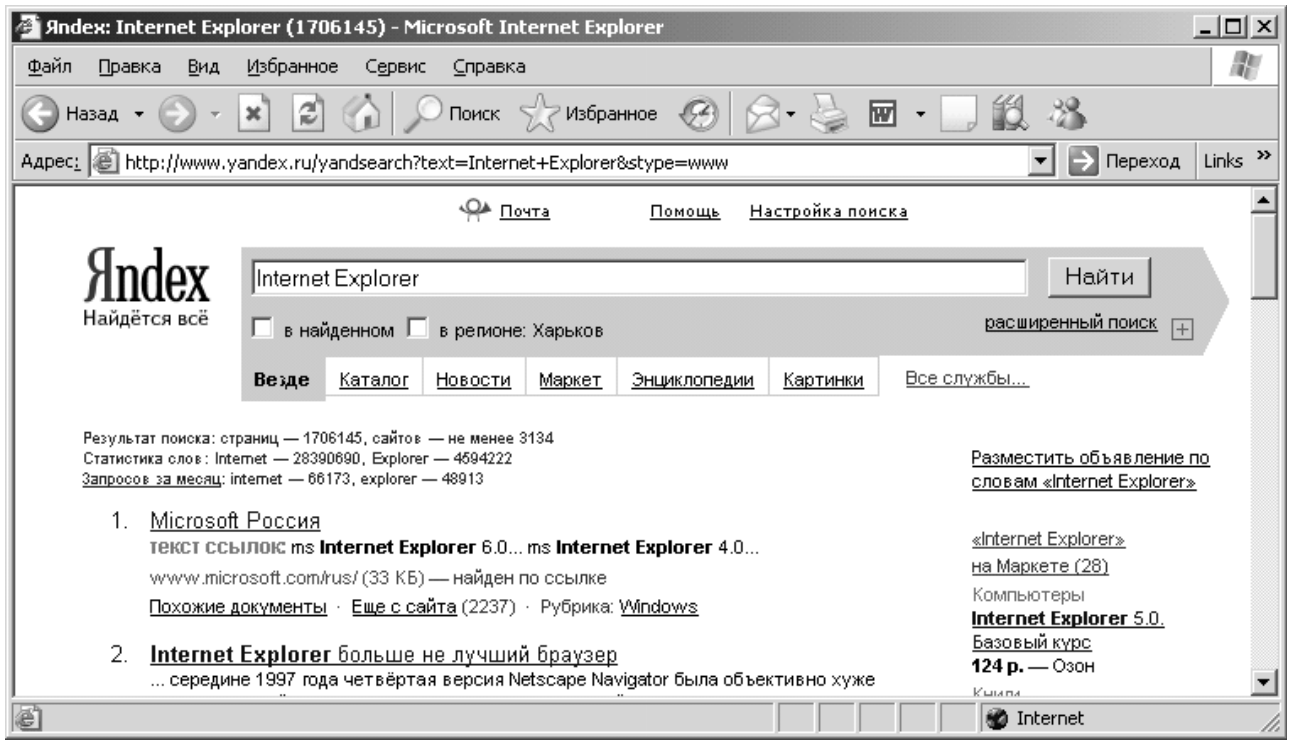

#### Рис. 1.2. **Інтерфейс браузера Internet Explorer**

*Меню.* Розташовано в самій верхній частині вікна і містить пункти *Файл, Виправлення, Вид, Обране, Сервіс, Довідка*.

*Звичайні кнопки*. Ця панель містить кнопки управління вмістом браузера. Розглянемо призначення деяких з них.

*Вперед* та *Назад* – перехід по останнім дев'яти сторінкам, які відвідував користувач протягом поточного сеансу роботи з Internet Explorer.

*Зупинити –* припиняє завантаження сторінки.

*Оновити –* перезавантажує сторінку.

*Додому –* завантаження домашньої сторінки, на яку набудований браузер за замовчуванням.

*Пошук* – вмикає / вимикає панель "Пошук", яка дає доступ до засобів пошуку інформації та дозволяє налаштувати правила пошуку.

*Обране –* вмикає / вимикає панель "Обране", яка дозволяє зберігати посилання на Web-сторінки, до яких користувач звертається найчастіше.

*Журнал –* вмикає / вимикає панель журналу, що містить посилання на ті web-сайти та сторінки, які були відвідані в попередні дні та тижні.

*Адресний рядок.* Ця панель містить поле *Адреса*, в яке користувач може ввести URL або IP-адресу та перейти до потрібного ресурсу, натиснувши кнопку *Перейти* або клавішу *Enter*. Адреси, що були введені в це поле, запам'ятовуються і надалі їх можна обрати з випадаючого списку. У цьому полі завжди відображається адреса тієї сторінки, на якій в даний момент знаходиться користувач.

*Посилання (Links).* Панель містить кілька посилань (домашня сторінка фірми Microsoft, online-відновлення ОС Windows та ін.). При необхідності кнопки можна перепрограмувати, видалити або додати нові, перетягнувши їх з пункту меню *Обране*.

Панелі можна включити / відключити в меню *Вид – Панелі інструментів*.

Розглянемо *пункти головного меню*.

*Файл.* Пункти цього меню дозволяють відкривати Web-сторінки, що були збережені раніше на комп'ютері користувача; зберігати сторінку, що відкрита у вікні браузера; встановлювати режим роботи браузера (наприклад, обрати роботу в автономному режимі, тобто без виходу в мережу), створювати нове вікно браузера (пункт *Створити – Вікно*), роздруковувати сторінку (пункт *Друк*) та ін. Для збереження вмісту Webсторінки слід обрати *Файл – Зберегти як*. Далі в стандартному вікні збереження потрібно вибрати місце на диску свого комп'ютера та тип файлу і зберегти сторінку із запропонованим або іншим ім'ям. При цьому доступні такі типи файлів:

*Веб-сторінка, повністю* (буде збережено файл .htm та папку з однаковими іменами, усередині папки будуть зосереджені всі елементи для відображення сторінки, в тому числі малюнки);

*Веб-архів, один файл* (всі відомості, необхідні для відображення сторінки будуть збережені в одному файлі .mht);

*Веб-сторінка, тільки HTML* (буде збережено текст та структуру сторінки у файлі .htm, але не збережуться графічні та звукові дані);

*Текстовий файл* (буде збережено тільки текст у форматі .txt).

Після цього почнеться процес збереження. Якщо всі елементи сторінки завантажені, то збереження виконується майже миттєво. Якщо завантаження сторінки продовжується, то процес збереження закінчиться разом із закінченням завантаження.

*Правка.* Це меню дозволяє виконати стандартні операції з вмістом вікна – вирізку, копіювання, вставку, виділення вмісту всієї сторінки, а також пошук фрагменту тексту на даній сторінці.

*Вид.* За допомогою цього пункту меню можна включити / відключити панелі інструментів *(Вид – Панелі інструментів)* та рядок стану *(Вид – Рядок стану),* який призначено для відображення повідомлень браузера, редагувати вміст панелей інструментів *(Вид – Панелі інструментів – Настроювання)*, змінювати розміри і типи шрифтів, тип кодування тексту.

*Обране.* Цей пункт меню дозволяє зберігати посилання на Webсторінки, до яких користувач звертається найчастіше. Для цього слід в пункті *Обране* натиснути на підпункт *Додати в обране* і за допомогою діалогового вікна, що з'явиться на екрані, зберегти посилання. Якщо користувач хоче розсортувати посилання на Web-сторінки по папках, то слід натиснути кнопку *Додати в<<* та обрати або створити потрібну папку. Відредагувати список посилань можна в пункті *Обране – Впорядкувати обране.*

*Сервіс.* У цьому пункті можна запустити поштову програму, налаштувати властивості браузера (*Сервіс – Властивості оглядача*), наприклад, встановити параметри підключення до мережі та ін.

*Довідка.* Дозволяє викликати довідкову систему браузера.

2. Збережіть посилання на одну із знайдених сторінок в папку "Обране".

3. Виконайте пошук інформації в каталозі Rambler Top 100 (http://top100.ramblег.ru).

4. Ознайомтеся з мовою пошукових запитів пошукової системи Google та виконайте пошук інформації за допомогою пошукової системи Google (http://www. google.com.ua).

5. Збережіть знайдені web-сторінки.

#### **Завдання**

Як завдання на пошук документів у WWW взяти тематику ІНДЗ.

#### **Зміст звіту**

Звіт формується в електронному вигляді. Для захисту роботи необхідно продемонструвати знайдені та збережені web-сторінки, що містять інформацію, яка відповідає варіантам завдань.

#### **Контрольні запитання**

1. Охарактеризуйте основні способи пошуку інформації в WWW.

- 2. Перерахуйте складові частини URL-адреси.
- 3. Наведіть приклад доменного імені, поясніть його структуру.

4. Поясніть різницю між web-сторінкою, web-сайтом та Інтернетпорталом.

5. Поясніть правила побудови пошукових запитів за допомогою пошукової системи Google.

6. Поясніть призначення кнопок на панелі "Звичайні кнопки" браузера Internet Explorer.

## **Лабораторна робота № 2.**

### **Ознайомлення з інтерфейсом та функціональними можливостями системи "ЛІГА: ЗАКОН"**

**Мета:** ознайомитися з основними функціями програми "ЛІГА: ЗАКОН" та елементами її інтерфейсу.

#### **Загальні положення**

ЛІГА: ЗАКОН (розробник – інформаційно-аналітичний центр "ЛІГА") – це сімейство інформаційно-правових систем, які є джерелом нормативноправової інформації.

Лінійка програм ЛІГА: ЗАКОН складається з трьох груп:

1) системи управління інформаційним обміном з комплексною правовою підтримкою. У даний момент група представлена системою ЛІГА: КОРПОРАЦІЯ;

2) системи комплексного інформаційно-правового забезпечення. Сюди входять ЛІГА: ЗАКОН ENTERPRISE, ЛІГА: ЕЛІТ та ЛІГА: Бізнес;

3) спеціалізовані інформаційно-правові системи. Її утворюють ЛІГА: ЗАКОН Юрист, ЛІГА: Бухгалтер і ЛІГА: ЗАКОН Класік.

**ЛІГА: КОРПОРАЦІЯ** – призначена для великих компаній з централізованим управлінням (банків, холдингів, корпорацій) з розгалуженою структурою філій і представництв. Вирішує такі завдання:

забезпечення компанії актуальною й достовірною правовою інформацією;

створення єдиної бази документів компанії для внутрішнього користування;

безпечний обмін корпоративною інформацією між центральним офісом і віддаленими підрозділами.

**ЛІГА: ЗАКОН ENTERPRISE** – потужний інформаційний комплекс, створений за концепцією "Одна система для всього офісу". Ресурси системи ЛІГА: ЗАКОН ENTERPRISE спеціально розроблені для співробітників усіх підрозділів компанії, що використовують у роботі правову інформацію – керівників різних рівнів, фахівців юридичного відділу, бухгалтерії, служби управління персоналом.

**ЛІГА: ЕЛІТ** – комплексне рішення для керівника, юриста й бухгалтера середньої компанії. Система містить нормативно-правову, консультативну, довідкову інформацію та новини, а також всі інструменти, необхідні для зручної роботи з нею.

**ЛІГА: Бізнес** – комплексна інформаційно-правова система для середнього й малого підприємств. Містить весь спектр правової інформації для вирішення різноманітних професійних завдань менеджера, юриста та бухгалтера.

**ЛІГА: ЗАКОН Юрист** – спеціалізована інформаційно-правова система, створена для юридичних компаній, підрозділів й окремих фахівців – юрисконсультів, аудиторів та експертів. Містить максимально повну інформацію з усіх галузей права. За інформаційним наповненням ЛІГА:ЗАКОН Юрист наближається до комплексної системи ЛІГА: ЕЛІТ.

У системі **ЛІГА: Бухгалтер** міститься інформація для вирішення облікових завдань: законодавство, консультації, відповіді на питання й коментарі експертів із провідних бухгалтерських видань, форми звітних документів та типові договори.

**ЛІГА: ЗАКОН Класік** – призначена для бюджетних організацій, судів,

нотаріальних контор, вузів, бібліотек і т. ін. Наповнення системи ЛІГА: ЗАКОН Класік – нормативно-правові акти, прийняті Президентом України, Верховною Радою України, Кабінетом Міністрів України, всі кодекси, міжнародні угоди й конвенції України, а також всі документи міністерств і відомств, зареєстровані в Мін'юсті України.

Отже, системи ЛІГА: ЗАКОН наповненні такою інформацією: загальне законодавство, кодекси, міжнародні угоди і конвенції, консультації і коментарі експертів, столичне законодавство, регіональне законодавство, моніторинг законодавства, щотижневі аналітичні огляди "Підсумки тижня", форми для бухгалтера, термінологічний словник, довідники, фінансова інформація, інформація про банкрутство підприємств.

Нормативно-правова інформація системи включає:

1. Бази даних нормативної інформації: [загальноукраїнське](http://search.liga.kiev.ua/SITE/WebPbl.nsf/AllPages/LBI_norm_doc?OpenDocument#3) і регіональне законодавство; [міжнародні](http://search.liga.kiev.ua/SITE/WebPbl.nsf/AllPages/LBI_norm_doc?OpenDocument#6) угоди; кодекси; законопроекти; [документи](http://search.liga.kiev.ua/SITE/WebPbl.nsf/AllPages/LBI_sud_pr?OpenDocument) судової практики; [путівник](http://search.liga.kiev.ua/SITE/WebPbl.nsf/AllPages/LBI_putev_bux?OpenDocument) бухгалтера (систематизована добірка документів з питань оподаткування, бухгалтерського обліку і підприємницької діяльності); [бліц-п](http://search.liga.kiev.ua/SITE/WebPbl.nsf/AllPages/LBI_blic_itogi?OpenDocument)ідсумки;

2. Довідкову інформацію: договори, [форми бухгалтерських докумен](http://search.liga.kiev.ua/SITE/WebPbl.nsf/AllPages/LBI_form_bux?OpenDocument)[тів,](http://search.liga.kiev.ua/SITE/WebPbl.nsf/AllPages/LBI_form_bux?OpenDocument) [бізнес-довідники](http://search.liga.kiev.ua/SITE/WebPbl.nsf/AllPages/LBI_biz_spr?OpenDocument) (норми, тарифи, класифікатори, ставки, індекси і т. ін.); база даних збанкрутілих підприємств; [термінологічний словн](http://search.liga.kiev.ua/SITE/WebPbl.nsf/AllPages/LBI_term_slov?OpenDocument)ик;

3. Аналітичну і консультаційну інформацію: [моніторинги та аналітич](http://search.liga.kiev.ua/SITE/WebPbl.nsf/AllPages/LBI_monit_zak?OpenDocument)[ні коментарі](http://search.liga.kiev.ua/SITE/WebPbl.nsf/AllPages/LBI_monit_zak?OpenDocument) до нормативних актів і законопроектів; [консультації](http://search.liga.kiev.ua/SITE/WebPbl.nsf/AllPages/LBI_kons?OpenDocument) фахівців з питань оподаткування і бухгалтерського обліку; огляди ділової, економічної, бухгалтерської преси; коментарі, оцінки і аналітичні матеріали, що формуються в [інтерактивних Інтернет-форумах](http://search.liga.kiev.ua/SITE/WebPbl.nsf/AllPages/LBI_tribun?OpenDocument) і опитуваннях;

4. [Бізнес-](http://search.liga.kiev.ua/SITE/WebPbl.nsf/AllPages/LBI_news?OpenDocument)новини за напрямами: політика, законотворчість, економіка, фінанси, новини компаній, світ, технології; [огляди економічної](http://search.liga.kiev.ua/SITE/WebPbl.nsf/AllPages/LBI_monit?OpenDocument)  [та бухгалтерської преси](http://search.liga.kiev.ua/SITE/WebPbl.nsf/AllPages/LBI_monit?OpenDocument);

5. Оперативну і моніторингову інформацію: [фінансова інформація](http://search.liga.kiev.ua/SITE/WebPbl.nsf/AllPages/LBI_finans?OpenDocument) (валютний, кредитний, фондовий ринки; експрес-коментарі); інформація про товарні ринки (контрольні показники і експрес-коментарі).

Усі документи, що включені в систему, знаходяться в контрольному стані, зі всіма попередніми редакціями, з посиланнями і зв'язками на інші документи, консультаційну інформацію та аналітичні коментарі.

#### **Порядок виконання**

На лабораторній роботі кожен студент отримує індивідуальне завдання щодо тематики документів, пошук яких він має здійснювати в ході роботи.

1. Ознайомитися з основними елементами інтерфейсу програми "ЛІГА: ЗАКОН".

Система ЛІГА: ЗАКОН надає користувачу на вибір кілька шаблонів інтерфейсів робочого вікна: "Стандарт 1", "Юрист" та ін. Вибрати зручний для роботи інтерфейс можна зі списку в верхньому полі Лівої панелі. В залежності від обраного інтерфейсу будуть по-різному групуватися і розташовуватися режими роботи на Лівій панелі.

Ми будемо розглядати елементи інтерфейсу на прикладі шаблона інтерфейсу "Стандарт 1" (рис. 2.1).

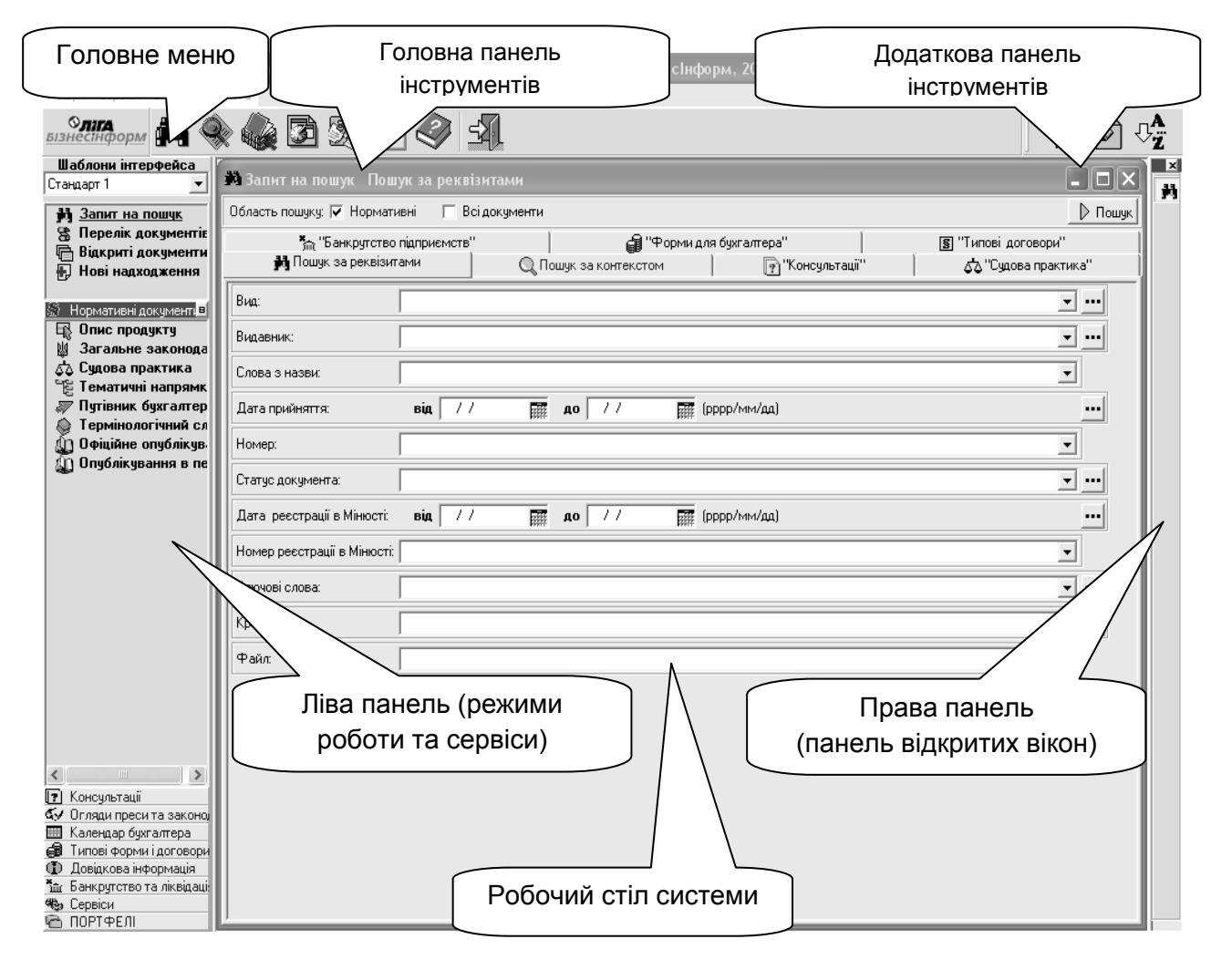

Рис. 2.1. **Основні елементи інтерфейсу програми "ЛІГА: ЗАКОН"**

*Головне меню* розташовано у верхній частині робочого вікна системи. При першому завантаженні воно складається з таких пунктів – *Пошук*, *Сервіси, Вікна, Допомога*. Якщо на Робочому столі відкритий список документів або документ, то в Головному меню автоматично додаються нові пункти *Список документів* або *Документ*.

*Головна панель інструментів* складається з набору кнопок з піктограмами. Якщо навести курсор на зображення однієї з піктограм, то з'являється спливаюча підказка. Функції кнопок головної панелі інструментів наведено в табл. 2.1.

Таблиця 2.1

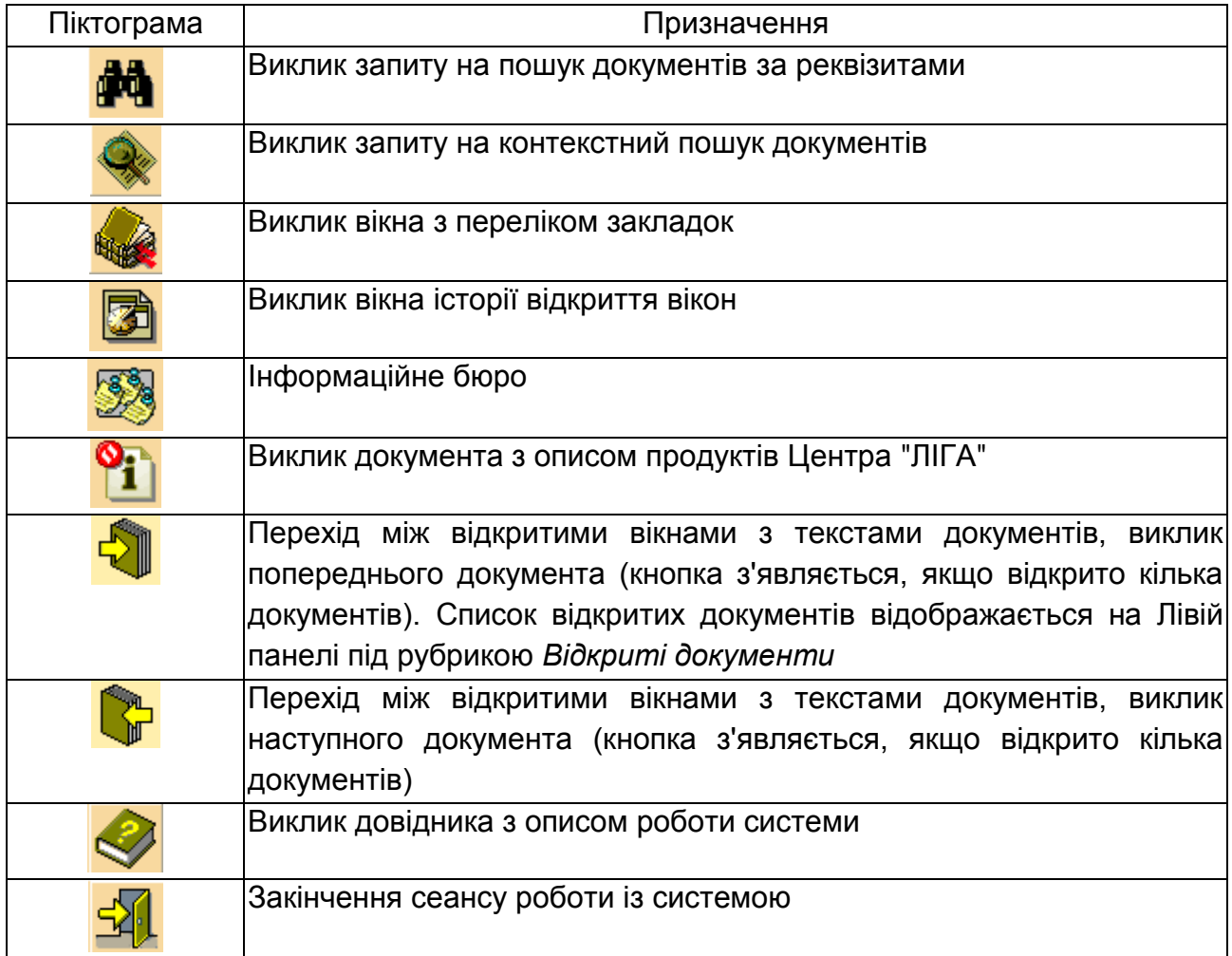

#### **Функції кнопок головної панелі інструментів**

Кнопки на *Додатковій панелі інструментів* динамічно змінюються залежно від змісту [Робочого стола](mk:@MSITStore:C:/Program%20Files/Бизнес/LigaHlpR.chm::/LHR7Int.htm#WorkT#WorkT) системи. Спливаючі

підказки допоможуть визначити, яку команду виконує та чи інша кнопка.

*Ліва панель* системи містить згрупований за типами інформації перелік доступних користувачу режимів роботи й сервісів. Режими роботи й сервіси згруповані в секції, у назві яких відбито для роботи з інформацією якого типу призначена ця секція. Усі режими роботи й сервіси, представлені на Лівій панелі, також доступні з [головного меню.](mk:@MSITStore:C:/Program%20Files/Бизнес/LigaHlpR.chm::/LHR7Int.htm#Menu#Menu)

Назва поточного режиму роботи підкреслюється й зображується синім кольором. Для зміни режиму роботи встановіть курсор на потрібну назву й клацніть лівою кнопкою миші.

Вигляд Лівої панелі системи може бути змінений за бажанням користувача. Спочатку вона має вигляд меню. Якщо нажати мишею на кнопці , що розташована на панелі *Нормативні документи*, то Ліва панель розкладеться на секції. Розмір секцій та їх порядок можна змінити, потягнувши мишею за панель із назвою секції. Для повернення до режиму меню у Лівій панелі натисніть кнопку  $\mathbb{P}$ , розташовану на панелі з назвою секції *Нормативні документи*.

*Робочий стіл системи* – це основне вікно, де користувач задає умови пошуку документів, працює з текстами документів і списками, класифікаторами, портфелями та ін.

На Робочому столі системи зручно й ефективно користуватися контекстним меню, що відкривається при натисканні на праву кнопку миші в будь-якому місці Робочого стола. Зміст контекстного меню залежить від режиму роботи, відкритого у вікні Робочого стола.

*Панель відкритих вікон* (права панель) – це інструмент для швидкого доступу до відкритих вікон системи. Вона містить кнопки, кожній з яких відповідає вікно, відкрите в процесі роботи із системою.

2. Здійснити пошук документів за реквізитами.

Для цього клацнути мишкою на кнопці <sup>фа</sup> головної панелі інструментів робочого вікна (або обрати режим *Запит на пошук* в Лівій панелі). Відкриється вікно *Запит на пошук* (рис. 2.2).

Заповнити поля пошукової форми згідно з відомостями про документ, які є в розпорядженні студента, і натиснути кнопку *Пошук*. Система видасть список документів, що відповідають вказаним параметрам (наприклад, документи за вказаний період часу або такі, в назві яких фігурує задана словоформа).

Відкрити будь-який з найдених документів, переглянути його редакції (якщо вони є) та інші документи, на які посилається даний (їх назви написані іншим кольором).

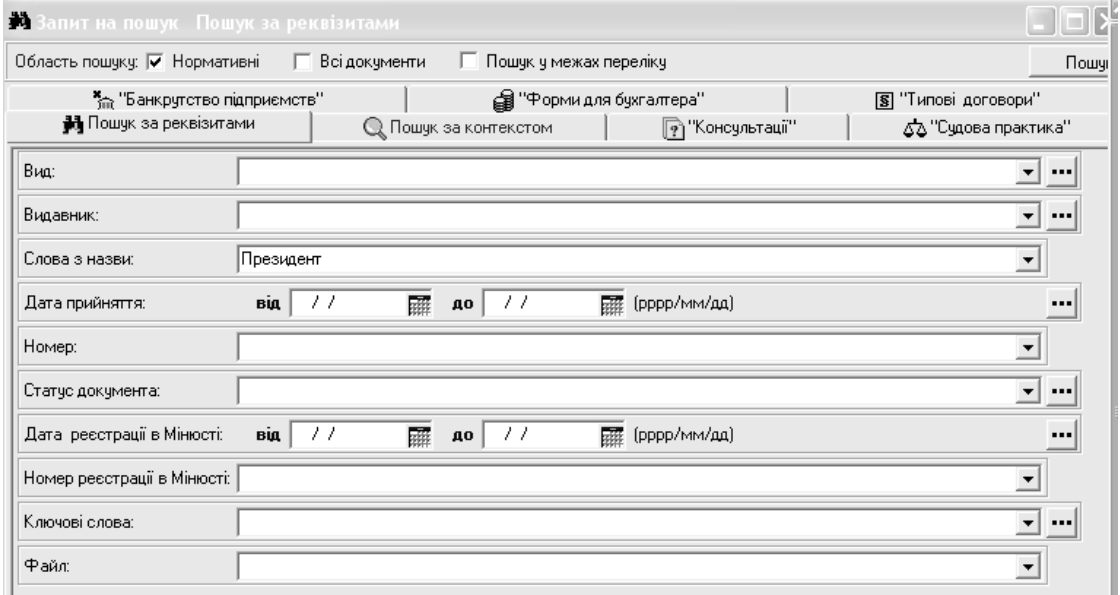

Рис. 2.2. **Форма пошуку документів за реквізитами**

3. Здійснити пошук документів за контекстом.

Режим *Пошук за контекстом* призначений для пошуку, якщо користувач не знає реквізитів документа, але йому відомі деякі слова з тексту. Головною перевагою контекстного пошуку є можливість знаходити необхідні документи за заданим набором слів в їх текстах.

Для роботи в режимі контекстного пошуку необхідно у вікні *Запит на пошук* вибрати режим *Пошук за контекстом* або натиснути кнопку **• на головній панелі інструментів (рис. 2.3).** 

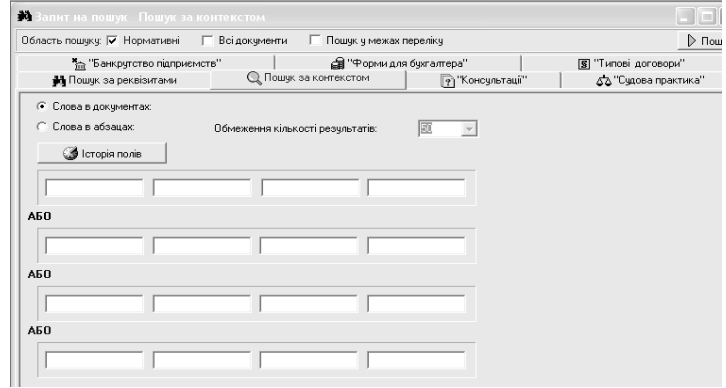

Рис. 2.3. **Форма пошуку документів за контекстом**

Щоб почати контекстний пошук, необхідно заповнити поля введення слів, а саме: можна задати пошук чотирьох різних словосполучень, кожне з яких може містити до чотирьох слів. Для пошуку слів за правилом "І" використовують горизонтальні поля, а для пошуку слів за правилом "АБО" – вертикальні поля. У кожному полі необхідно ввести по одному слову або словоформі, без пропусків і бажано без закінчень.

Логічні вирази мають такі значення:

АБО **–** у список, одержаний в результаті пошуку, потраплять документи, які містять реквізит, що стоїть ліворуч від логічного оператора АБО, а також документи, які містять реквізит, що стоїть праворуч від оператора АБО;

І – у список, одержаний в результаті пошуку, потраплять документи, які одночасно містять реквізити, що стоять ліворуч і праворуч від оператора;

НЕМАЄ – у список не потраплять документи, які містять реквізит, що стоїть праворуч від оператора НЕМАЄ;

ТОЧНО – оператор призначений для завдання точного значення пошукового реквізиту.

При введенні пошукових слів можна використовувати спеціальні символи, які додаються до основи слова:

**\*** – означає будь-яке закінчення слова;

**?** – означає будь-яку букву слова;

**! –** означає пошук за точно введеним словом.

Наприклад, якщо необхідно знайти нормативні документи, які стосуються регламентації і умов ведення грального бізнесу в Україні, можна ввести в горизонтальні поля слова "гральн" і "бізнес" і натиснути на кнопку *Пошук* на додатковій панелі інструментів. У результаті буде одержаний список документів з цього питання.

4. Здійснити пошук документів за динамічними навігаторами.

Пошук документів за *динамічними навігаторами* дає можливість шукати документи в упорядкованому ієрархічному дереві, що побудовано з використанням багатьох реквізитів.

Розглянемо прийоми пошуку за динамічними навігаторами на прикладі пошуку в базі нормативних документів законодавства України.

Щоб зайти в цей режим, виберіть пункт *Загальне законодавство* на лівій панелі, в розділі *Нормативні документи*. З'явиться вікно *Загальне законодавство*, яке містить список гілок дерева нормативних документів, розсортованих за видавцями.

Оберемо, наприклад, серед гілок з назвами видавців гілку *Верховна Рада України* і натиснемо кнопку (*за типами*). Документи, видані Верховною Радою, розділяться на гілки з назвами типів документів.

Виберемо вітку *Постанова Верховної Ради* і натиснемо кнопку (*за тематичними напрямами*). Таким чином, Постанови Верховної Ради, будуть розкладені на підрубрики (рис. 2.4).

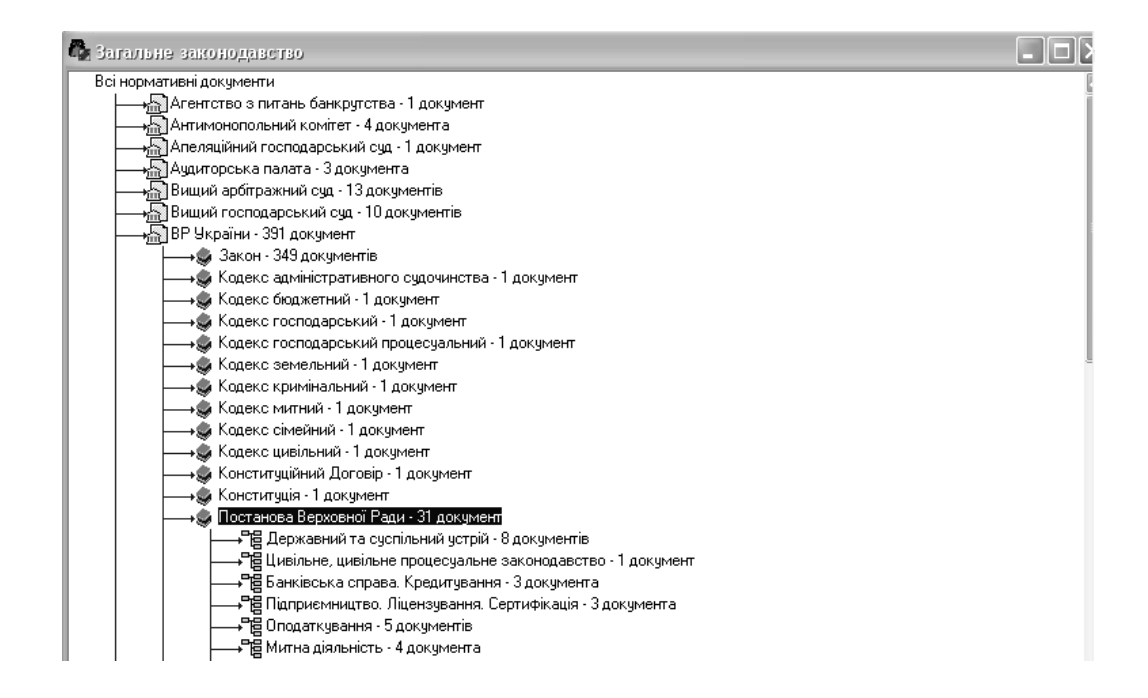

Рис. 2.4. **Пошук документів за динамічними навігаторами**

Виберемо вітку *Оподаткування* і розсортуємо її за датами (кнопка <sup>1)</sup>. Далі можна подвійним натисканням миші одержати список документів за певний рік або продовжити розкладати гілки деревовидної структури.

Таким чином, рухаючись вглиб дерева нормативних документів, розкладаючи всю їх множину відповідно до вибраного критерію, можна одержати обмежену кількість документів з вибраної тематики певного видавця за певний період часу.

5. Здійснити пошук нових надходжень документів.

Зайти в режим *Нові надходження* (рис. 2.5), вибрати гілку з необхідною датою, натиснути кнопку (відкриється список статусів документів); вибрати необхідну гілку, натиснути кнопку **ід** (відкриється список типів документів).

Далі можна рухатися по дереву документів аналогічно п. 4.

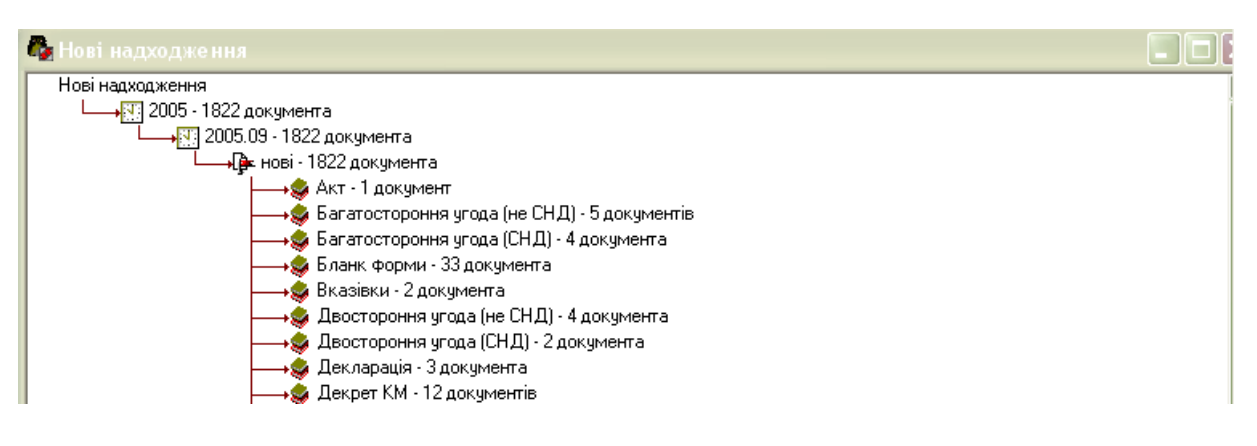

#### Рис. 2.5. **Нові надходження документів**

6. Переглянути інформаційну картку документа.

Для кожного документа передбачена *інформаційна картка*  (рис. 2.6), в якій зазначені: вид документа, видавець, назва, номер, дата ухвалення та ін.

| Ф Інф. про: Закон, від 2000.07.13. № 1909-III "Про спеціаль. |                                                                                                    |  |  |  |  |
|--------------------------------------------------------------|----------------------------------------------------------------------------------------------------|--|--|--|--|
|                                                              |                                                                                                    |  |  |  |  |
|                                                              | Вид: Закон                                                                                                    |  |  |  |  |
|                                                              | Видавник: ВР України                                                                                                    |  |  |  |  |
|                                                              | Назва: "Про спеціальну економічну зону "Миколаїв""                                                                                                    |  |  |  |  |
| Номер: 1909-III                                              |                                                                                                    |  |  |  |  |
| Дата прийняття: 2000.07.13                                   |                                                                                                    |  |  |  |  |
| Статус документа: Чинний                                     |                                                                                                    |  |  |  |  |
| Единий реєстр. Номер: 16509/2000                             |                                                                                                    |  |  |  |  |
| Единий реєстр. Дата рішення: 2000 08 15                      |                                                                                                    |  |  |  |  |
| Единий реєстр. Номер рішення: 5257                           |                                                                                                    |  |  |  |  |
|                                                              | Офіційне опублікування: Офіційний вісник України, 2000, N 33 (01.09.2000), ст. 1396<br>Урядовий кур'єр, 2000, 09, 06.09.2000 N 161<br>Відомості Верховної Ради України, 2000, N 42 (20.10.2000), ст. 349                               |  |  |  |  |
|                                                              | Опублікування в періодиці: Голос України, 2000, 09, № 157 (01.09.2000)                                                                                                    |  |  |  |  |
|                                                              | Ключові слова: ВВІЗНЕ МИТО<br><b>BVBI3HE MVITO</b><br>ЕКОНОМІЧНІ ЗОНИ<br>ЗБОРИ ДО ІННОВАЦІЙНОГО ФОНДУ<br><b>ІНВЕСТИЦІЙНА ДІЯЛЬНІСТЬ</b><br>МИКОЛАІВСЬКА ОБЛАСТЬ<br>ПЛАТА ЗА ЗЕМЛЮ<br>ПОДАТОК НА ДОДАНУ ВАРТІСТЬ<br>ПОДАТОК НА ПРИБУТОК |  |  |  |  |
| Тематичні напрямки: Економічні зони                          | Спеціальні режими оподаткування<br>ПДВ<br><b>Інвестиційна діяльність</b><br>Вивізне мито.                                                                                                    |  |  |  |  |
|                                                              | Країна: Україна                                                                                                    |  |  |  |  |
|                                                              | Файл: t001909.LHT                                                                                                    |  |  |  |  |

Рис. 2.6. **Інформаційна картка документа**

Щоб переглянути інформаційну картку, слід знайти та відкрити необхідний документ та натиснути кнопку <sup>Q</sup> на додатковій панелі інструментів.

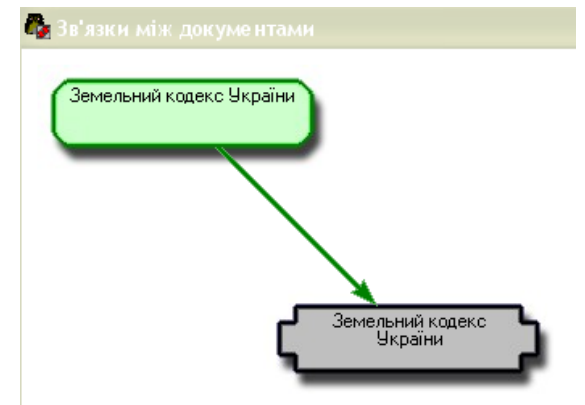

Рис. 2.7. **Зв'язки між документами**

7. Переглянути графічне представлення зв'язків документа.

Режим *Зв'язки між документами* представляє в графічній формі зв'язки документа з іншими документами в БД системи (рис. 2.7).

Цей режим зручно використовувати для тематичних добірок документів, що регламентують яке-небудь питання, коли користувачу необхідно швидко визначити основні документи з даної добірки, або для списків, отриманих у результаті контекстного пошуку.

У графічному поданні зв'язків списку овалами зеленого кольору зображуються документи, які вносять зміни в інші документи; синіми прямокутниками – документи, що мають посилання на інші документи; сірими – документи, що не мають посилань на інші. При наведенні курсору миші на документ з'являється спливаюча підказка, у якій зазначені всі основні реквізити документа. Для переходу в текст документа клацніть мишкою на потрібному прямокутнику або овалі.

Перевірте зв'язки документа з іншими документами за допомогою кнопки **на додатковій панелі інструментів в режимі перегляду тексту** документа. Після цього викличте список документів, пов'язаних з даним і переконайтеся, що для цього списку доступні всі стандартні операції: контекстний пошук, друк, збереження в Портфель та ін.

Продивитися списки пов'язаних документів можна також за допомогою інформаційної картки документа.

8. Створити три закладки в знайдених раніше документах.

**Закладки** – це інструмент, що дозволяє робити свої примітки, коментарі в документі, відмічати певні частини документів, щоб потім швидко їх знайти. Для цього використовують такі типи закладок: закладка-примітка, закладка-коментар, закладка-питання, закладкавигук. Закладки зображуються в документі ліворуч від тексту у вигляді певних символів залежно від типу закладки.

Для створення нової закладки необхідно: встановити курсор на те місце в документі, де має бути закладка, відкрити контекстне меню та вибрати пункт *Створити закладку*.

Після цього з'явиться вікно створення закладок. У цьому вікні слід задати назву закладки, коментар до неї (не обов'язково), тип закладки, місцеположення закладки в Портфелях і натиснути кнопку *Зберегти*.

Якщо виділити фрагмент тексту і обрати команду *Створити закладку*, то виділений текст з'явиться у полях *Назва закладки* і *Коментар*, після чого його можна відредагувати.

Список всіх створених закладок можна переглянути, натиснувши на кнопку на головній панелі інструментів.

9. Експортувати текст документу в редактор Microsoft Word.

Щоб експортувати фрагмент тексту документа в редактор Microsoft Word, необхідно виділити його фрагмент і натиснути на кнопку **идей** Для того, щоб експортувати весь текст документа, достатньо просто натиснути на цю кнопку.

10. Створити власний Портфель та розділи в ньому.

**Портфель** – це універсальний накопичувач інформації і засобів її обробки, який може одночасно містити: списки документів, окремі документи, закладки, шаблони запитів на пошук, посилання на будь-які файли, що зберігаються на жорсткому диску, безпосередньо файли.

Щоб створити новий Портфель, необхідно на лівій панелі перейти в режим *Портфелі*, викликати контекстне меню і вибрати в ньому команду *Створити новий портфель*. У вікні, що відкрилося, необхідно ввести ім'я нового Портфеля і натиснути кнопку *Вибрати*. Структурувати інформацію в Портфелі можна за допомогою розділів (рис. 2.8). Для того, щоб додати новий розділ в Портфель, необхідно встановити курсор на Портфель, викликати контекстне меню і вибрати команду *Додати розділ*.

11. Зберегти документи в портфель (трьома різними способами). Збереження окремих документів в Портфель або розділ можна здійснювати такими способами:

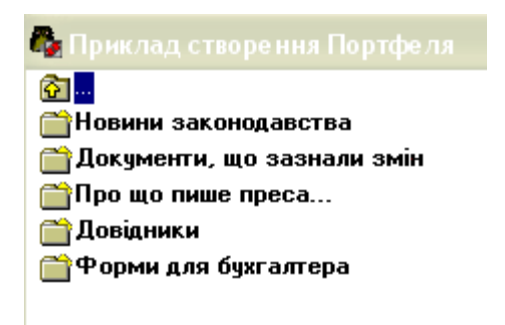

#### Рис. 2.8. **Структурування інформації в Портфелі**

а) відкрити документ на Робочому столі системи; встановити курсор на Портфель або розділ Портфеля, за допомогою контекстного меню, вибрати команду *Зберегти документ у портфель*;

б) викликати контекстне меню на тексті документа і вибрати пункт *Копіювати в буфер Портфеля* (на панелі вікна *Портфелі* зліва з'явиться зелена піктограма – ознака заповнення буфера). Після цього відкрити потрібний Портфель або розділ і скористатися кнопкою  $\left[\begin{array}{c}\Box\end{array}\right]$ або командою *Вставити* з контекстного меню;

в) відкрити список документів на Робочому столі системи, обрати документ, натиснути ліву кнопку мишки і, утримуючи її натиснутої, перетягнути курсор на назву Портфеля або розділу і відпустити кнопку; система видасть додаткове підміню, в якому потрібно вибрати пункт *Документи*.

12. Зберегти закладки в портфель.

Для збереження закладки в Портфель або розділ Портфеля слід натиснути ліву кнопку мишки на піктограмі закладки і, утримуючи її натиснутою, перетягнути курсор мишки на назву Портфеля або розділу, після чого відпустити кнопку мишки.

13. Зберегти в портфель шаблон запиту на пошук.

Клацнути мишкою на кнопці <sup>44</sup> головної панелі інструментів робочого вікна (або обрати режим *Запит на пошук* в Лівій панелі).

Відкриється вікно *Запит на пошук*. Після заповнення реквізитів пошукової форми викликати контекстне меню та обрати команду *Зберегти запит у портфель*.

14. Зберегти в портфель список знайдених документів.

Після виконання пошуку документів будь-яким способом на Робочому столі системи з'являється список знайдених документів. Його також можна зберегти в портфель. Для цього слід за допомогою контекстного меню вибрати команду *Зберегти у портфель* – *Перелік*.

#### **Завдання**

Тематика документів, пошук яких треба здійснювати в ході виконання роботи наведено в табл. 2.2.

Таблиця 2.2

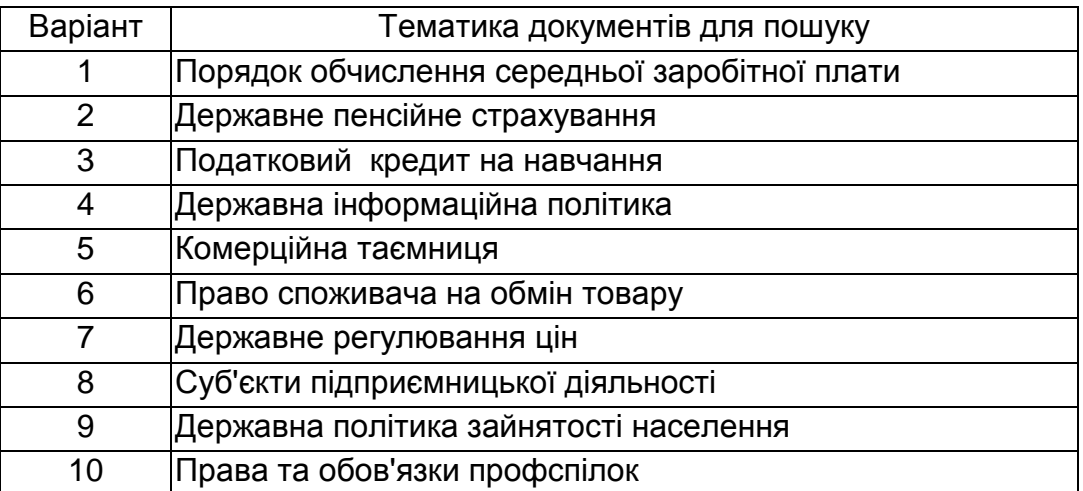

#### **Варіанти завдань до лабораторної роботи № 2**

#### **Зміст звіту**

Звіт формується в електронному вигляді. Для захисту роботи необхідно продемонструвати файл, створений в редакторі Microsoft Word, куди були експортовані тексти знайдених документів (згідно з варіантами завдань), а також власний портфель, в якому були збережені:

знайдені документи, що відповідають варіанту завдання;

три створені власноруч закладки;

список документів, що був сформований системою під час пошуку за контекстом;

шаблон запиту на пошук за реквізитами.

#### **Контрольні запитання**

1. Дайте характеристику програм, що входять до сімейства інформаційно-правових систем "ЛІГА: ЗАКОН".

2. Для чого призначений режим "Портфель", які типи об'єктів можуть зберігатися в ньому?

3. Перерахуйте логічні вирази, що використовуються для пошуку за контекстом. Поясніть їх призначення.

4. Наведіть приклади динамічних навігаторів.

5. Поясніть призначення закладок. Які типи закладок використовуються в програмі "ЛІГА: ЗАКОН"?

6. Яка інформація відображається в інформаційній картці документа?

7. Охарактеризуйте способи пошуку інформації в системі "ЛІГА: ЗА-КОН".

8. Яким чином можна експортувати текст документа із системи "ЛІГА: ЗАКОН" в програму Microsoft Word.

### **Лабораторна робота №3.**

#### **Управління витратами за підрозділами в середовищі Project Expert**

**Мета:** розробити фінансову модель підприємства на базі системи Project Expert, сформувати бізнес-план, зробити економічний аналіз на основі прогнозних значень, які отримані за допомогою фінансової моделі.

#### **Загальні положення**

Одне з важливих завдань управлінської діяльності підприємства – управління витратами виробництва. Ефективне управління виробництвом дозволяє підвищувати конкурентоспроможність продукції за рахунок можливості встановлення більш низьких цін на неї, одержувати релевантну інформацію про собівартість окремих видів продукції й об'єктивні дані для складання бюджету підприємства, правильно оцінювати діяльність кожного підрозділу підприємства з фінансової точки зору.

У процесі рознесення витрат необхідно вирішити питання, які

витрати й за якою базою повинні бути віднесені на той чи інший центр витрат. Для рознесення необхідно визначити відповідність між виробленою продукцією й отриманими витратами. У тому випадку, коли підрозділом підприємства (або декількома з них) випускаються різні види продукції, розподіл витрат викликає певні складності, пов'язані із труднощами правильного виявлення центрів витрат і визначення способів рознесення витрат на кожний з них.

Вибір методів і підходів до рознесення витрат повинен бути обумовлений умовами виробництва, що впливають на собівартість виробів, питомою вагою кожного виду витрат, зв'язками витрат з обсягом продукції. Слід відмітити, що ключові показники ефективності виробництва й реалізації продукції в цілому залежить від підсумків рознесення витрат.

Володіння методами адекватного рознесення витрат дозволяє визначати раціональну структуру портфеля продукції, оптимізувати прибуток, витрати й обсяг виробництва й приймати обґрунтовані управлінські рішення за структурою виробництва, виробничим програмам і збутовій політиці. У багатьох випадках, навіть коли виробництво групи товарів у цілому перебуває вище рівня беззбитковості, загальні економічні показники можуть бути поліпшені за рахунок оптимального перерозподілу питомої ваги окремих продуктів у програмі випуску. Це особливо актуально, коли у підприємства є обмеження за виробничими потужностями і ресурсами.

Таке рішення полягає в збільшенні частки продуктів, здатних давати найбільший прибуток. При цьому рентабельність окремого продукту не може бути єдиним критерієм для збільшення питомої ваги цього продукту в програмі випуску, оскільки не визначає економічні процеси на підприємстві.

#### **Приклад завдання**

Підприємство має два основних підрозділи, які виробляють й реалізують чотири види продукту. Структура компанії й виробництва має вигляд, зображений на рис. 3.1.

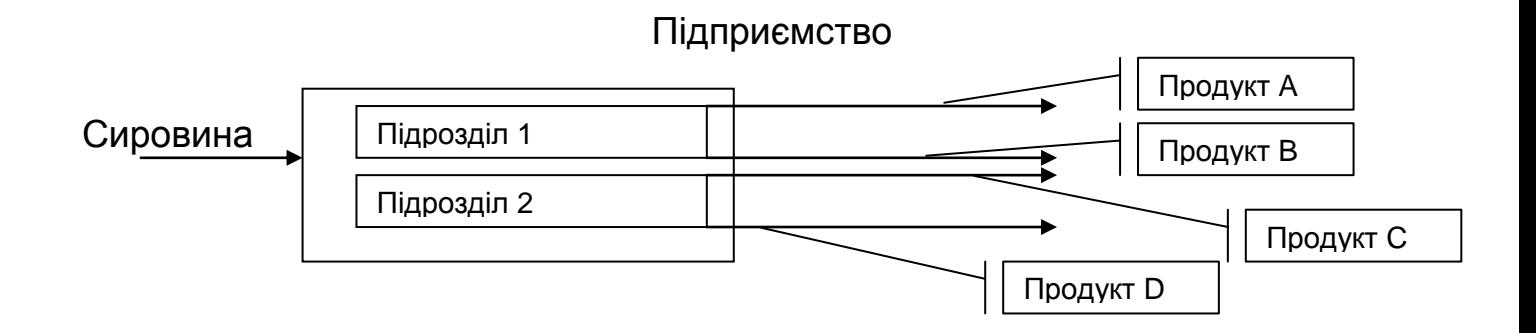

Рис. 3.1. **Структура компанії**

Планується, що продукція підприємства буде мати стабільний попит: щомісячний обсяг продажів складе 5,55 млн. грн., крім літніх місяців (у даний період обсяг продажів скорочується на 50%). План збуту продукції представлений у табл. 3.1.

Таблиця 3.1

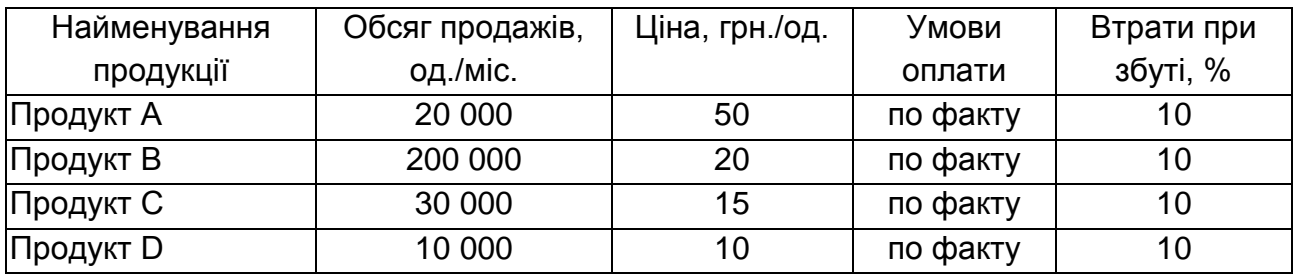

#### **Вихідні дані для планування збуту**

Витрати підприємства включають:

1) прямі витрати, які визначаються безпосередньо на продукт (табл. 3.2);

2) оплату праці персоналу підрозділів і адміністративно-управлінського персоналу (**використовується тільки погодинна система оплати праці**);

3) загальні витрати окремих підрозділів і підприємства в цілому (табл. 3.3, у тис. грн.);

4) амортизацію основних засобів (табл. 3.4).

Чисельність працівників підрозділу 1 становить 20, чисельність працівників підрозділу 2 – 30.

Чисельність адміністративно-управлінського персоналу – 5. Таблиця 3.2

#### **Прямі витрати за продуктами**

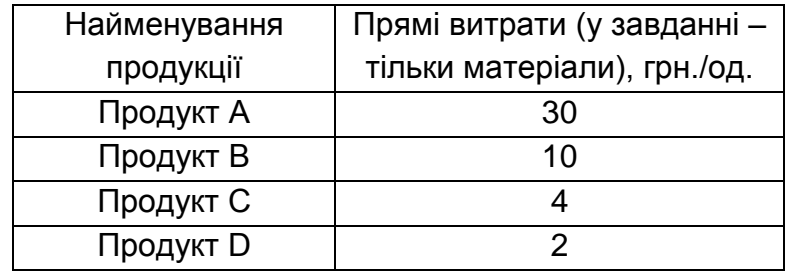

#### Таблиця 3.3

#### **Загальні витрати підприємства**

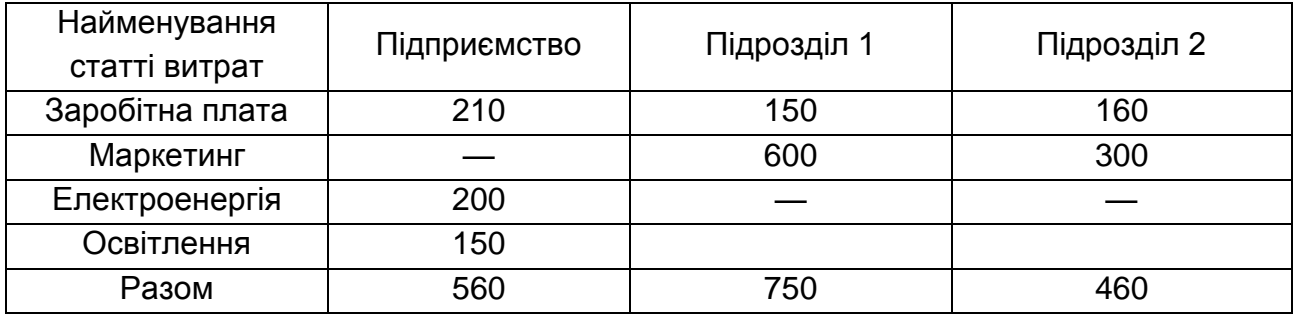

#### Таблиця 3.4

#### **Вартість устаткування й політика амортизації**

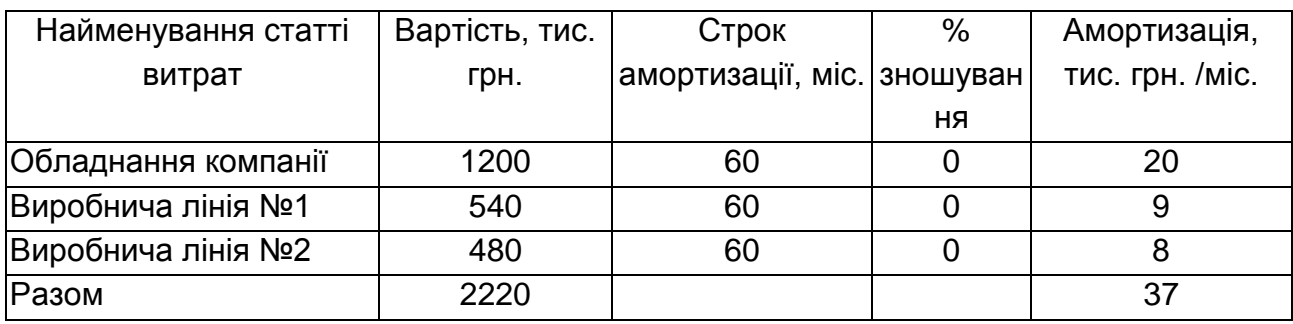

**Потрібно:** проаналізувати діяльність підприємства, оцінити її ефективність, як у цілому, так і в розрізі підрозділів, провести аналіз беззбитковості, а також виробити рекомендації за результатами аналізу, які необхідні для прийняття управлінських рішень з метою збільшення економічної ефективності.

Для спрощення моделі в розрахунках буде використаний єдиний податок – податок на прибуток за ставкою 24%. Період розрахунку фінансової моделі – 12 міс.

**Формування фінансової моделі.** У завданні розглядаються центри витрат, що є самостійними підрозділами. Рішення поставленого завдання в Project Expert складається з декількох етапів:

1. Формування фінансової моделі на основі вихідних даних.

2. Класифікація витрат та їх рознесення.

3. Аналіз фінансових результатів.

4. Аналіз беззбитковості.

Основними кроками створення фінансової моделі є:

1. Загальний опис проекту (бізнес-плану) і продуктів проекту.

2. Опис компанії (системи обліку, структури компанії).

3. Ведення інформації про основні засоби, їх вартість та умови (політику) амортизації (модуль *Стартовий баланc*).

4. Настроювання оточення (визначення основної валюти розрахунків, рівня інфляції, дисконтних ставок, статей оподатковування).

5. Побудова плану збуту (ведення даних щодо обсягів, цін й умов збуту, а також витрат у модулі *План збуту*).

6. Ведення інформації про наявні прямі витрати (модуль *Матеріали та комплектуючі* або *План виробництва*).

7. Ведення бюджету постійних витрат (модуль *Зарплата персоналу* і *Загальні витрати*).

8. Опис структури підприємства й участь кожного з підрозділів у виробництві й реалізації продукції (модуль *Структура компанії*).

Основні кроки оцінки результатів моделювання:

1. Одержання прогнозних форм звітності.

2. Одержання детального аналізу щодо доходів та витрат.

3. Розрахунок і аналіз беззбитковості виробництва.

4. Аналіз результатів за підрозділами.

Для рознесення загальних витрат підприємства за підрозділами (продуктами) необхідно визначити базу розподілу. База розподілу загальних витрат повинна вибиратися на основі оцінки участі центра витрат у виробництві продукту. У табл. 3.5 наведені бази розподілу загальних витрат підприємства й витрат за підрозділами.

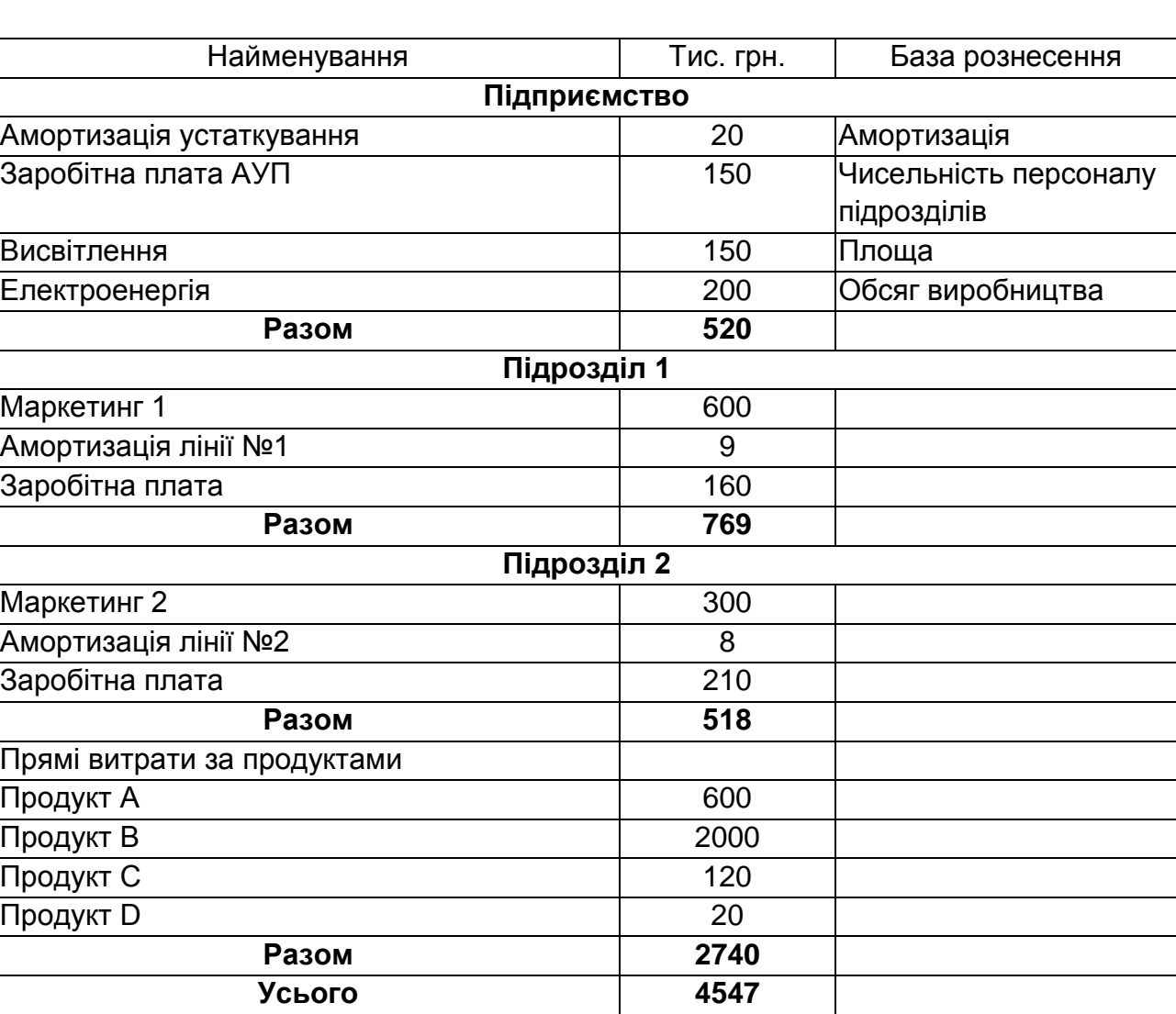

#### **База для розрахунку розподілу витрат**

#### **Порядок виконання**

1. У головному меню програми вибрати пункт *Новий*.

2. Додати у форму рис. 3.2. назву проекту (наприклад, Керування витратами), варіант проекту (наприклад, 3) і автора проекту.

3. Вибрати дату початку проекту (наприклад, 01. 01. 2008) указати тривалість у роках або місяцях (наприклад, 1 рік).

4. Для збереження проекту вказати його ім'я в рядку *Файл* (рис. 3.2), для цього нажати кнопку *Пролистать* і ввести у вікно ім'я файлу проекту (наприклад, practice\_3) (рис. 3.3). Після натискання кнопки *Відкрити* ім'я буде зазначено в рядку *Файл* у формі нового проекту (рис.3.2).

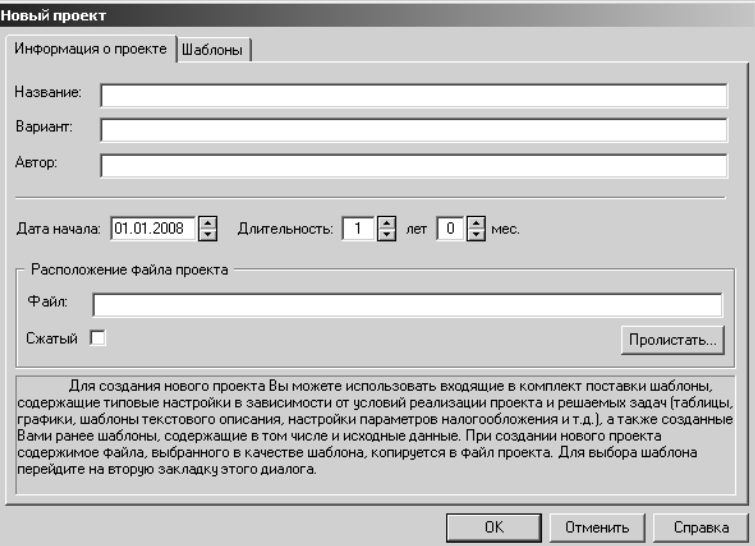

Рис. 3.2. **Опис нового проекту**

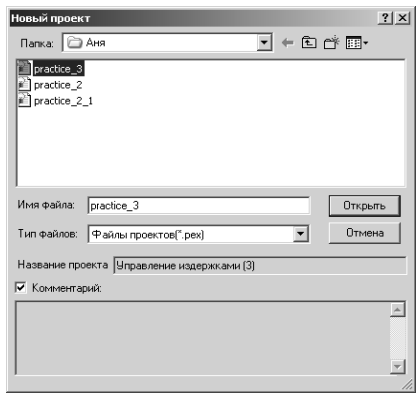

#### Рис. 3.3. **Вікно введення назви файлу проекту**

Після натискання кнопки *ОК* на формі нового проекту буде відкрита структура проекту (рис. 3.4).

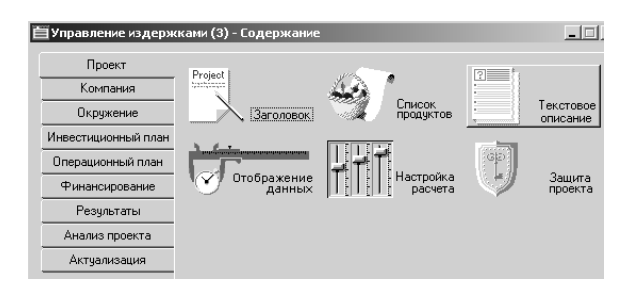

Рис. 3.4. **Структура проекту**

Згідно з основними кроками створення фінансової моделі опишемо сутність проекту в розділі *Проект* (рис. 3.4). Заголовок проекту включає загальний опис проекту, варіант проекту, дату початку проекту і його тривалість,

відомості щодо автора й коментар (який може бути також включений у підсумковий звіт) (рис. 3.5).

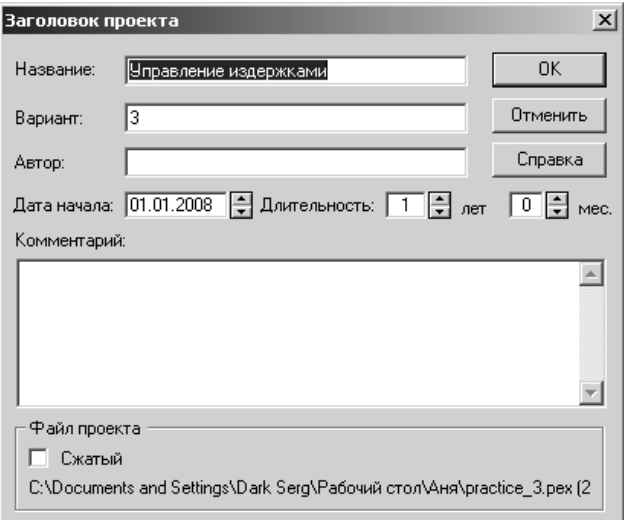

Рис. 3.5. **Заголовок проекту**

У пункті *Список продуктів* форми *Проект* уводяться дані щодо продуктів, які випускаються компанією. **Увага! Визначені Вами одиниці виміру за продуктами у подальшому використовуються в моделях та звітах.** Кожний продукт може мати свою дату початку продажів і свою одиницю виміру (ріс. 3.6).

| Наименование     | Ед. изм. | Нач. продаж |  | <b>OK</b> |
|------------------|----------|-------------|--|-----------|
| <b>Продукт А</b> | ШТ.      | 01.01.2008  |  | Отменить  |
| Продукт В        | шт.      | 01.01.2008  |  |           |
| Продукт С        | ШΤ.      | 01.01.2008  |  | Справка   |
| Продукт D        | ШТ.      | 01.01.2008  |  |           |
|                  |          |             |  |           |

Рис. 3.6. **Продукти, які випускаються компанією**

У пункті *Текстовий опис* (відповідно до структури наведеної на рис. 3.7) здійснюється загальний опис тих положень, які становлять вступну частину Бізнес-плану.

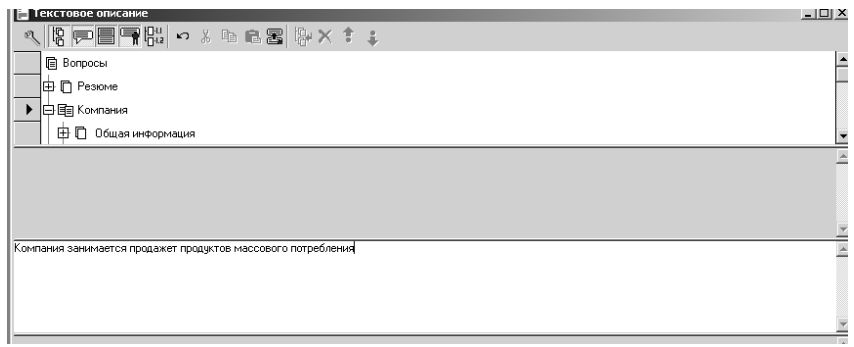

Рис. 3.7. **Текстовий опис**

У пункті *Відображення даних* приводиться опис масштабу розрахунку, а також деталізація підсумкових звітів (рис. 3.8, 3.9). **Увага! Для вибору гривні в режимі** *Підсумкові таблиці* **у якості валюти підсумкових таблиць необхідно спочатку її вибрати в якості основної в** *Оточенні* **у модулі** *Валюта.*

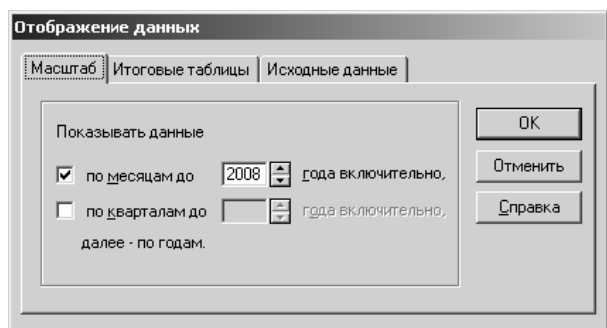

Рис. 3.8. **Вибір масштабу розрахунку за місяцями**

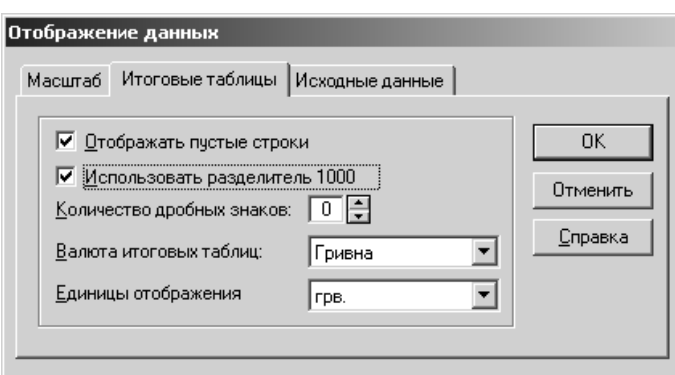

Рис. 3.9. **Вибір валюти підсумкових таблиць**

У пункті *Настроювання розрахунку* необхідно вибрати вкладиш *Деталізація* і нажати кнопку *Включити усі*, що дозволить одержати всі можливі звіти за проектом (рис. 3.10).

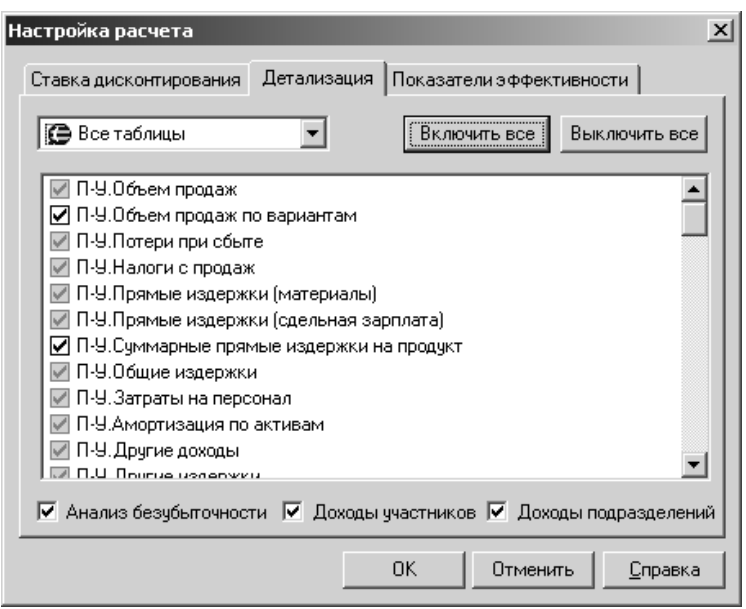

Рис. 3.10. **Настроювання розрахунку – деталізація**

Для більш детального опису роботи фінансової моделі, необхідно вибрати вкладиш *Показники ефективності* (рис. 3.11) і вказати, що в моделі будуть враховуватись відсотки за позиками, а виплати (наприклад, за кредитом або за заробітною платою) будуть здійснюватися за рахунок всіх можливих доходів компанії. Період розрахунку показників обираємо 12 міс. (що відповідає тривалості проекту).

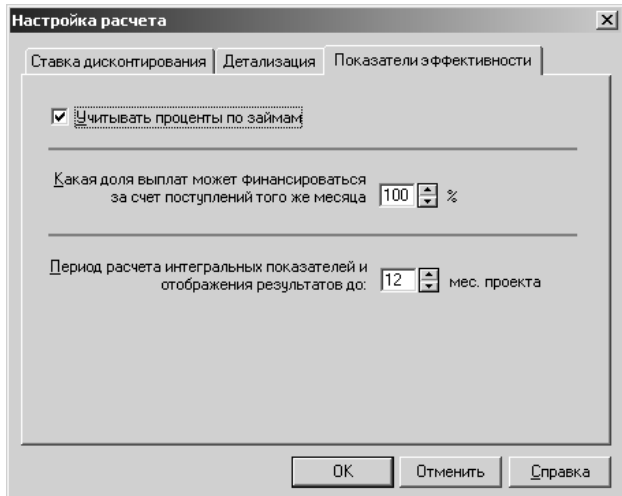

#### Рис. 3.11. **Настроювання розрахунку – показники ефективності**

2. Переходимо до другого розділу Бізнес-плану, що має назву *Компанія* (рис. 3.12).
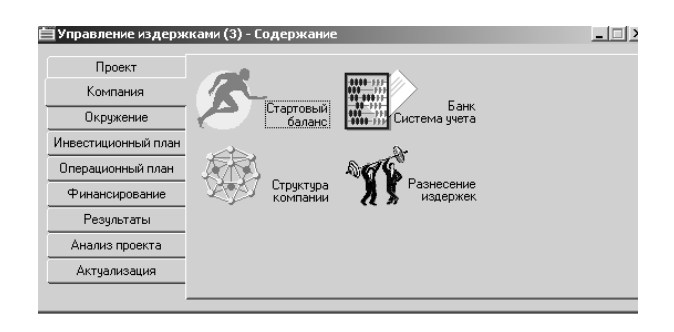

Рис. 3.12. **Розділ "Бізнес-плану" – Компанія**

Визначимо спочатку систему обліку на підприємстві запасів і сировини. Для цього виберемо пункт *Банк. Система обліку* і встановимо там облік за середнім (тобто за середніми цінами, які були на сировину протягом року) (рис. 3.13).

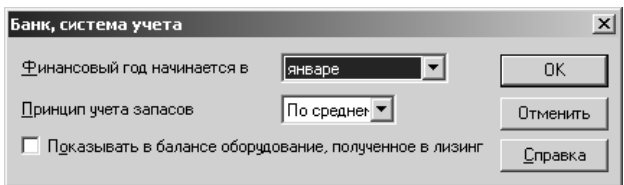

### Рис. 3.13. **Система обліку**

Визначимо структуру компанії в пункті *Структура компанії* (рис. 3.14). Для додавання нового підрозділу використовуємо кнопку *Додати підрозділі*, для додавання продукту в підрозділ використовуємо кнопку *Додати продукт.* Для кожного продукту можна вказати його частку (випуску) у підрозділах.

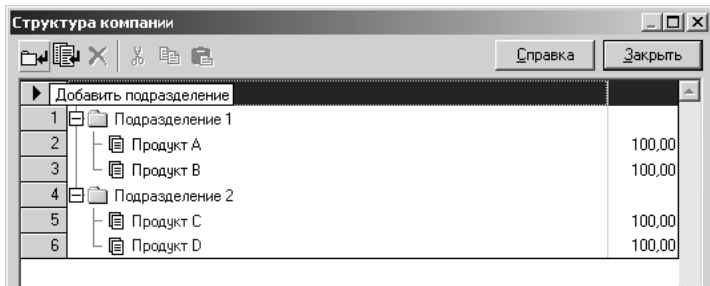

## Рис. 3.14. **Структура підрозділів і продуктів у компанії**

Відповідно до умов завдання визначимо стартові значення для балансу. Слід зазначити, що наведений Бізнес-план розробляється для нового підприємства, що не мало господарської діяльності. Тому вкажемо тільки дані за основними засобами у частині *Устаткування* (за умовою завдання) (рис. 3.15). Для кожного виду устаткування визначимо строк амортизації відповідно до умов проекту (табл. 3.4).

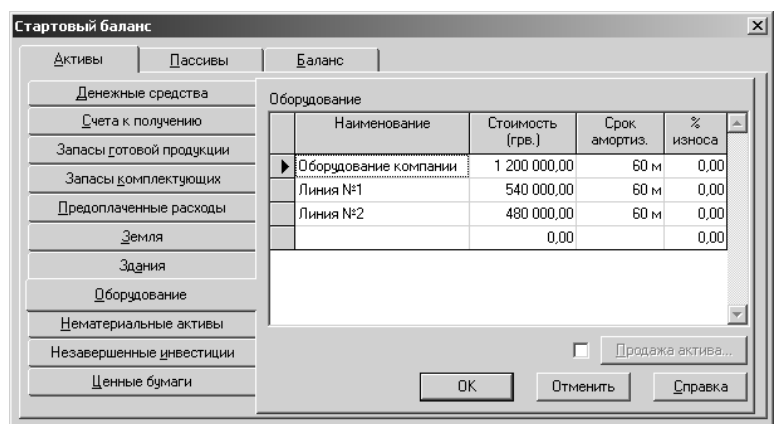

Рис. 3.15. **Ведення даних до активу балансу**

Відповідно до принципу подвійного облікового запису сума активу балансу повинна відповідати сумі пасиву балансу. У Project Expert різниця між пасивом і активом записується в рядок *Додатковий капітал*, що входить у Власний капітал підприємства (рис. 3.16).

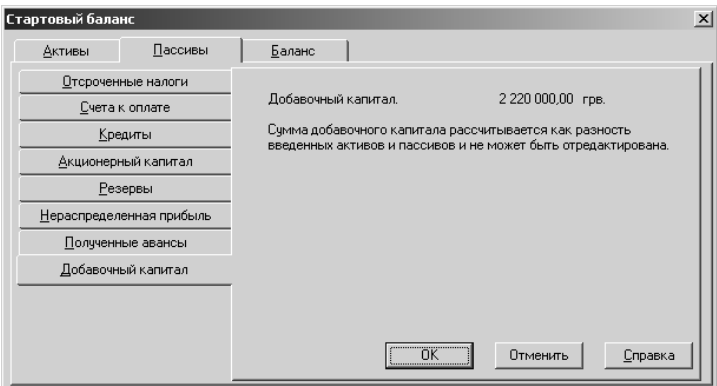

### Рис. 3.16. **Величина пасиву балансу (Додатковий капітал)**

3. Переходимо до третього розділу Бізнес-плану, що має назву *Оточення* (рис. 3.17).

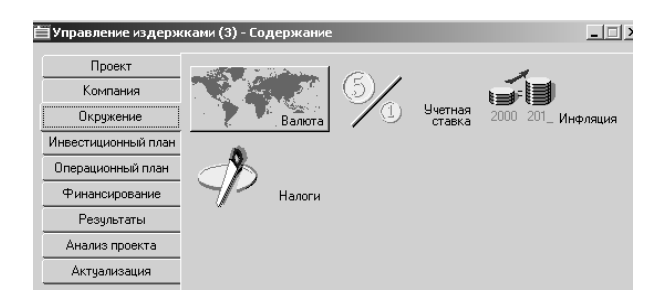

Рис. 3.17. **Розділ "Бізнес-плану" – Оточення**

Визначимо валюту балансу шляхом вибору її зі списку основної валюти (рис. 3.18). Визначимо одиниці виміру й курс між основною й допоміжною валютою (наприклад, гривня й долар).

У проекті не враховуються темпи зміни курсової різниці, тому залишаємо значення "0".

Оскільки в проекті не використовується інструмент кредитування, то в пункті *Дисконтна ставка* (рис. 3.17) можна не вказувати параметри для фінансової моделі.

При визначенні ставки оподатковування важливим є вибір бази оподаткування (для податку на прибуток – це прибуток, для ПДВ – додана вартість, для соціальних відрахувань – заробітна плата й т. п.).

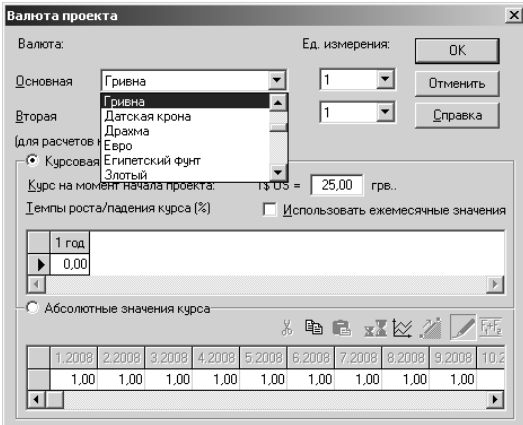

### Рис. 3.18. **Вибір основної й допоміжної валюти**

Для спрощення розрахунку податків у фінансової моделі використаємо тільки податок на прибуток (у розмірі 24%) (рис. 3.19).

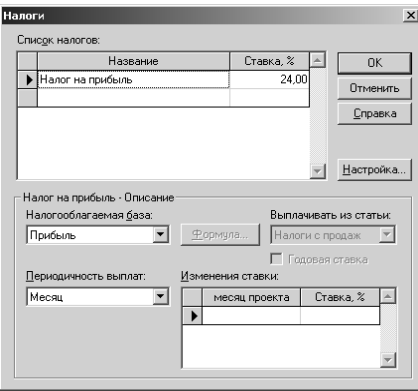

#### Рис. 3.19. **Визначення податку на прибуток**

У даному проекті не враховується інфляція, тому встановимо скрізь значення темпів (та величини) інфляції на рівні "0" (рис. 3.20).

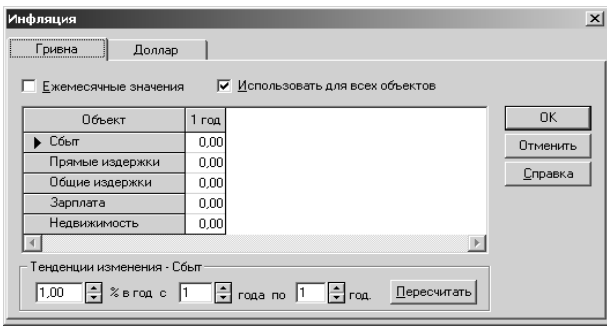

Рис. 3.20. **Визначення інфляції в проекті**

У проекті було обрано помісячний масштаб розрахунків, тому доцільно використовувати й помісячну періодичність виплат податків.

5. Переходимо до п'ятого розділу Бізнес-плану, що має назву *Операційний план* (рис. 3.21). Розділ четвертий – *Інвестиційний план* у нашому прикладі пропущено, тому що в завданні не було потрібно визначати календарний план інвестицій і не передбачалася інвестиційна (інноваційна) активність компанії.

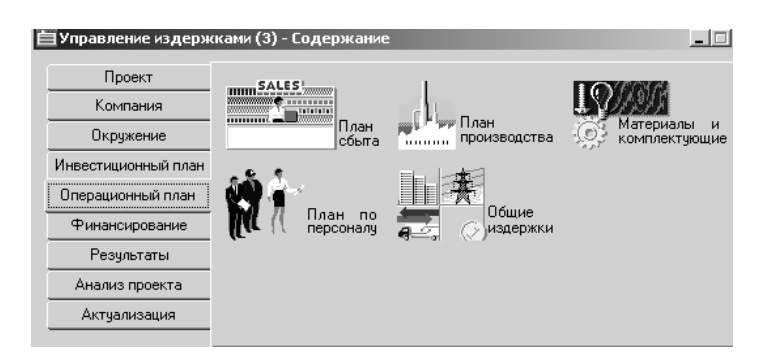

Рис. 3.21. **Операційний план**

В операційному плані ключовим є визначення прогнозного плану збуту, а також прямих і непрямих витрат на виробництво продукції за видами.

При виборі пункту *План збуту* (рис. 3.22), необхідно відповідно до умов завдання визначити реалізаційну ціну продукції за видами, а також прогнозні обсяги продажів (в обраних одиницях виміру) щомісячно.

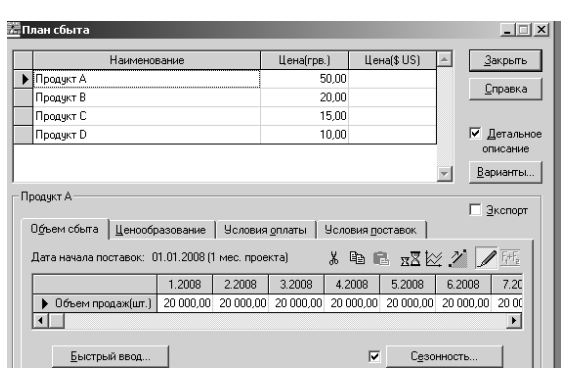

#### Рис. 3.22. **Визначення плану збуту для продуктів A, B, C, D**

Відповідно до умови завдання необхідно вказати й можливі втрати при реалізації кожного продукту (рис. 3.23).

**Увага! Прогнозні обсяги, сезонність необхідно визначити для всіх продуктів!**

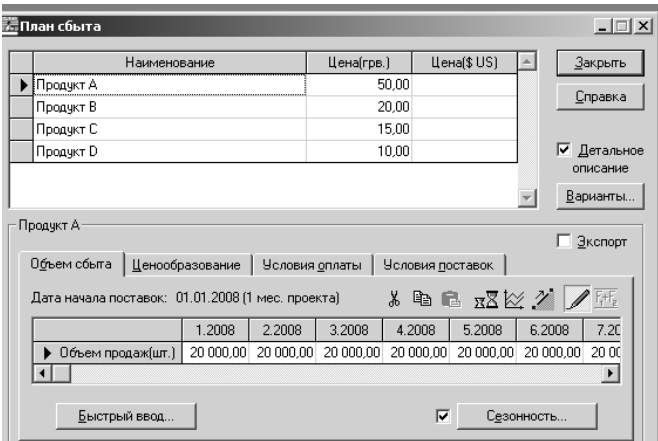

#### Рис. 3.23. **Визначення втрат при реалізації продукту A**

Відповідно до умов проекту, ми також повинні врахувати сезонність реалізації (у літні місяці на 50% нижче). Для цього в плані збуту (рис. 3.23) ставимо помітку сезонність і натискаємо кнопку *Сезонність* (рис. 3.24). За допомогою мишки ставимо покажчик збуту (%) продукції на відповідний рівень і клавішами *нагору, долілиць* змінюємо даний рівень для відповідних місяців.

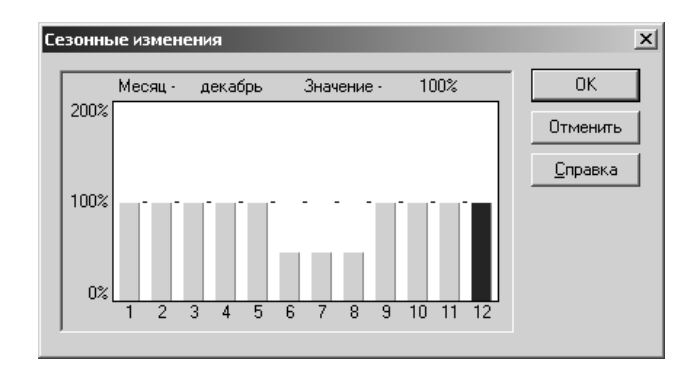

### Рис. 3.24. **Сезонність продажу**

Прямі витрати за кожним продуктом визначаються в пункті *План виробництва* (рис. 3.25).

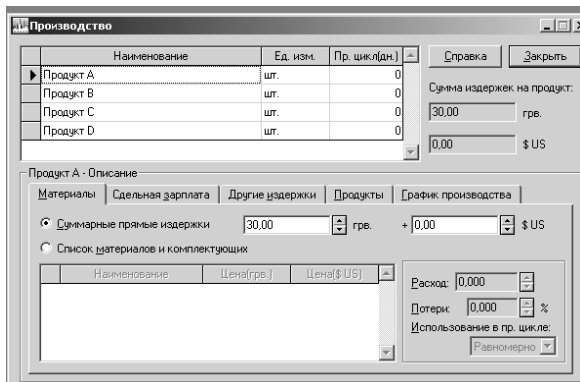

### Рис. 3.25. **План виробництва для продукту A**

Слід зазначити, що відповідно до умов (табл. 3.2) в проекті врахована тільки погодинна оплата праці, тому у прямі витрати на продукт не входять підрядна зарплата. У нашому випадку, у прямих витратах ми враховуємо тільки витрати на матеріали (відповідно до умов табл. 3.2). Отже, сума прямих витрат для продукту A відповідає 30 грн.

У такий спосіб визначаємо прямі витрати за всіма продуктами.

У проекті використано принцип необмеженого виробництва (тобто виробництво не нижче зазначених обсягів плану збуту й не вище, ніж дозволяють наявні власні й притягнуті кошті) (рис. 3.26).

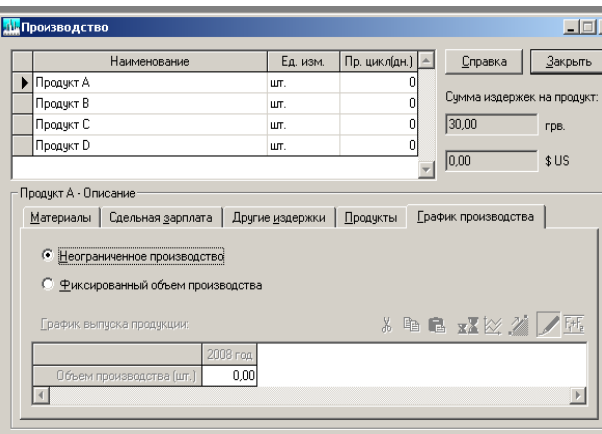

Рис. 3.26. **Визначення необмеженого виробництва**

Для розрахунку непрямих витрат необхідно розрахувати заробітну плату для різних категорій персоналу. Для цього виберемо пункт *План персоналу* і введемо для кожної категорії кількість персоналу й зарплату на період проекту (наприклад щомісячно) (рис. 3.27, 3.28).

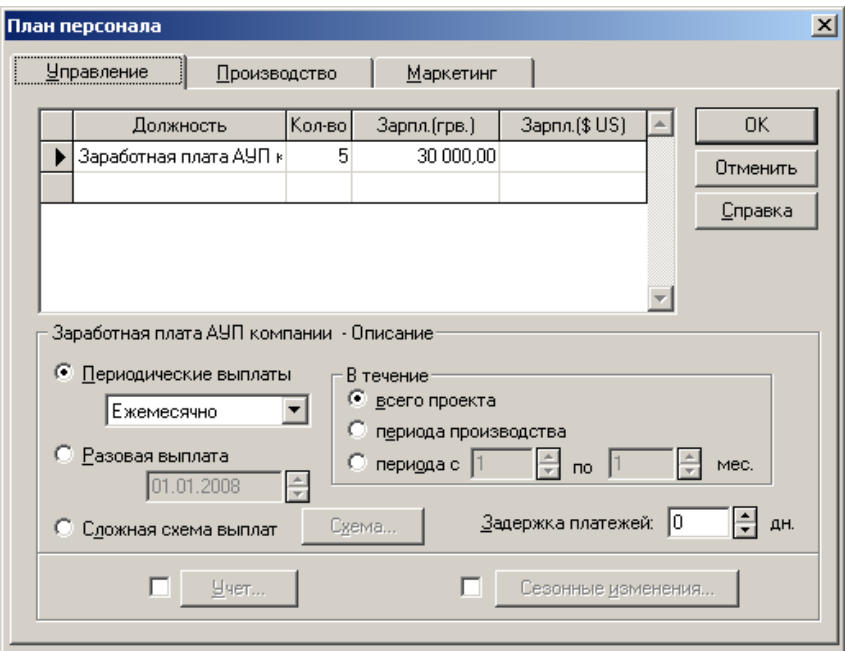

Рис. 3.27. **Визначення заробітної плати для АУП**

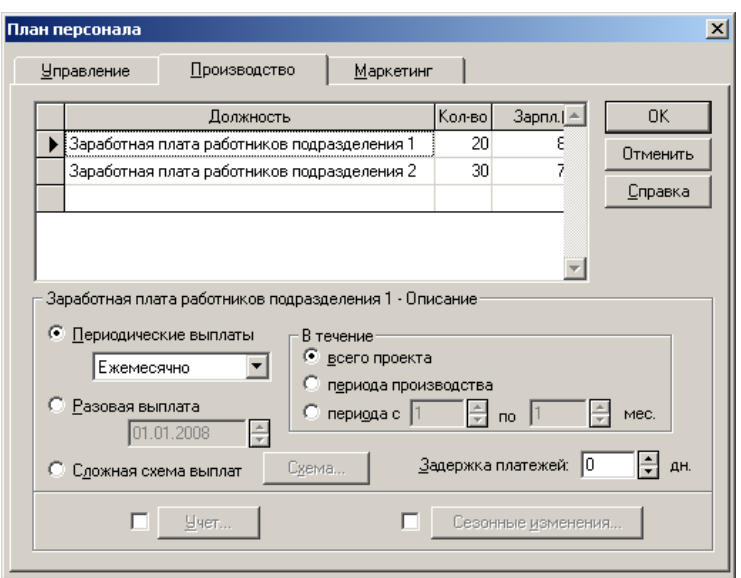

## Рис. 3.28. **Визначення заробітної плати для працівників виробництва за підрозділами**

Загальні витрати за проектом необхідно визначити в пункті *Загальні витрати* (рис. 3.29, 3.30). У завданні були зазначені загальні витрати на виробництво й маркетинг (табл. 3.3).

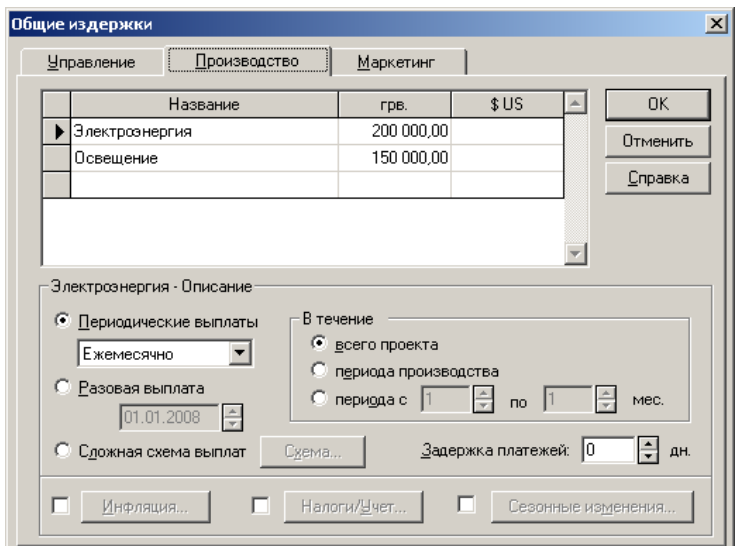

Рис. 3.29. **Загальні витрати на виробництво**

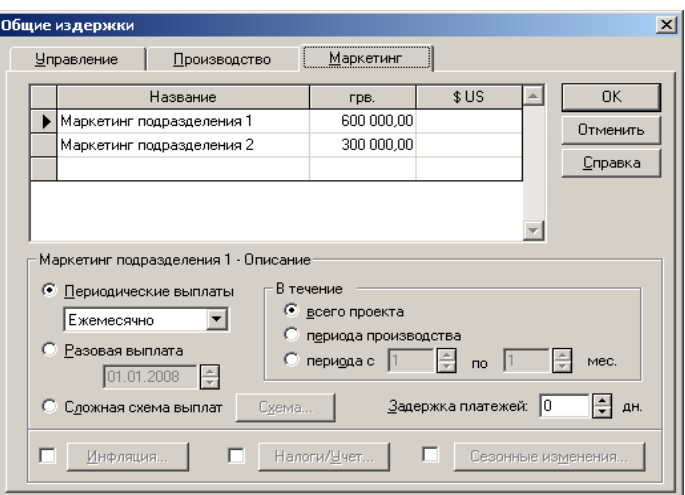

## Рис. 3.30. **Загальні витрати на маркетинг за підрозділами**

Після того як були визначені загальні витрати необхідно провести аналіз, результатом якого є визначення принципу перерозподілу загальних витрат за продуктами.

## **Рознесення витрат за підрозділами і продуктами**

Для цього повертаємося в розділ *Компанія, Рознесення витрат* і пропонуємо свою схему рознесення витрат за продуктами згідно з обсягами випуску та ефективності виробництва. Наприклад, була запропонована така схема рознесення витрат (на основі аналізу табл. 3.5).

Загальні витрати включають витрати на маркетинг за підрозділами (рис. 3.31, 3.32);

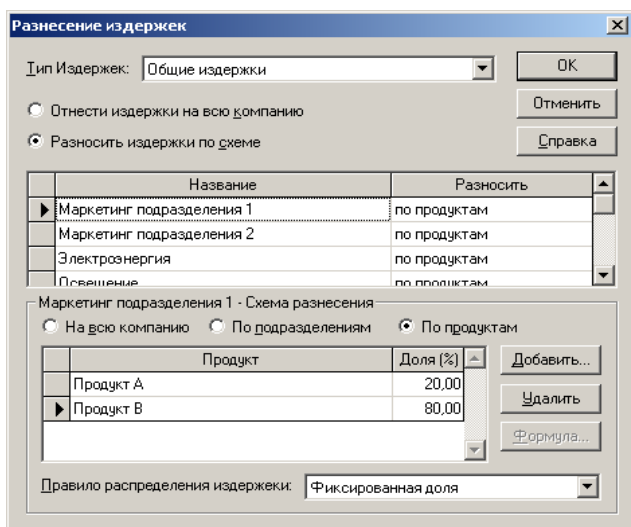

Рис. 3.31. **Розподіл маркетингових витрат за підрозділом 1 за продуктами A, B**

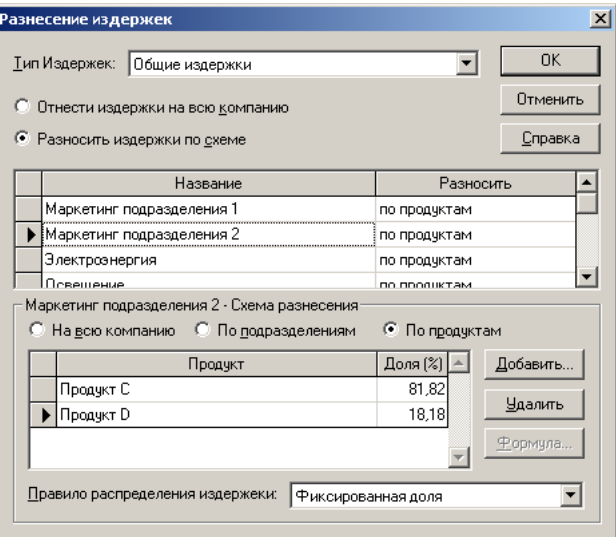

# Рис. 3.32. **Розподіл маркетингових витрат за підрозділом 1 за продуктами C,D**

Розподіл витрат на електроенергію за продуктами наведено на рис.3.33.

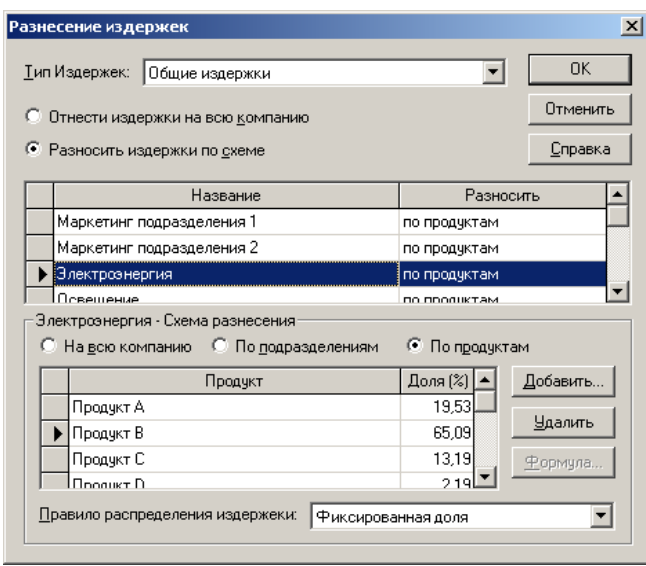

#### Рис. 3.33. **Розподіл витрат на електроенергію за продуктами**

Розподіл витрат на висвітлення за продуктами наведено на рис. 3.34.

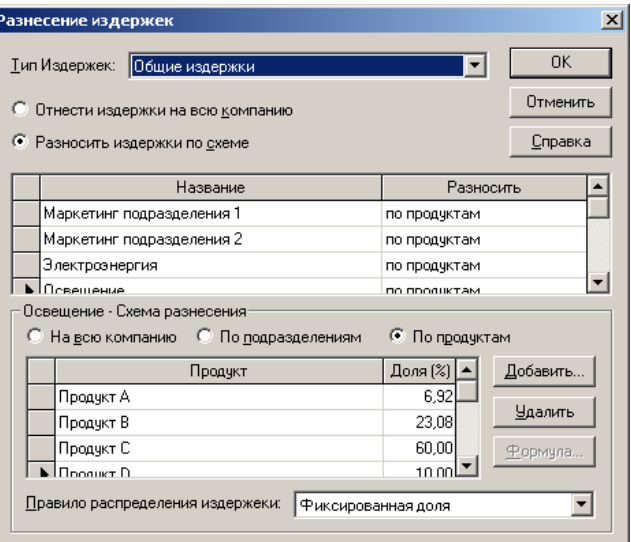

#### Рис. 3.34. **Розподіл витрат на висвітлення за продуктами**

Витрати на персонал включають витрати на АУП, які розподіляються нерівномірно за продуктами (рис. 3.35).

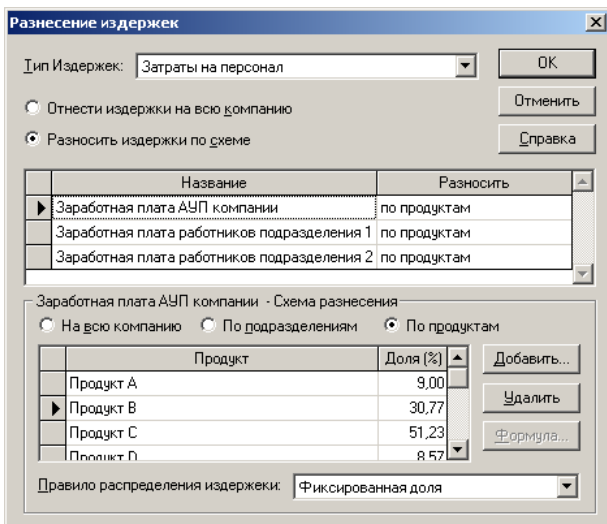

Рис. 3.35. **Розподіл зарплати АУП за продуктами**

Розподіл зарплати працівників підрозділу 1 за продуктами наведено на рис. 3.36.

**Після введення всіх даних щодо рознесення витрат необхідно здійснити перерахунок фінансової моделі.** 

**Увага! Перерахування здійснюється натисканням клавіші "F9."**

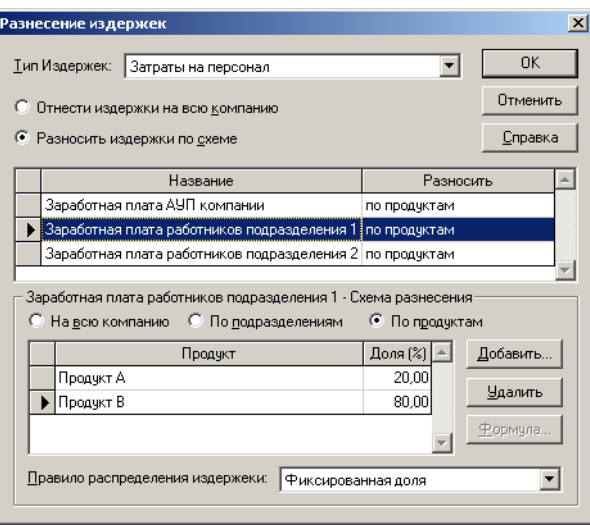

### Рис. 3.36. **Розподіл витрат працівників 1-ого підрозділу**

Розподіл зарплати працівників 2-ого підрозділу за продуктами наведено на рис. 3.37.

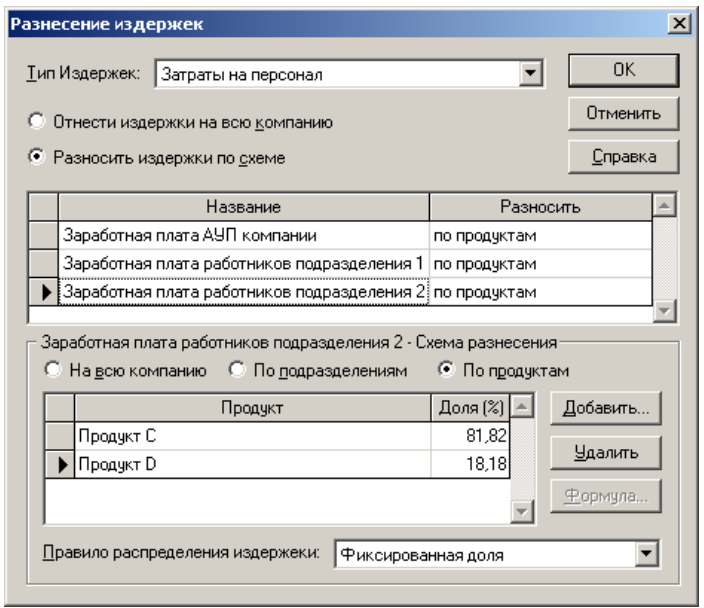

Рис. 3.37. **Розподіл витрат працівників 2-ого підрозділу**

Розподіл амортизації за устаткуванням компанії й за виробничими лініями наведено на рис. 3.38 – 3.40.

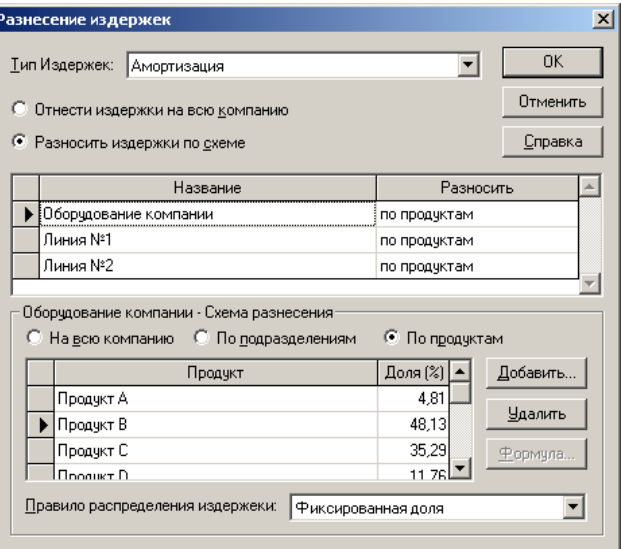

# Рис. 2.38. **Розподіл амортизації за устаткуванням компанії**

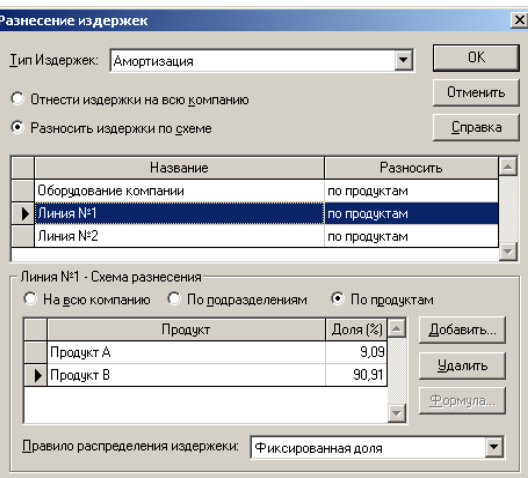

# Рис. 3.39. **Розподіл амортизації (технологічна лінії 1)**

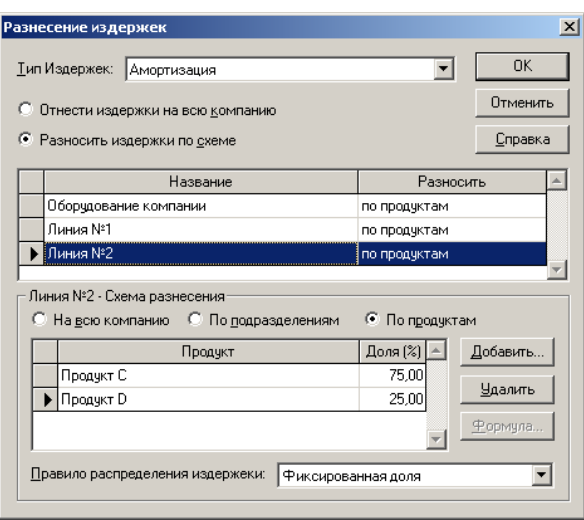

Рис. 3.40. **Розподіл амортизації (технологічна лінії 2)**

#### **Зміст звіту**

Після побудови моделі одержуємо такі прогнозні результати в розділі Бізнес-плану *Результати*:

Звіт про прибутки й збитки (рис. 3.41);

Звіт про рух грошових коштів *(Кэш-Фло)* – рис. 3.42;

Баланс (рис. 3.43).

Слід зазначити, що дані за формами звітності наведені помісячно. У тих випадках, коли сумарні витрати перевищують сумарні доходи, ми бачимо негативний прибуток до сплати податку й відповідно не платимо податок на прибуток. У нашому прикладі компанія має в цілому за рік позитивну величину чистого прибутку, що говорить про її рентабельність.

| Обмен Редактор Результаты Сервис<br>Проект<br>Окно<br>⊆правка<br>V B9@ B<br>日隠ぬ<br>盈<br>圜<br>þ<br>Q 3 0 0<br>圍<br>n 2 ⊟<br>kА<br>2.2008<br>3.2008<br>4.2008<br>5.2008<br>7.2008<br>8.2008<br>9.2008<br>10,2008<br>11.2008<br>12.2008<br>1.2008<br>6,2008<br>5550000<br>5550000<br>5550000<br>5550000<br>5550000<br>2775000<br>2775000<br>2775000<br>5550000<br>5550000<br>5550000<br>5550000<br>Валовый объем продаж<br>555000<br>555000<br>555000<br>555000<br>277500<br>277500<br>277500<br>555000<br>555000<br>555000<br>555000<br>555000<br>Потери<br>Налоги с продаж<br>4995000<br>4995000<br>4995000<br>2497500<br>4995000<br>4995000<br>4995000<br>2497500<br>2497500<br>4995000<br>4995000<br>4995000<br>Чистый объем продаж<br>2740000<br>1370000<br>2740000<br>2740000<br>2740000<br>2740000<br>2740000<br>2740000<br>2740000<br>2740000<br>1370000<br>1370000<br>Материалы и комплектчющие<br>Сдельная зарплата<br>2740000<br>2740000<br>2740000<br>2740000<br>1370000<br>1370000<br>1370000<br>2740000<br>2740000<br>2740000<br>2740000<br>2740000<br>Счммарные прямые издержки<br>2255000<br>2255000<br>2255000<br>2255000<br>2255000<br>1127500<br>1127500<br>1127500<br>2255000<br>2255000<br>2255000<br>2255000<br>Валовая прибыль<br>Налог на имчшество<br>Административные издержки<br>350000<br>350000<br>350000<br>350000<br>350000<br>350000<br>350000<br>350000<br>350000<br>350000<br>350000<br>350000<br>Производственные издержки<br>900000<br>900000<br>900000<br>900000<br>900000<br>900000<br>900000<br>900000<br>900000<br>900000<br>900000<br>900000<br>Маркетинговые издержки<br>150000<br>150000<br>150000<br>150000<br>150000<br>150000<br>150000<br>150000<br>150000<br>150000<br>150000<br>150000<br>Зарплата административного персонала<br>370000<br>370000<br>370000<br>370000<br>370000<br>370000<br>370000<br>370000<br>370000<br>370000<br>370000<br>370000<br>Зарплата производственного персонала<br>Зарплата маркетингового персонала<br>1770000<br>1770000<br>1770000<br>1770000<br>1770000<br>1770000<br>1770000<br>1770000<br>1770000<br>1770000<br>1770000<br>1770000<br>Суммарные постоянные издержки<br>37000<br>37000<br>37000<br>37000<br>37000<br>37000<br>37000<br>37000<br>37000<br>37000<br>37000<br>37000<br>Амортизация<br>Проценты по кредитам<br>37000<br>37000<br>37000<br>37000<br>37000<br>37000<br>37000<br>37000<br>37000<br>37000<br>37000<br>37000<br>Суммарные непроизводственные издержки<br>Другие доходы<br>Другие издержки<br>Убытки предыдущих периодов<br>448000<br>448000<br>448000<br>448000<br>-679500<br>$-679500$<br>-679500<br>448000<br>448000<br>448000<br>448000<br>448000<br>Прибыль до выплаты налога<br>Суммарные издержки, отнесенные на прибыль<br>Прибыль от курсовой разницы<br>448000<br>448000<br>448000<br>448000<br>448000<br>Налогооблагаемая прибыль<br>107520<br>107520<br>107520<br>107520<br>107520<br>Налог на прибыль<br>340480<br>340480<br>340480<br>340480<br>448000<br>340480<br>$-679500$<br>-679500<br>-679500<br>448000<br>448000<br>448000<br>Чистая прибыль | 赞 Управление издержками (3) - Project Expert * - [Прибыли-убытки (грв.)] |  |  |  |  |  |  |
|----------------------------------------------------------------------------------------------------|--------------------------------------------------------------------------|--|--|--|--|--|--|
|                                                                                                    |                                                                          |  |  |  |  |  |  |
|                                                                                                    |                                                                          |  |  |  |  |  |  |
|                                                                                                    |                                                                          |  |  |  |  |  |  |
|                                                                                                    |                                                                          |  |  |  |  |  |  |
|                                                                                                    |                                                                          |  |  |  |  |  |  |
|                                                                                                    |                                                                          |  |  |  |  |  |  |
|                                                                                                    |                                                                          |  |  |  |  |  |  |
|                                                                                                    |                                                                          |  |  |  |  |  |  |
|                                                                                                    |                                                                          |  |  |  |  |  |  |
|                                                                                                    |                                                                          |  |  |  |  |  |  |
|                                                                                                    |                                                                          |  |  |  |  |  |  |
|                                                                                                    |                                                                          |  |  |  |  |  |  |
|                                                                                                    |                                                                          |  |  |  |  |  |  |
|                                                                                                    |                                                                          |  |  |  |  |  |  |
|                                                                                                    |                                                                          |  |  |  |  |  |  |
|                                                                                                    |                                                                          |  |  |  |  |  |  |
|                                                                                                    |                                                                          |  |  |  |  |  |  |
|                                                                                                    |                                                                          |  |  |  |  |  |  |
|                                                                                                    |                                                                          |  |  |  |  |  |  |
|                                                                                                    |                                                                          |  |  |  |  |  |  |
|                                                                                                    |                                                                          |  |  |  |  |  |  |
|                                                                                                    |                                                                          |  |  |  |  |  |  |
|                                                                                                    |                                                                          |  |  |  |  |  |  |
|                                                                                                    |                                                                          |  |  |  |  |  |  |
|                                                                                                    |                                                                          |  |  |  |  |  |  |
|                                                                                                    |                                                                          |  |  |  |  |  |  |
|                                                                                                    |                                                                          |  |  |  |  |  |  |
|                                                                                                    |                                                                          |  |  |  |  |  |  |
|                                                                                                    |                                                                          |  |  |  |  |  |  |
|                                                                                                    |                                                                          |  |  |  |  |  |  |
|                                                                                                    |                                                                          |  |  |  |  |  |  |
|                                                                                                    |                                                                          |  |  |  |  |  |  |

Рис. 3.41. **Звіт про прибутки й збитки**

Рух грошових коштів показує в підсумку чистий грошовий потік у компанії, якщо він негативний – це свідчить про те, що компанія здійснює свою виробничу й фінансову діяльність у борг.

Прогнозний баланс розраховується на основі чистого грошового потоку, тому значення в рядку *Кошти* можуть бути негативними. Якщо підсумок балансу за періодами росте – це, як правило, позитивна тенденція, що свідчить про ріст ціни компанії (правда, варто оцінити також темп росту зобов'язань, їх темп повинен бути менше або дорівнює темпу росту власного капіталу). У цьому випадку наприкінці 2008 року ми бачимо рівномірне збільшення підсумку балансу зі збереженням пропорцій між власним і позиковим капіталом.

| ♥ Управление издержками (3) - Project Expert * - [Кэш-фло (грв.)]<br>Проект Обмен Редактор Результаты Сервис Окно Справка |              |                           |              |              |                           |                |                                                     |                |              |              |                           |              |
|----------------------------------------------------------------------------------------------------|--------------|---------------------------|--------------|--------------|---------------------------|----------------|-----------------------------------------------------|----------------|--------------|--------------|---------------------------|--------------|
| D 2 B B ≫ 回 O Y ™ ™ □ □ □ ■ ™ ∞ 图 ■ ■ ™ ™ ™ ™ ™                                                                           |              |                           |              |              |                           |                |                                                     |                |              |              |                           |              |
|                                                                                                    | 1.2008       | 2.2008                    | 3.2008       | 4.2008       | 5.2008                    | 6.2008         | 7.2008                                              | 8.2008         | 9.2008       | 10.2008      | 11.2008                   | 12.2008      |
| • Поступления от продаж                                                                                                   | 4995000      | 4995000                   | 4995000      | 4995000      | 4995000                   | 2497500        | 2497500                                             | 2497500        | 4995000      | 4995000      | 4995000                   | 4995000      |
| Затраты на материалы и комплектующие                                                                                      | 25597080000  | 2740000                   | 2740000      | 2740000      | 2740000                   |                |                                                     |                | 6850000      | 2740000      | 2740000                   | 2740000      |
| Затраты на сдельнчю заработнчю платч                                                                                      |              |                           |              |              |                           |                |                                                     |                |              |              |                           |              |
| Суммарные прямые издержки                                                                                                 | 25597080000  | 2740000                   | 2740000      | 2740000      | 2740000                   |                |                                                     |                | 6850000      | 2740000      | 2740000                   | 2740000      |
| Общие издержки                                                                                                    | 1250000      | 1250000                   | 1250000      | 1250000      | 1250000                   | 1250000        | 1250000                                             | 1250000        | 1250000      | 1250000      | 1250000                   | 1250000      |
| Затраты на персонал                                                                                                    | 520000       | 520000                    | 520000       | 520000       | 520000                    | 520000         | 520000                                              | 520000         | 520000       | 520000       | 520000                    | 520000       |
| Счммарные постоянные издержки                                                                                             | 1770000      | 1770000                   | 1770000      | 1770000      | 1770000                   | 1770000        | 1770000                                             | 1770000        | 1770000      | 1770000      | 1770000                   | 1770000      |
| Вложения в краткосрочные ценные бумаги                                                                                    |              |                           |              |              |                           |                |                                                     |                |              |              |                           |              |
| Доходы по краткосрочным ценным бчмагам                                                                                    |              |                           |              |              |                           |                |                                                     |                |              |              |                           |              |
| Другие поступления                                                                                                    |              |                           |              |              |                           |                |                                                     |                |              |              |                           |              |
| Другие выплаты                                                                                                    |              |                           |              |              |                           |                |                                                     |                |              |              |                           |              |
| Налоги                                                                                                    |              |                           |              |              |                           |                |                                                     |                |              |              |                           |              |
| Кэш-фло от операционной деятельности                                                                                      | -25593855000 | 485000                    | 485000       | 485000       | 485000                    | 727500         | 727500                                              | 727500         | $-3625000$   | 485000       | 485000                    | 485000       |
| Затраты на приобретение активов                                                                                           |              |                           |              |              |                           |                |                                                     |                |              |              |                           |              |
| Другие издержки подготовительного периода                                                                                 |              |                           |              |              |                           |                |                                                     |                |              |              |                           |              |
| Поступления от реализации активов                                                                                         |              |                           |              |              |                           |                |                                                     |                |              |              |                           |              |
| Приобретение прав собственности (акций)                                                                                   |              |                           |              |              |                           |                |                                                     |                |              |              |                           |              |
| Продажа прав собственности                                                                                                |              |                           |              |              |                           |                |                                                     |                |              |              |                           |              |
| Доходы от инвестиционной деятельности                                                                                     |              |                           |              |              |                           |                |                                                     |                |              |              |                           |              |
| Кэш-Фло от инвестиционной деятельности                                                                                    |              |                           |              |              |                           |                |                                                     |                |              |              |                           |              |
| Собственный (акционерный) капитал                                                                                         |              |                           |              |              |                           |                |                                                     |                |              |              |                           |              |
| Займы                                                                                                    |              |                           |              |              |                           |                |                                                     |                |              |              |                           |              |
| Выплаты в погашение займов                                                                                                |              |                           |              |              |                           |                |                                                     |                |              |              |                           |              |
| Выплаты процентов по займам                                                                                               |              |                           |              |              |                           |                |                                                     |                |              |              |                           |              |
| Лизинговые платежи                                                                                                    |              |                           |              |              |                           |                |                                                     |                |              |              |                           |              |
| Выплаты дивидендов                                                                                                    |              |                           |              |              |                           |                |                                                     |                |              |              |                           |              |
| Кэш-Фло от Финансовой деятельности                                                                                        |              |                           |              |              |                           |                |                                                     |                |              |              |                           |              |
| Баланс наличности на начало периода                                                                                       |              | -25593855000              | -25593370000 | -25592885000 | $-25592400000$            | $-25591915000$ | -25591187500                                        | $-25590460000$ | -25589732500 | -25593357500 | -25592872500              | -25592387500 |
| Баланс наличности на конец периода                                                                                        |              | -25593855000 -25593370000 | -25592885000 |              | -25592400000 -25591915000 |                | -25591187500 -25590460000 -25589732500 -25593357500 |                |              | -25592872500 | -25592387500 -25591902500 |              |

Рис. 3.42. **Звіт про рух грошових коштів ("Кэш-Фло")**

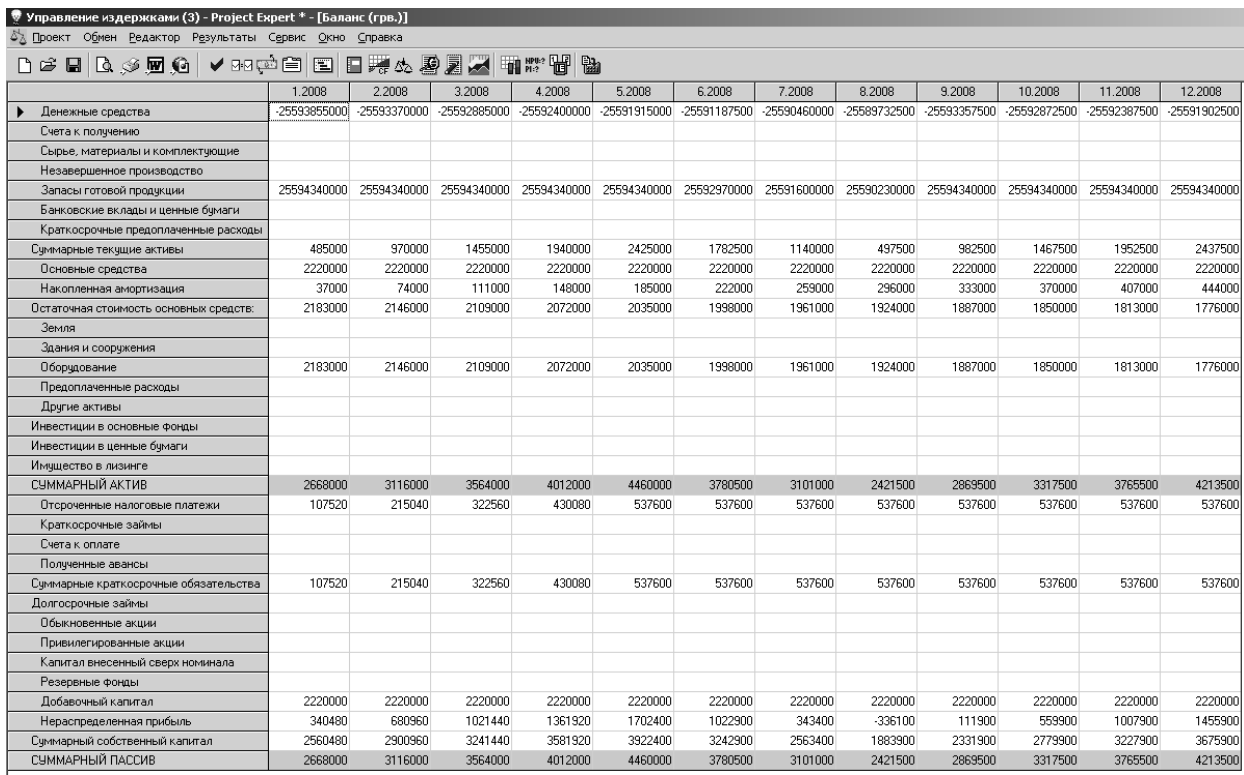

Рис. 3.43. **Баланс**

Крім того, в звіт треба включити результати деталізації, що виконується в пункті *Деталізація результатів*. Якщо вибрати відповідний зріз аналізу в списку (рис. 3.44, 3.45), то можна одержати аналіз доходу за продуктами та окремими видами витрат.

| ⊟ Управление издержками (3) - Содержание            |         |         |         |                  |         |         |         |         |         | $ \Box$ $\times$ $\Box$ |         |           |
|-----------------------------------------------------|---------|---------|---------|------------------|---------|---------|---------|---------|---------|-------------------------|---------|-----------|
| № Детализация результатов - П-У.Объем продаж (грв.) |         |         |         |                  |         |         |         |         |         |                         |         |           |
| G<br>Все таблицы                                    |         |         |         | П-У.Объем продаж |         |         |         |         | æ,      |                         |         |           |
|                                                     | 1.2008  | 2.2008  | 3.2008  | 4.2008           | 5.2008  | 6.2008  | 7.2008  | 8.2008  | 9.2008  | 10.2008                 | 11.2008 | 12.2008   |
| <b>• Продукт А</b>                                  | 1000000 | 1000000 | 1000000 | 1000000          | 1000000 | 500000  | 500000  | 500000  | 1000000 | 1000000                 | 1000000 | 1 NOONOOL |
| Продукт В                                           | 4000000 | 4000000 | 4000000 | 4000000          | 4000000 | 2000000 | 2000000 | 2000000 | 4000000 | 4000000                 | 4000000 | 4000000   |
| Продчкт С                                           | 450000  | 450000  | 450000  | 450000           | 450000  | 225000  | 225000  | 225000  | 450000  | 450000                  | 450000  | 450000    |
| Продчкт D                                           | 100000  | 100000  | 100000  | 100000           | 100000  | 50000   | 50000   | 50000   | 100000  | 100000                  | 100000  | 100000    |
| итого                                               | 5550000 | 5550000 | 5550000 | 5550000          | 5550000 | 2775000 | 2775000 | 2775000 | 5550000 | 5550000                 | 5550000 | 5550000   |
|                                                     |         |         |         |                  |         |         |         |         |         |                         |         |           |

Рис. 3.44. **Деталізація доходу за продуктами щомісячно**

| 粵.<br><b>В</b> Все таблицы<br>(К-Ф.Общие издержки (по списку издержек) |         |         |        |        |         |        |         |        |         |         |         |          |
|------------------------------------------------------------------------|---------|---------|--------|--------|---------|--------|---------|--------|---------|---------|---------|----------|
|                                                                        | .2008   | 2.2008  | 3.2008 | 4.2008 | 5.2008  | 6.2008 | 7.2008  | 8.2008 | 9.2008  | 10.2008 | 11.2008 | 12.2008  |
| Маркетинг подразделения 1                                              | 600000  | 600000  | 600000 | 600000 | 600000  | 600000 | 600000  | 600000 | 600000  | 600000  | 600000  | 600000   |
| Маркетинг подразделения 2                                              | 300000  | 300000  | 300000 | 300000 | 300000  | 300000 | 300000  | 300000 | 300000  | 300000  | 300000  | 300000   |
| Электроэнергия                                                         | 200000  | 200000  | 200000 | 200000 | 200000  | 200000 | 200000  | 200000 | 200000  | 200000  | 200000  | 200000   |
| Освещение                                                              | 150000  | 150000  | 150000 | 150000 | 150000  | 150000 | 150000  | 150000 | 150000  | 150000  | 150000  | 1500001  |
| <b>MTOFO</b>                                                           | 1250000 | 1250000 | 250000 | 250000 | 1250000 | 250000 | 1250000 | 250000 | 1250000 | 1250000 | 1250000 | 12500001 |

Рис. 3.45. **Деталізація загальновиробничих витрат щомісячно**

Далі для аналізу проекту використовуємо розділ Бізнес-плану *Аналіз проекту*. У даному розділі ми використовуємо розрахунок точки беззбитковості й аналіз за підрозділами.

Розрахунок беззбитковості можна здійснити за підрозділами (рис. 3.46), а можна реалізувати за продуктами (рис. 3.47). У першому випадку беззбитковість показує величину доходу, який повинен отримати підрозділ, щоб перекрити сукупні витрати. У другому – дохід за продуктами, який дозволяє перекрити сукупні витрати.

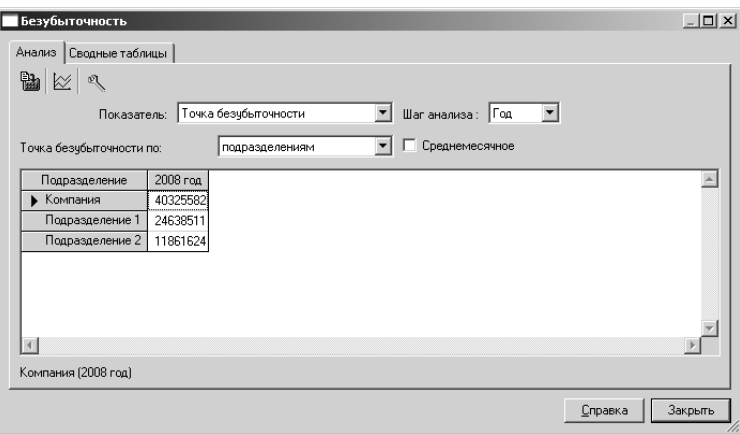

Рис. 3.46. **Розрахунок беззбитковості за підрозділами**

Слід зазначити, що розрахунок беззбитковості можна здійснити й щомісячно, якщо вибрати відповідний масштаб аналізу (поле *Крок аналізу*).

Аналіз результатів роботи підрозділів необхідно здійснити в пункті *Доходи підрозділів*. На рис. 3.48 наведено результат за підрозділом 1, на рис. 3.49 – результат за підрозділом 2. У цьому випадку показано, що підрозділ 2-й менш рентабельний ніж 1-й (тобто нерентабельний).

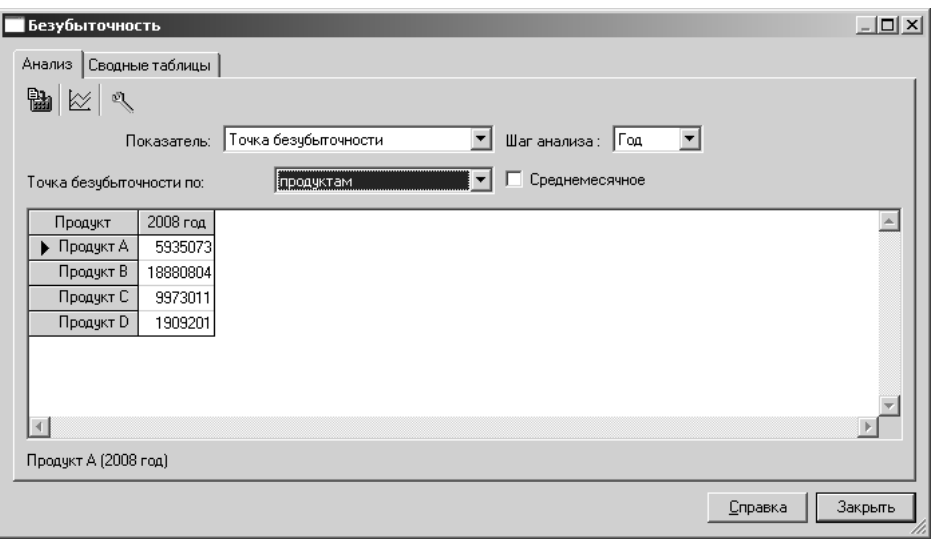

#### Рис. 3.47. **Розрахунок беззбитковості за продуктами**

| Управление издержками (3) - Project Expert * - [Доходы подразделений (грв.)] |         |         |         |         |         |           |         |         |         |         |         |         |
|------------------------------------------------------------------------------|---------|---------|---------|---------|---------|-----------|---------|---------|---------|---------|---------|---------|
| Проект Обмен Редактор Результаты Сервис Окно Справка                         |         |         |         |         |         |           |         |         |         |         |         |         |
|                                                                              |         |         |         |         |         |           |         |         |         |         |         |         |
| Подразделение 1                                                              | ۰       |         |         |         |         |           |         |         |         |         |         |         |
|                                                                              | 1.2008  | 2.2008  | 3,2008  | 4.2008  | 5.2008  | 6.2008    | 7.2008  | 8.2008  | 9,2008  | 10.2008 | 11.2008 | 12,2008 |
| Валовый объем продаж                                                         | 5000000 | 5000000 | 5000000 | 5000000 | 5000000 | 2500000   | 2500000 | 2500000 | 5000000 | 5000000 | 5000000 | 5000000 |
| Потери                                                                       | 500000  | 500000  | 500000  | 500000  | 500000  | 250000    | 250000  | 250000  | 500000  | 500000  | 500000  | 500000  |
| Налоги с продаж                                                              |         |         |         |         |         |           |         |         |         |         |         |         |
| Чистый объем продаж                                                          | 4500000 | 4500000 | 4500000 | 4500000 | 4500000 | 2250000   | 2250000 | 2250000 | 4500000 | 4500000 | 4500000 | 4500000 |
| Материалы и комплектующие                                                    | 2600000 | 2600000 | 2600000 | 2600000 | 2600000 | 1300000   | 1300000 | 1300000 | 2600000 | 2600000 | 2600000 | 2600000 |
| Сдельная зарплата                                                            |         |         |         |         |         |           |         |         |         |         |         |         |
| Суммарные прямые издержки                                                    | 2600000 | 2600000 | 2600000 | 2600000 | 2600000 | 1300000   | 1300000 | 1300000 | 2600000 | 2600000 | 2600000 | 2600000 |
| Валовая прибыль                                                              | 1900000 | 1900000 | 1900000 | 1900000 | 1900000 | 950000    | 950000  | 950000  | 1900000 | 1900000 | 1900000 | 1900000 |
| Налог на имчщество                                                           |         |         |         |         |         |           |         |         |         |         |         |         |
| Административные издержки                                                    |         |         |         |         |         |           |         |         |         |         |         |         |
| Производственные издержки                                                    | 214240  | 214240  | 214240  | 214240  | 214240  | 214240    | 214240  | 214240  | 214240  | 214240  | 214240  | 214240  |
| Маркетинговые издержки                                                       | 600000  | 600000  | 600000  | 600000  | 600000  | 600000    | 600000  | 600000  | 600000  | 600000  | 600000  | 600000  |
| Зарплата административного персонала                                         | 59655   | 59655   | 59655   | 59655   | 59655   | 59655     | 59655   | 59655   | 59655   | 59655   | 59655   | 59655   |
| Зарплата производственного персонала                                         | 160000  | 160000  | 160000  | 160000  | 160000  | 160000    | 160000  | 160000  | 160000  | 160000  | 160000  | 160000  |
| Зарплата маркетингового персонала                                            |         |         |         |         |         |           |         |         |         |         |         |         |
| Счммарные постоянные издержки                                                | 1033895 | 1033895 | 1033895 | 1033895 | 1033895 | 1033895   | 1033895 | 1033895 | 1033895 | 1033895 | 1033895 | 1033895 |
| Амортизация                                                                  | 19588   | 19588   | 19588   | 19588   | 19588   | 19588     | 19588   | 19588   | 19588   | 19588   | 19588   | 19588   |
| Проценты по кредитам                                                         |         |         |         |         |         |           |         |         |         |         |         |         |
| Суммарные непроизводственные издержки                                        | 19588   | 19588   | 19588   | 19588   | 19588   | 19588     | 19588   | 19588   | 19588   | 19588   | 19588   | 19588   |
| Другие доходы                                                                |         |         |         |         |         |           |         |         |         |         |         |         |
| Другие издержки                                                              |         |         |         |         |         |           |         |         |         |         |         |         |
| Чбытки предыдущих периодов                                                   |         |         |         |         |         |           |         |         |         |         |         |         |
| Прибыль до выплаты налога                                                    | 846517  | 846517  | 846517  | 846517  | 846517  | $-103483$ | -103483 | -103483 | 846517  | 846517  | 846517  | 846517  |
| Суммарные издержки, отнесенные на прибыль                                    |         |         |         |         |         |           |         |         |         |         |         |         |
| Прибыль от кчрсовой разницы                                                  |         |         |         |         |         |           |         |         |         |         |         |         |
| Налогооблагаемая прибыль                                                     | 846517  | 846517  | 846517  | 846517  | 846517  |           |         |         | 536068  | 846517  | 846517  | 846517  |
| Налог на прибыль                                                             | 203164  | 203164  | 203164  | 203164  | 203164  |           |         |         |         |         |         |         |
| Чистая прибыль                                                               | 643353  | 643353  | 643353  | 643353  | 643353  | -103483   | -103483 | -103483 | 846517  | 846517  | 846517  | 846517  |

Рис. 3.48. **Результати роботи 1-ого підрозділу**

| ∐⊟ ∐роект ∪омен недактор незультаты ∟ервис ⊻кно ∟правка |           |         |         |           |        |        |                                 |        |        |         |                                                                                         |           |
|---------------------------------------------------------|-----------|---------|---------|-----------|--------|--------|---------------------------------|--------|--------|---------|-----------------------------------------------------------------------------------------|-----------|
| B & ≸ ⊠ ® V ≈ ™ □ □ □ ™ ∞ ® ∑ Ø ™ ™ ™ ™ ™<br>∩ဓိ        |           |         |         |           |        |        |                                 |        |        |         |                                                                                         |           |
| Подразделение 2                                         |           |         |         |           |        |        |                                 |        |        |         |                                                                                         |           |
|                                                         | 1.2008    | 2.2008  | 3.2008  | 4.2008    | 5.2008 | 6.2008 | 7.2008                          | 8.2008 | 9.2008 | 10.2008 | 11.2008                                                                                 | 12.2008   |
| Валовый объем продаж                                    | 550000    | 550000  | 550000  | 550000    | 550000 | 275000 | 275000                          | 275000 | 550000 | 550000  | 550000                                                                                  | 550000    |
| Потери                                                  | 55000     | 55000   | 55000   | 55000     | 55000  | 27500  | 27500                           | 27500  | 55000  | 55000   | 55000                                                                                   | 55000     |
| Налоги с продаж                                         |           |         |         |           |        |        |                                 |        |        |         |                                                                                         |           |
| Чистый объем продаж                                     | 495000    | 495000  | 495000  | 495000    | 495000 | 247500 | 247500                          | 247500 | 495000 | 495000  | 495000                                                                                  | 495000    |
| Материалы и комплектчющие                               | 140000    | 140000  | 140000  | 140000    | 140000 | 70000  | 70000                           | 70000  | 140000 | 140000  | 140000                                                                                  | 140000    |
| Сдельная зарплата                                       |           |         |         |           |        |        |                                 |        |        |         |                                                                                         |           |
| Счммарные прямые издержки                               | 140000    | 140000  | 140000  | 140000    | 140000 | 70000  | 70000                           | 70000  | 140000 | 140000  | 140000                                                                                  | 140000    |
| Валовая прибыль                                         | 355000    | 355000  | 355000  | 355000    | 355000 | 177500 | 177500                          | 177500 | 355000 | 355000  | 355000                                                                                  | 355000    |
| Налог на имчшество                                      |           |         |         |           |        |        |                                 |        |        |         |                                                                                         |           |
| Административные издержки                               |           |         |         |           |        |        |                                 |        |        |         |                                                                                         |           |
| Производственные издержки                               | 135760    | 135760  | 135760  | 135760    | 135760 | 135760 | 135760                          | 135760 | 135760 | 135760  | 135760                                                                                  | 135760    |
| Маркетинговые издержки                                  | 300000    | 300000  | 300000  | 300000    | 300000 | 300000 | 300000                          | 300000 | 300000 | 300000  | 300000                                                                                  | 300000    |
| Зарплата административного персонала                    | 89700     | 89700   | 89700   | 89700     | 89700  | 89700  | 89700                           | 89700  | 89700  | 89700   | 89700                                                                                   | 89700     |
| Зарплата производственного персонала                    | 210000    | 210000  | 210000  | 210000    | 210000 | 210000 | 210000                          | 210000 | 210000 | 210000  | 210000                                                                                  | 210000    |
| Зарплата маркетингового персонала                       |           |         |         |           |        |        |                                 |        |        |         |                                                                                         |           |
| Суммарные постоянные издержки                           | 735460    | 735460  | 735460  | 735460    | 735460 | 735460 | 735460                          | 735460 | 735460 | 735460  | 735460                                                                                  | 735460    |
| Амортизация                                             | 17410     | 17410   | 17410   | 17410     | 17410  | 17410  | 17410                           | 17410  | 17410  | 17410   | 17410                                                                                   | 17410     |
| Проценты по кредитам                                    |           |         |         |           |        |        |                                 |        |        |         |                                                                                         |           |
| Суммарные непроизводственные издержки                   | 17410     | 17410   | 17410   | 17410     | 17410  | 17410  | 17410                           | 17410  | 17410  | 17410   | 17410                                                                                   | 17410     |
| Дрчгие доходы                                           |           |         |         |           |        |        |                                 |        |        |         |                                                                                         |           |
| Другие издержки                                         |           |         |         |           |        |        |                                 |        |        |         |                                                                                         |           |
| Убытки предыдчших периодов                              |           |         |         |           |        |        |                                 |        |        |         |                                                                                         |           |
| Прибыль до выплаты налога                               | $-397870$ | -397870 | -397870 | $-397870$ |        |        | -397870 -575370 -575370 -575370 |        |        |         | -397870 -397870 -397870                                                                 | -397870   |
| Суммарные издержки, отнесенные на прибыль               |           |         |         |           |        |        |                                 |        |        |         |                                                                                         |           |
| Прибыль от курсовой разницы                             |           |         |         |           |        |        |                                 |        |        |         |                                                                                         |           |
| Налогооблагаемая прибыль                                |           |         |         |           |        |        |                                 |        |        |         |                                                                                         |           |
| Налог на прибыль                                        |           |         |         |           |        |        |                                 |        |        |         |                                                                                         |           |
| Чистая прибыль                                          |           |         |         |           |        |        |                                 |        |        |         | -397870 -397870 -397870 -397870 -397870 -575370 -575370 -575370 -397870 -397870 -397870 | $-397870$ |

Рис. 3.49. **Результати роботи 2-ого підрозділу**

#### **Завдання**

У якості завдання по лабораторній роботі необхідно здійснити:

I. Моделювання на основі початкових даних (умов), що були описані в табл. 3.1 – 3.4.

Повинні бути отримані такі результати:

1. Визначити найбільш рентабельний продукт.

2. Одержати максимальну рентабельність за обраним продуктом на основі моделювання розподілу витрат.

3. Зробити рентабельними всі підрозділи на основі моделювання розподілу витрат.

II. Моделювання на основі даних, які наведені в табл. 3.6 – 3.9 (за варіантами).

Повинні бути отримані такі результати:

1. Отримано фінансову модель.

2. Розроблено бізнес-план проекту.

3. Визначено беззбитковість за продуктами та підрозділами.

4. Проведено аналіз на основі прогнозних форм звітності.

Результати оформити у вигляді звіту (згенерованого у Project Expert).

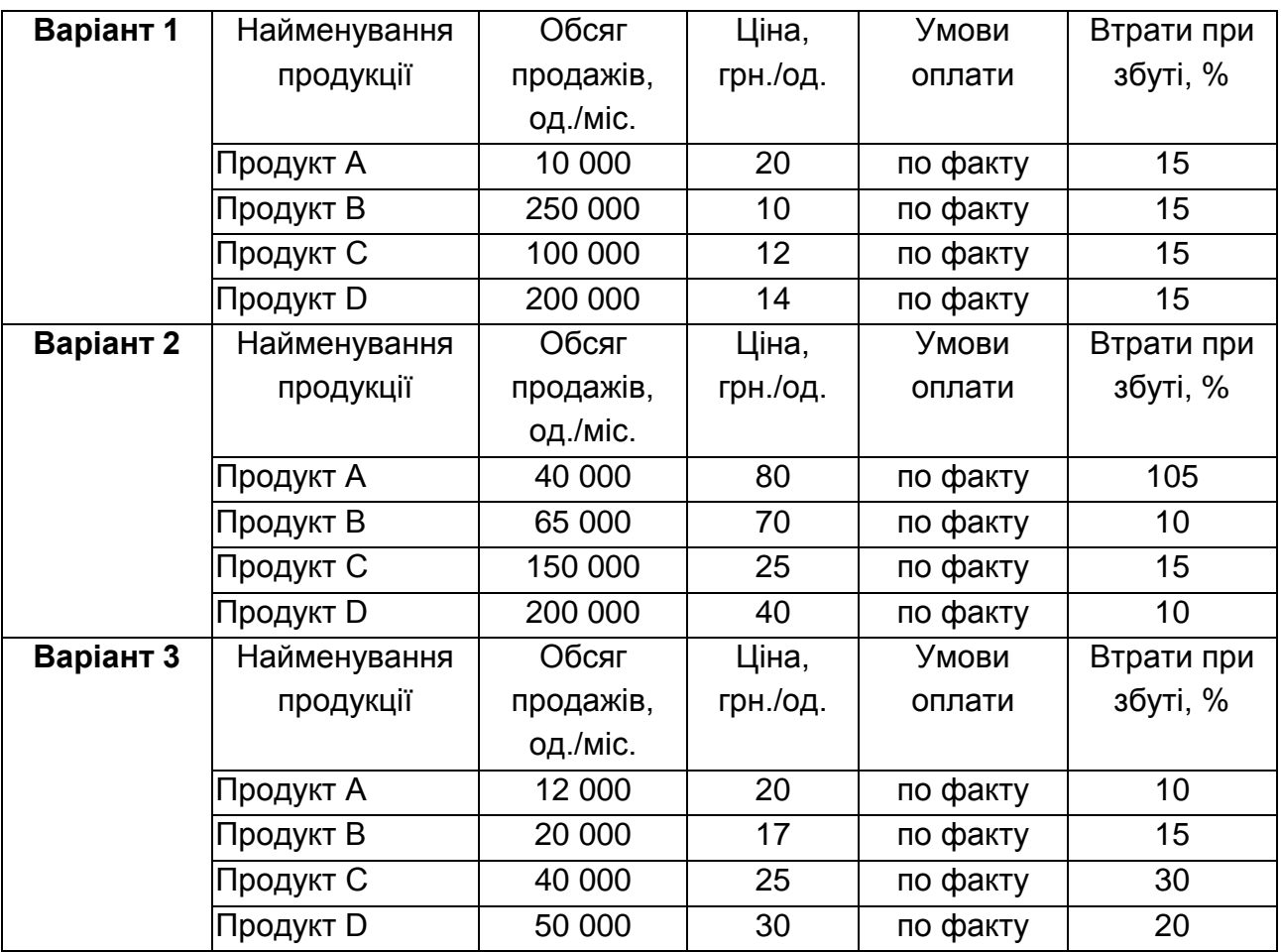

# **Вихідні дані для планування збуту**

# Таблиця 3.7

# **Загальні витрати підприємства (однакові для всіх варіантів)**

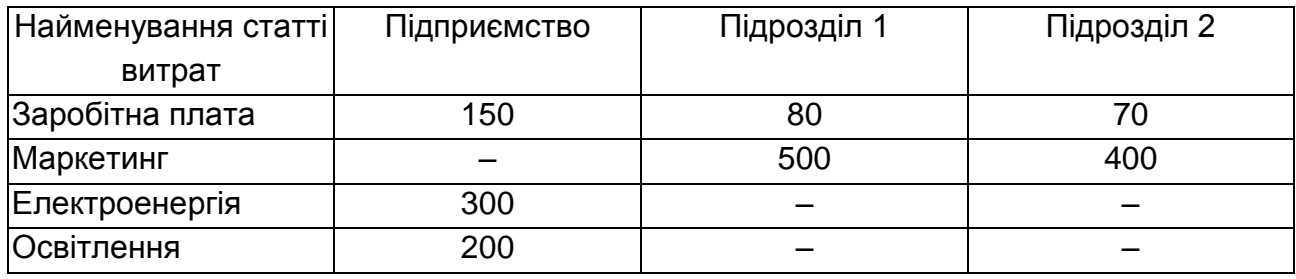

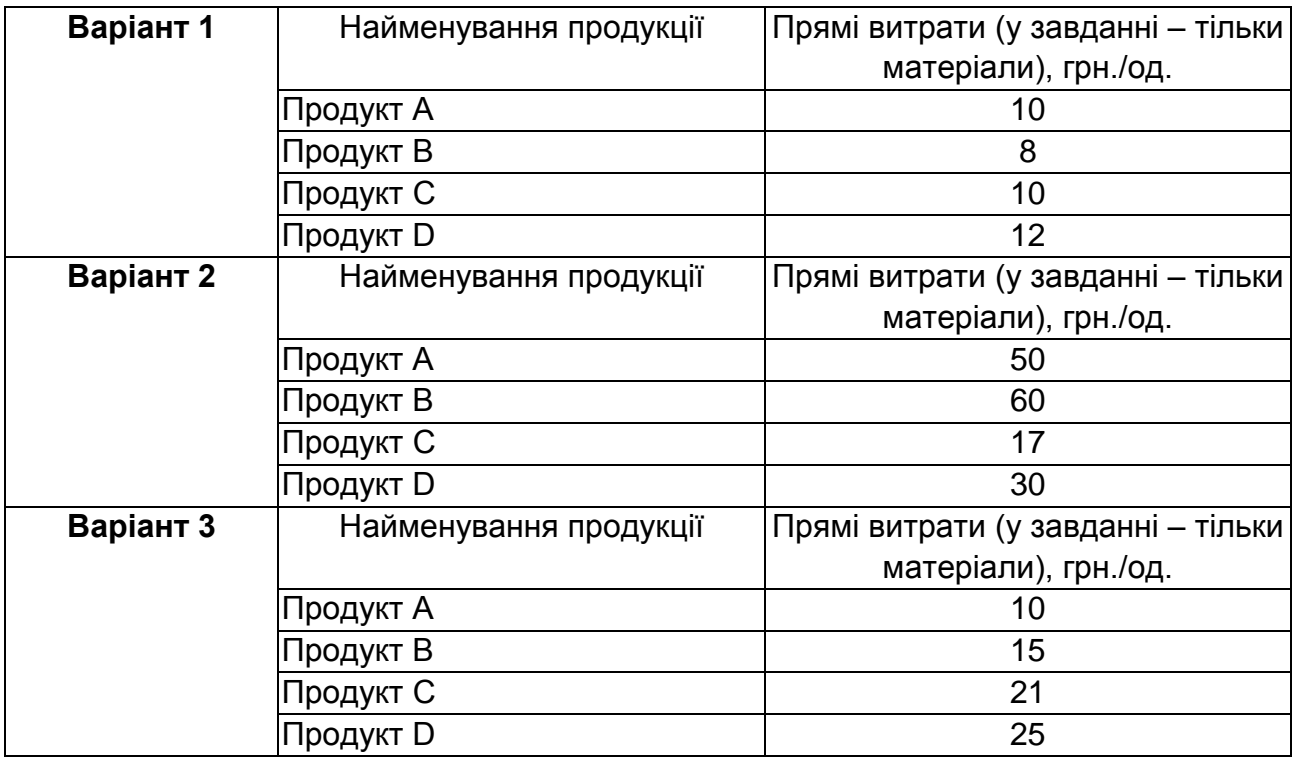

#### **Прямі витрати за продуктами**

Чисельність працівників підрозділу 1 становить 25, чисельність працівників підрозділу 2 – 27. Чисельність адміністративно-управлінського персоналу – 7.

Таблиця 3.9

х

## **Вартість устаткування й політика амортизації (однакові для всіх варіантів)**

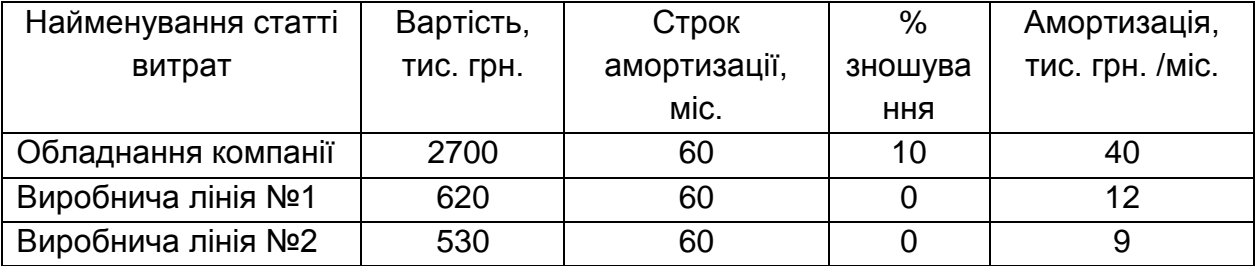

#### **Контрольні питання**

1. Поясніть призначення та сферу застосування програмного продукту Project Expert.

2. Дайте визначення прямих витрат виробництва. Наведіть приклади прямих витрат.

3. Перерахуйте основні кроки створення фінансової моделі в системі Project Expert.

4. Які параметри фінансової моделі впливають на значення точки беззбитковості?

# **Лабораторна робота № 4. Засвоєння інтерфейсу та функціональних можливостей системи Terrasoft CRM**

**Мета:** отримання практичних навичок роботи в середовищі Terrasoft CRM, ознайомлення з основними принципами, режимами роботи, функціональними можливостями системи.

#### **Загальні положення**

CRM (Customer Relatіonshіp Management) система – це набір додатків, зв'язаних єдиною бізнес-логікою й інтегрованих у корпоративне інформаційне середовище компанії (часто у вигляді надбудови над ERP), який на основі єдиної бази даних забезпечує реалізацію стратегії управління взаємовідносинами з клієнтами.

Функціональність CRM охоплює маркетинг, продажі і сервіс, що відповідають стадіям залучення клієнта, самого акта здійснення угоди (транзакція) і післяпродажного обслуговування, тобто всі ті точки контакту, де здійснюється взаємодія підприємства з клієнтом.

У системі Terrasoft CRM автоматизовані функції:

1) управління інформацією про клієнтів: ведення контактів і компаній, повна історія взаємин, зручний доступ до інформації про клієнта, можливість створення власних полів і закладок, розподіл прав доступу;

2) бізнес-процеси: автоматизація рутинних операцій, можливість створення умов розгалуження і дій по бізнес-процесу, організація командної роботи, автоматичний контроль виконання функціональної ролі в проекті;

3) управління продажами: управління потенційними угодами, управління проектами, контроль термінів оплати, постачання і виконання інших зобов'язань;

4) управління маркетингом: функціонал для планування і проведення маркетингових кампаній будь-якої складності, маркетингові дослідження, проведення анкетування, розсилання, звіти;

5) управління обслуговуванням: управління інцидентами, база знань, інтеграція з модулем Call Centre;

6) управління ресурсами: облік витрат, оцінка прибутковості клієнта, управління товарообігом, планування робіт, інтеграція з MS Project;

7) автоматизація документообігу: ведення договорів і специфікацій, рахунків і оплат, створення будь-яких шаблонів документів, можливість інтеграції з 1С та іншими фінансовими системами;

8) статистика й аналітика: статистичні діаграми, аналітичні звіти, Авс-анализ, Busіness Іntellіgence, OLAP;

9) управління робочим часом: органайзер, груповий календар;

10) електронна пошта: інтеграція з MS Outlook, автоматизація масових персоніфікованих E-maіl розсилань з використанням шаблонів.

#### **Порядок виконання**

### **1. Знайомство з інтерфейсом системи Terrasoft CRM**

При запуску системи відкривається вікно, в якому треба обрати користувача та джерело даних. При першому запуску оберіть в якості користувача співробітника з прізвищем "Разумний" або "Мирний" (рис. 4.1). Джерело даних кожен студент обирає відповідно до свого варіанта завдання (табл. 4.1. в розділі "Завдання").

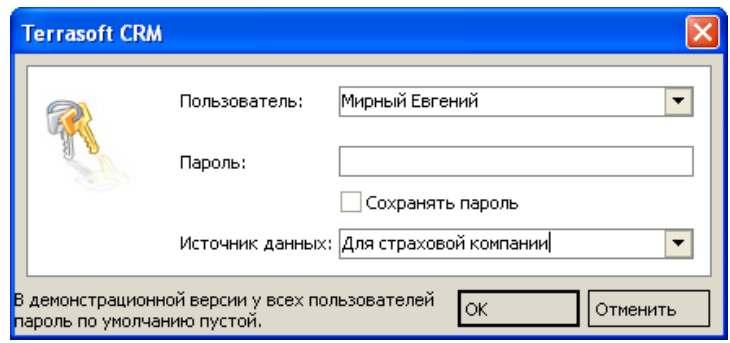

#### Рис. 4.1. **Вікно запуску системи**

Після запуску системи оберіть пункт *Головна* в меню *Розділи*. Відкриється, так звана, **головна сторінка,** яка виконує функції записної книжки та органайзера і також поділена на робочі зони. Головну сторінку наведено на рис. 4.2.

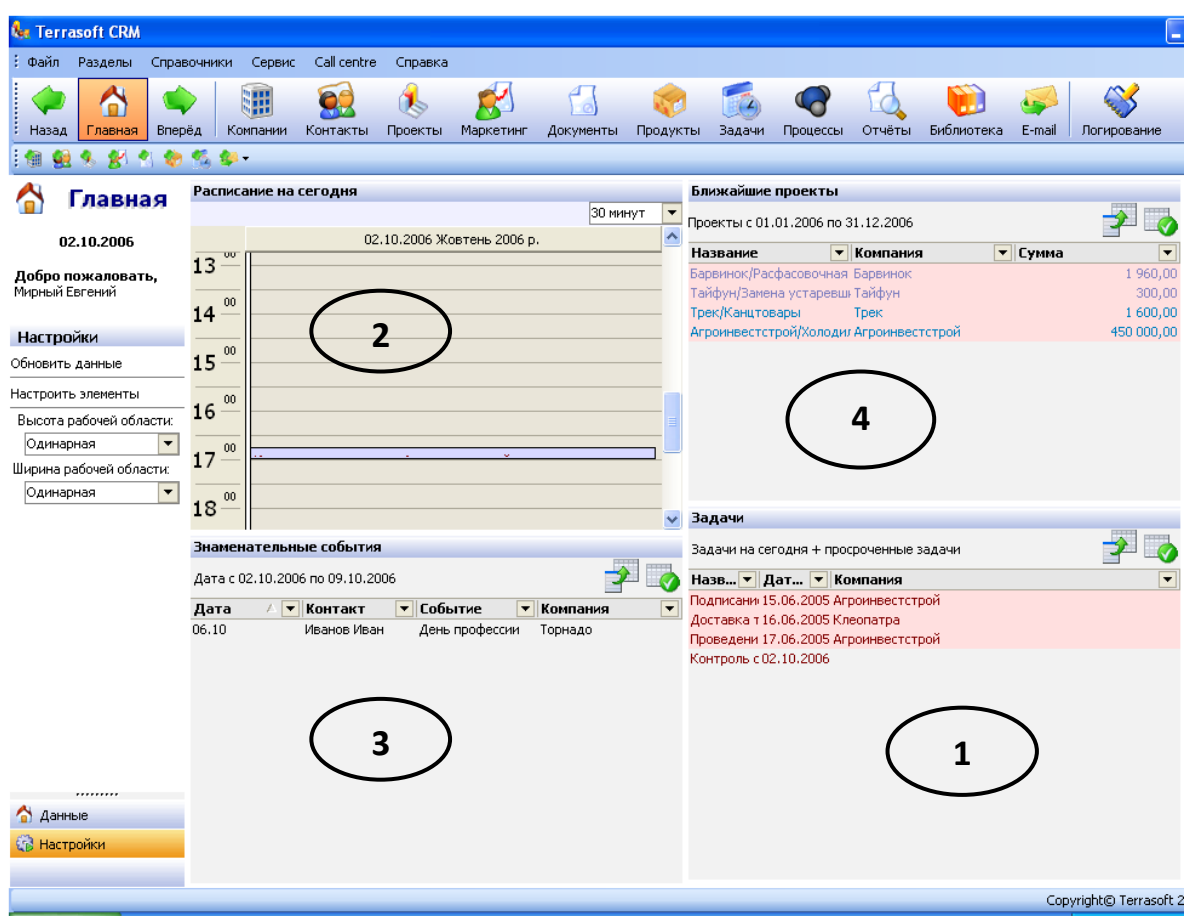

Рис. 4.2. **Головна сторінка системи Terrasoft CRM**

На рис. 4.2. позначені зони:

1 – задачі – відображуються всі невиконані завдання, у тому числі прострочені й майбутні;

2 – розклад на сьогодні – блок дозволяє контролювати перелік завдань на кожен день. Розклад формується у відповідному модулі, що є частиною розділу завдань;

3 – знаменні дати – ця функція не дозволить пропустити день народження партнера або день фірми клієнта. Список знаменних подій ведеться в менеджері деталей розділу контактів;

4 – найближчі проекти – блок містить список проектів, які планується виконати в зазначений період часу.

Робоча область системи включає декілька зон (рис. 4.3). Розглянемо їх на прикладі розділу *Компанії* (для того, щоб в нього перейти*,* оберіть пункт *Компанії* в меню *Розділи).*

| <b>Car Terrasoft CRM</b>                                                                                                    |                              |                                                         |                      |                              |                                                                                                    | -10                                  |
|----------------------------------------------------------------------------------------------------|------------------------------|---------------------------------------------------------|----------------------|------------------------------|----------------------------------------------------------------------------------------------------|--------------------------------------|
| Файл<br>Сервис<br>Call centre<br>Разделы<br>Справочники                                                                                                    | Справка                      |                                                         |                      |                              |                                                                                                    |                                      |
| 冊<br>e.<br>Контакты<br>Компании<br>Назад<br>Главная<br>Вперёд<br>2005年                                                                                         | Проекты                      | Маркетинг                                               | Документы Продукты   | Задачи<br>Процессы<br>Отчёты | Библиотека<br>E-mail                                                                                     | Логирование                          |
|                                                                                                    | Данные                       | Статистика САВС - анализ                                |                      |                              |                                                                                                    |                                      |
| 淵<br>Компании                                                                                                    |                              | Для группировки по колонке перетащите сюда её заголовок |                      |                              |                                                                                                    |                                      |
| Группы                                                                                                    |                              |                                                         |                      |                              |                                                                                                    | ▼                                    |
| Все компании<br>FHT.                                                                                                    | Название                     | • Тип компании                                          |                      | ▼∥Город                      | $\blacktriangleright$   E-mail                                                                           | $\blacktriangledown$   Телефон 1     |
| $\bigcup$ V.I.P. (1)                                                                                                    | Трек                         | Партнер                                                 |                      | Киев                         |                                                                                                    | (38044) 555-11-22                    |
| <b>E</b> По значимости                                                                                                    | Интеграл                     | Клиент А                                                |                      | Киев                         | info@integral.ru                                                                                         | (38438) 893-75-42                    |
| <b>С</b> Клиент-А                                                                                                    | Торнадо                      | Клиент С                                                |                      | Москва                       |                                                                                                    | (7095) 258-25-25                     |
| Клиент-В                                                                                                    | Ваша компания                |                                                         |                      | Киев                         |                                                                                                    |                                      |
| <b>С</b> Клиент-С                                                                                                    | Тайфун                       | Партнер                                                 |                      | Киев                         | tayf@mail.ru                                                                                             | (38044) 512-89-09                    |
| <b>В</b> -По объему продаж                                                                                                    | Mapc                         | Клиент А                                                |                      | Санкт-Петербург              | mars@mars.ru                                                                                             | (7812) 258-96-31                     |
| Крупный клиент (более 100 тыс.)                                                                                                    | Террасофт                    | Поставшик                                               |                      | Киев                         | info@terrasoft.com.ua                                                                                    | (38044) 5373689                      |
| <b>Мелкий клиент (до 5 тыс.)</b><br>О Средний клиент (от 5 тыс.)                                                                                               | Барвинок                     | Клиент В                                                |                      | Минск                        |                                                                                                    | (37891) 234-45-67                    |
| <b>E</b> По размеру компании                                                                                                    | Клеопатра<br>Агроинвестстрой | Клиент С<br>Клиент А                                    |                      | Киев<br>Киев                 | office@obolon.com.ua<br>info@agro.ru                                                                     | (38044) 237-25-25<br>(38044) 5336485 |
| Малая (оборот до 5 млн. в год) (2)<br>Средняя (оборот от 5 до 10 млн. в год) (2)<br><b>E No</b> crarycy<br>Действующие клиенты (1)<br>Неохваченные клиенты (1) | v                            |                                                         |                      | 2                            |                                                                                                    |                                      |
| Фильтр                                                                                                    | 奕                            |                                                         |                      |                              |                                                                                                    | 220                                  |
| <Нажмите здесь, чтобы добавить условие>                                                                                                    | Добавить                     | Копировать.                                             | Изменить             | Удалить<br>Скрипт            |                                                                                                    |                                      |
|                                                                                                    |                              | История: Агроинвестстрой                                |                      |                              |                                                                                                    |                                      |
|                                                                                                    |                              |                                                         |                      |                              | Контакты Вадачи Email Проекты Документы Продукты в документах Маркетинговые воздействия Взаимосвязи Груг |                                      |
|                                                                                                    |                              |                                                         |                      |                              |                                                                                                    |                                      |
|                                                                                                    | Состояние                    | • Название                                              | • Результат          | • Дата завершения            | Процесс                                                                                                  | $\overline{\phantom{a}}$             |
|                                                                                                    | Выполнена                    |                                                         | Встреча с руководств | 13.06.2005 11:15             |                                                                                                    |                                      |
| <b><i><u>DИМЕНИТЬ</u></i></b><br><b>Гохранить</b><br>Очистить                                                                                                  | Выполнена                    | Провести встречу                                        |                      | 14.06.2005 10:50             |                                                                                                    |                                      |
|                                                                                                    | Не начата                    | Повторный звонок                                        |                      | 17.06.2005 13:15             |                                                                                                    |                                      |
| Действия                                                                                                    | Не начата                    |                                                         | Подписание договора  | 15.06.2005 11:20             |                                                                                                    |                                      |
|                                                                                                    | Не начата                    | Встреча                                                 |                      | 16.06.2005 12:40             |                                                                                                    |                                      |
| / Группы                                                                                                    | Не начата                    |                                                         | Проведение презента  | 17.06.2005 11:20             |                                                                                                    |                                      |
| Отчёты                                                                                                    |                              |                                                         |                      |                              |                                                                                                    |                                      |
|                                                                                                    |                              |                                                         |                      |                              |                                                                                                    |                                      |
|                                                                                                    |                              |                                                         |                      |                              |                                                                                                    |                                      |
|                                                                                                    |                              |                                                         |                      |                              |                                                                                                    | Copyright© Terrasoft 2002-2004       |

Рис. 4.3. **Модулі системи Terrasoft CRM**

На рис. 4.3. позначені зони:

1 – меню, яке містить необхідні команди для настроювання роботи системи й навігації за її розділами. Панель інструментів *Розділи* розташована під головним меню системи. Кнопки цієї панелі викликають режими роботи з системою: компанії, контакти, проекти, маркетинг, документи, продукти, задачі, процеси, звіти, бібліотека, e-mail;

2 – реєстр записів – є основним вікном робочого простору й призначений для відображення даних поточного розділу, а також виконання основних операцій із цими даними (наприклад, додавання, зміни, видалення, сортування, групування та ін.). Наприклад, на рис. 4.3. активним є режим роботи з розділом *Компанії*, відповідно у реєстрі записів міститься інформація про всі компанії, з якими ми маємо контакти;

3 – менеджер деталей, або історія – містить ряд закладок, у яких відображається уточнююча інформація щодо поточного запису основного реєстру;

4 – менеджер груп – призначений для виконання групування записів основного реєстру;

5 – менеджер команд – завжди є присутнім у структурі робочого простору й містить перелік додаткових операцій, які можна виконати в поточному реєстрі (наприклад, зробити додаткову фільтрацію або сформувати звіт).

З кожним інформаційним реєстром записів можна виконувати такі функції:

*експорт даних:* дані поточного реєстру можуть бути експортовані в зовнішній файл формату MS Excel або HTML за допомогою натискання

на кнопку параметрів відображення й експорту , розташовану на панелі інструментів відповідного реєстру записів;

*сортування записів:* сортування записів реєстру виконується натисканням лівою клавішею миші на назву стовпчика, за яким необхідно провести сортування. У заголовку стовпчика є стрілка, що вказує, за зростанням чи за убуванню відсортовані записи  $\frac{\text{Hassenule}}{\text{Hosenline}}$ 

*групування записів:* виконується перетаскуванням заголовків стовпців реєстру на панель групування, яка розташована над реєстром записів (рис. 4.4). Якщо панель групування недоступна, її можна включити за допомогою кнопки . Щоб скасувати виконане раніше групування записів, необхідно перетягнути відповідний заголовок стовпчика з панелі угруповання в потрібне місце заголовка реєстру.

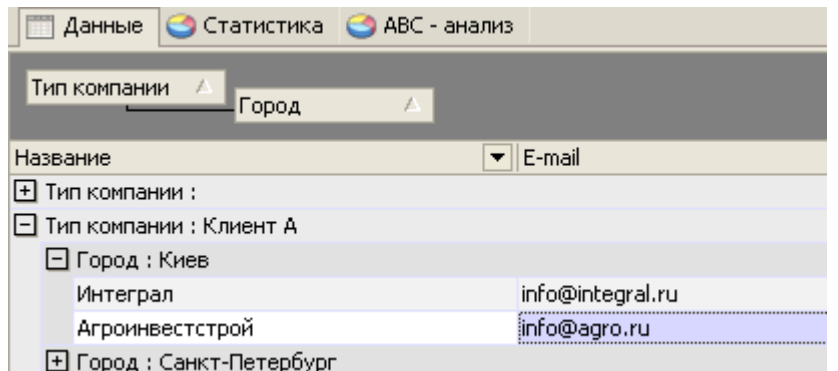

### Рис. 4.4. **Приклад групування записів реєстру за типом компанії та місцезнаходженням**

Також з інформаційними реєстрами можна виконувати стандартні операції додавання записів, видалення, копіювання за допомогою кнопок, розташованих на панелі інструментів, як представлено на рис. 4.5.

| Данные                                                  | С Статистика С АВС - анализ |                   |         |  |  |  |  |  |  |  |  |
|---------------------------------------------------------|-----------------------------|-------------------|---------|--|--|--|--|--|--|--|--|
| Для группировки по колонке перетащите сюда её заголовок |                             |                   |         |  |  |  |  |  |  |  |  |
| Название                                                | Тип компании                | Город             | E-mail  |  |  |  |  |  |  |  |  |
| Трек                                                    | Партнер                     | Киев              |         |  |  |  |  |  |  |  |  |
| Интеграл                                                | Клиент А                    | Киев              | info@ir |  |  |  |  |  |  |  |  |
| Торнадо                                                 | Клиент С                    | Москва            |         |  |  |  |  |  |  |  |  |
| Ваша компания                                           |                             | Киев              |         |  |  |  |  |  |  |  |  |
| Тайфун                                                  | Партнер                     | Киев              | tayf@r  |  |  |  |  |  |  |  |  |
| Mapc                                                    | Клиент А                    | Санкт-Петербург   | mars@   |  |  |  |  |  |  |  |  |
| Террасофт                                               | Поставщик                   | Киев              | info@t  |  |  |  |  |  |  |  |  |
| Барвинок                                                | Клиент В                    | Минск             |         |  |  |  |  |  |  |  |  |
| Клеопатра                                               | Клиент С                    | Киев              | office@ |  |  |  |  |  |  |  |  |
| Агроинвестстрой                                         | Клиент А                    | Киев              | info@a  |  |  |  |  |  |  |  |  |
| Добавить<br>Копировать                                  | Изменить                    | Удалить<br>Скрипт |         |  |  |  |  |  |  |  |  |

Рис. 4.5. **Панель інструментів реєстру з кнопками**

Подвійним натисканням лівої кнопки миші на записі (рядку) реєстру в окремому вікні може бути відкрита *картка запису,* що призначена для перегляду детальної інформації про поточний запис.

Для відображення додаткової, уточнюючої інформації про записи основного реєстру в системі організовано *менеджер деталей* (історія), що розташований під реєстром. Приклад менеджера деталей зображено на рис. 4.6.

| История: Агроинвестстрой |                                                                                                    |                  |         |                      | ×.                       |
|--------------------------|----------------------------------------------------------------------------------------------------|------------------|---------|----------------------|--------------------------|
|                          | Контакты  Задачи   Email   Проекты   Документы   Продукты в документах   Маркетинговые воздействия |                  |         | Взаимосвязи Груг ◀ ▶ |                          |
| Состояние                | ▼∥Результат<br>Название                                                                            | Дата завершения  | Процесс |                      | $\overline{\phantom{a}}$ |
| Выполнена                | Встреча с руководств                                                                               | 13.06.2005 11:15 |         |                      |                          |
| Выполнена                | Провести встречу                                                                                   | 14.06.2005 10:50 |         |                      |                          |
| lHe начата               | Повторный звонок                                                                                   | 17.06.2005 13:15 |         |                      |                          |
| lHe начата               | Подписание договора                                                                                | 15.06.2005 11:20 |         |                      |                          |
| lHe начата               | Встреча                                                                                            | 16.06.2005 12:40 |         |                      |                          |
| lHe начата               | Проведение презента                                                                                | 17.06.2005 11:20 |         |                      |                          |
|                          |                                                                                                    |                  |         |                      |                          |

Рис. 4.6. **Менеджер деталей**

Менеджер деталей (зона 3) складається з набору різних закладок.

На кожній закладці відображується інформація, що супроводжує поточний запис основного реєстру. Як правило, інформація представлена у вигляді таблиці.

#### **1. Робота в розділі "Компанії"**

Розділ *Компанії* призначений для роботи з компаніями, з якими встановлені контакти; з компаніями, контакти з якими тільки планується встановити; також можна вносити інформацію про конкурентів. Одночасно в реєстрі компаній зазвичай для зручності зберігають інформацію про свою компанію, в якій встановлено CRM-систему і в якій працює менеджер.

Приклад розділу *Компанії* зображений на рис. 4.3. Перелік всіх компаній відображається в реєстрі компаній.

Для роботи з повною інформацією про кожну компанію використовується картка компанії, відкрити її можна подвійним натисканням лівої кнопки миші на обраному записі або нажати кнопку *Змінити* у рядку команд. Картку компанії наведено на рис. 4.7.

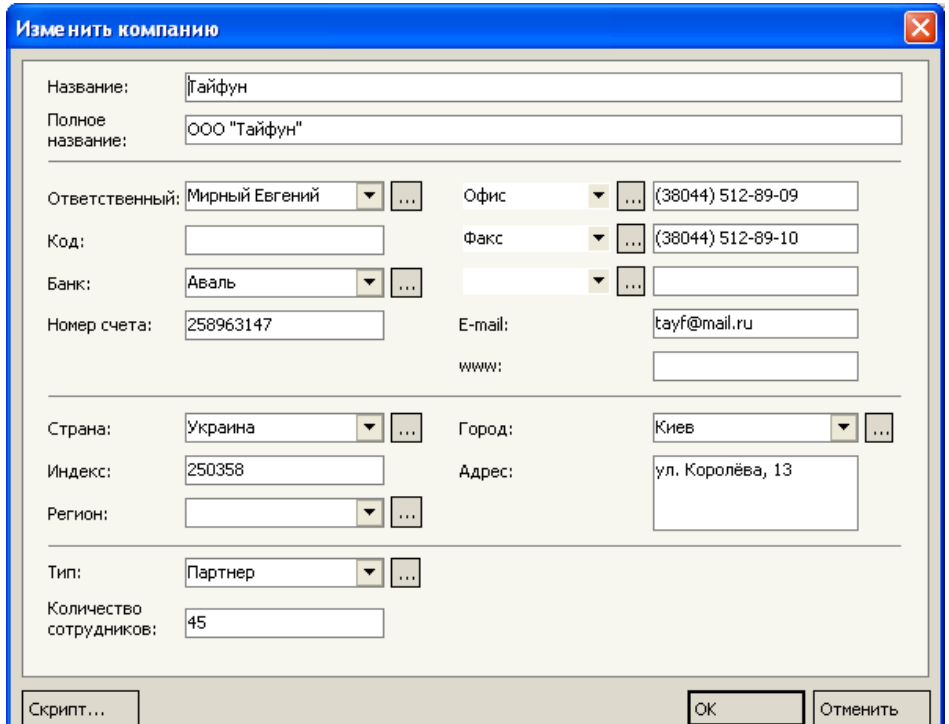

#### Рис. 4.7. **Приклад заповнення картки компанії**

Зверніть увагу на деякі особливості заповнення картки компаній. Поля, які в кінці мають кнопку з трьома крапками, заповнюються значеннями з відповідних довідників.

Повна назва – містить назву компанії, що використовується в документації.

Відповідальний – це менеджер нашої компанії, що відповідає за роботу з даною компанією. За замовчуванням у цьому полі вказується автор нового запису, але можна змінити значення поля, вибравши менеджера зі списку всіх контактів.

Банк – у цьому полі вказується назва банку, через який будуть проводитися розрахунки з компанією.

*Менеджер деталей* розділу компаній зображено на рис. 4.8.

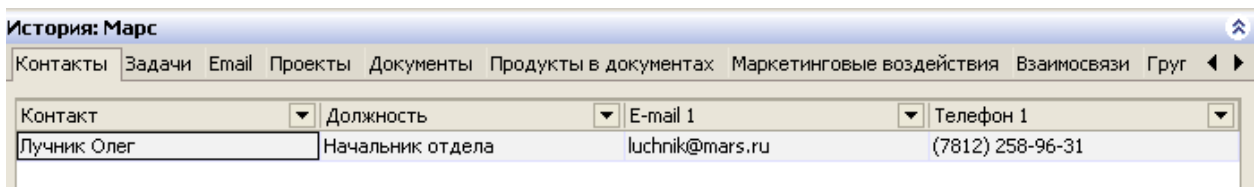

#### Рис. 4.8. **Приклад менеджеру деталей розділу** *Компанії*

Менеджер деталей містить закладки, на яких відображено інформацію за обраною компанією з інших розділів системи, цю інформацію називають історією взаємовідносин з клієнтом.

Закладка *Контакти* містить перелік співробітників даної компанії, через яких наша компанія контактує з даною. Зв'язана з реєстром контактів.

Закладка *Задачі* містить всі задачі, які виконуються в нашій компанії по відношенню до даної компанії. Зв'язана з реєстром задач.

Закладка *Галузі* відображує галузі спеціалізації даної компанії. У кожній галузі компанія може займатися різними видами діяльності. Зв'язана з карткою запису.

Закладка *Проекти* відображає проекти, у яких бере участь дана компанія, незалежно від її ролі в цьому проекті. Зв'язана з реєстром проектів.

Закладка *Документи* містить наші документи, які пов'язані з даною компанією. Зв'язана з реєстром документів.

Закладка *Маркетингові впливи* відображає маркетингові впливи, які були спрямовані на дану компанію. Зв'язана з реєстром впливів.

На закладці *Продукти* перераховані ті товари або послуги компанії, які були зазначені в документах (наприклад, у рахунках), пов'язаних з нею. Зв'язана з реєстром документів.

Закладка *Групи* призначена для відображення списку груп (крім динамічних), у які включена дана компанія.

Закладка *Джерела інформації* відображує джерела, з яких прийшла інформація про можливість встановлення контакту з компанією (реклама, рекомендація і т. п.).

Закладка *Лояльність* відповідає на запитання – з якої причини дана компанія може бути зацікавлена в продукції або послугах нашої компанії (якісна продукція, високий рівень обслуговування й т. п.).

Закладка *Інтерес до продуктів* відображує яку продукцію нашої компанії купує обрана компанія.

Закладка *Активність конкурентів* містить інформацію про продукцію або послуги, що дана компанія купує в інших компаній, що є нашими конкурентами.

На закладці *Файли* можна прикріпити будь-які файли (наприклад, договір, комерційну пропозицію і т. д.).

На закладці *Опис* можна фіксувати інформацію про компанії, не передбачену стандартними реквізитами.

На закладці *Доступ* перераховані користувачі й групи користувачів, які мають право доступу до інформації про дану компанію.

На закладці *Телефони* можна записати весь перелік телефонів, що належать компанії. Дана інформація використовується для визначення номера й дозвону в Call Centre (центр обробки дзвінків).

#### **2. Робота в розділі "Контакти"**

Розділ *Контакти* призначений для роботи з інформацією про осіб, з якими у нашої компанії встановлені зв'язки. База контактів може містити не тільки список замовників і партнерів, але й відомості про колег та особисті контакти. Розділ *Контакти* зображено на рис. 4.9.

Для створення нового контакту необхідно заповнити картку контакту, нова картка відкривається для заповнення при натисканні кнопки *Додати,* розташованої під реєстром контактів. Приклад заповнення картки контакту наведено на рис. 4.10.

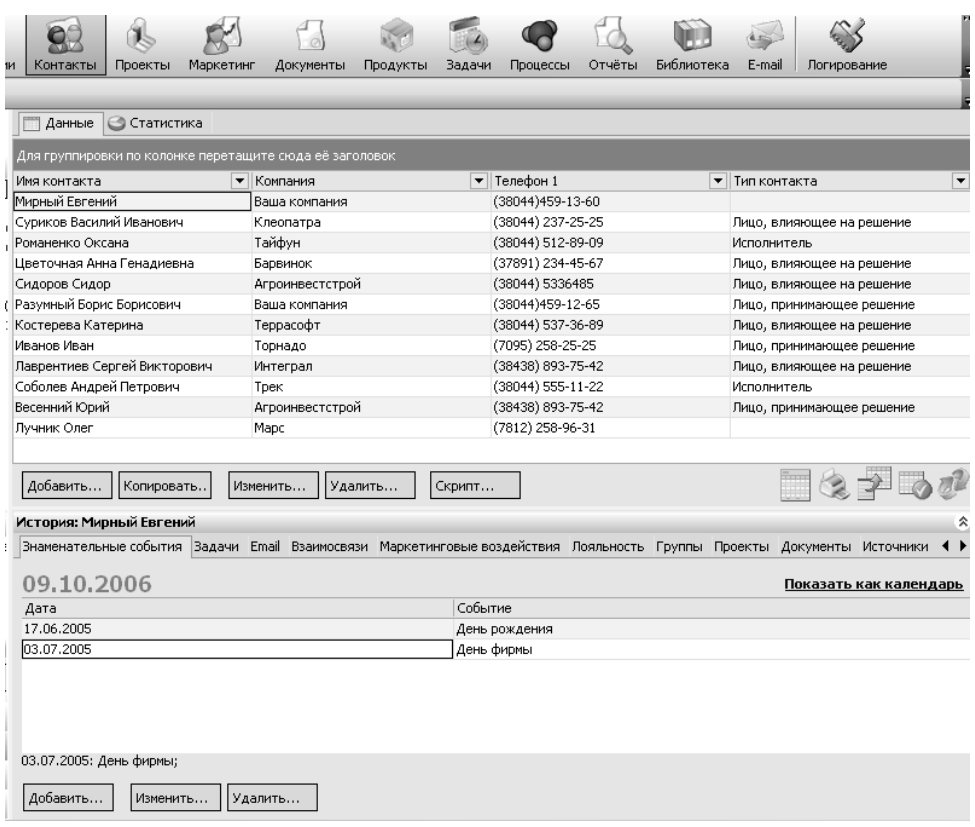

# Рис. 4.9. **Розділ** *Контакти* **– реєстр контактів та менеджер деталей**

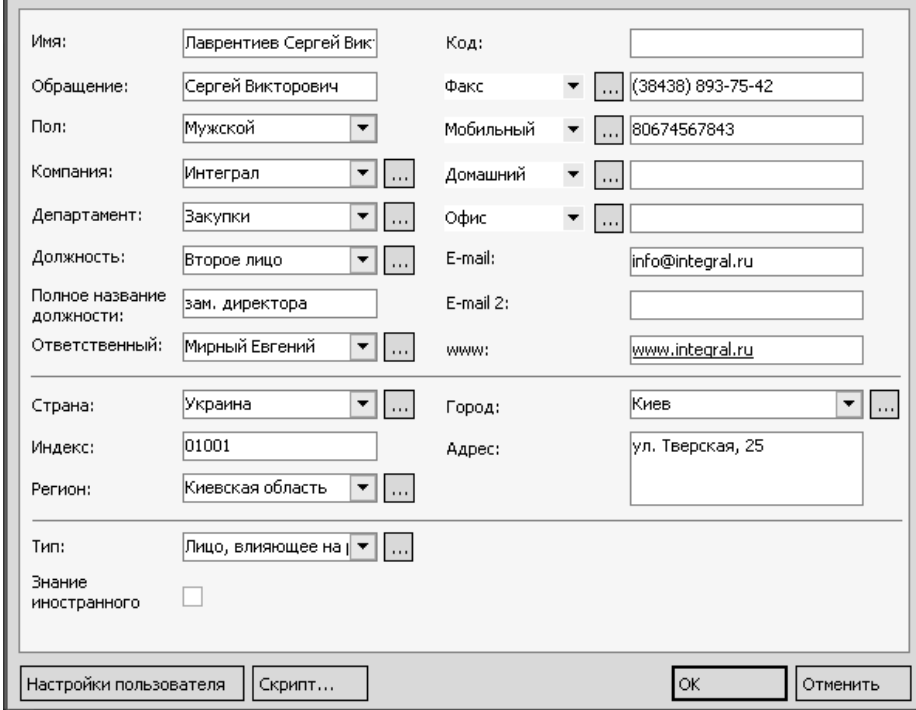

Рис. 4.10. **Заповнена картка контакту**

Після відкриття нової картки контакту автоматично заповнюється поле *Відповідальний*, в яке система заносить користувача системи, під профілем якого ви працюєте.

Для реєстрації особи, в якості користувача системи необхідно натиснути на кнопку *Настройки користувача,* яку розташовано внизу форми заповнення картки контакту, та у формі, яка відкриється, потрібно відмітити поле *Співробітник/користувач системи:*

> ● Сотрудник/пользователь системы Администратор системы

У цьому разі при наступному запуску системи цей співробітник може увійти в систему під своїм профілем (тобто обрати себе в списку користувачів).

Деякі поля в картці контакту потребують уточнення:

*Компанія* – обирається з довідника компаній. Кожна компанія має свій набір реквізитів (адреса, телефони й т. д.). Найчастіше реквізити компанії збігаються з реквізитами контакту. При виборі компанії за допомогою миші або за першими буквами назви, програма уточнює, чи потрібно заповнювати реквізити контакту реквізитами компанії. Якщо відповідь позитивна, то автоматично будуть заповнені поля *Телефони, E-maіl, WWW, Країна, Індекс, Регіон, Місто й Адреса*.

*Телефони* – ви можете вказати типи номерів телефонів, які є в даного контакту (мобільний, домашній та ін.).

*Відповідальний* – за замовчуванням у цьому полі вказується автор нового запису. Якщо автор нового запису й відповідальний – це різні люди, можна внести зміни, вибравши менеджера зі списку всіх контактів.

#### **2. Робота в розділі "Проекти"**

Під **проектом** в системі Terrasoft CRM зазвичай розуміють процес продажу товарів або послуг компанії клієнту, коли процес продажу розтягнутий у часі та включає декілька стадій.

Розділ *Проекти* (рис. 4.11) призначений для роботи із проектами компанії. Проекти можуть приймати різний стан: спочатку заноситься інформація про потенційний проект, а потім, по мірі роботи над ним, змінюється його стадія та імовірність здійснення.

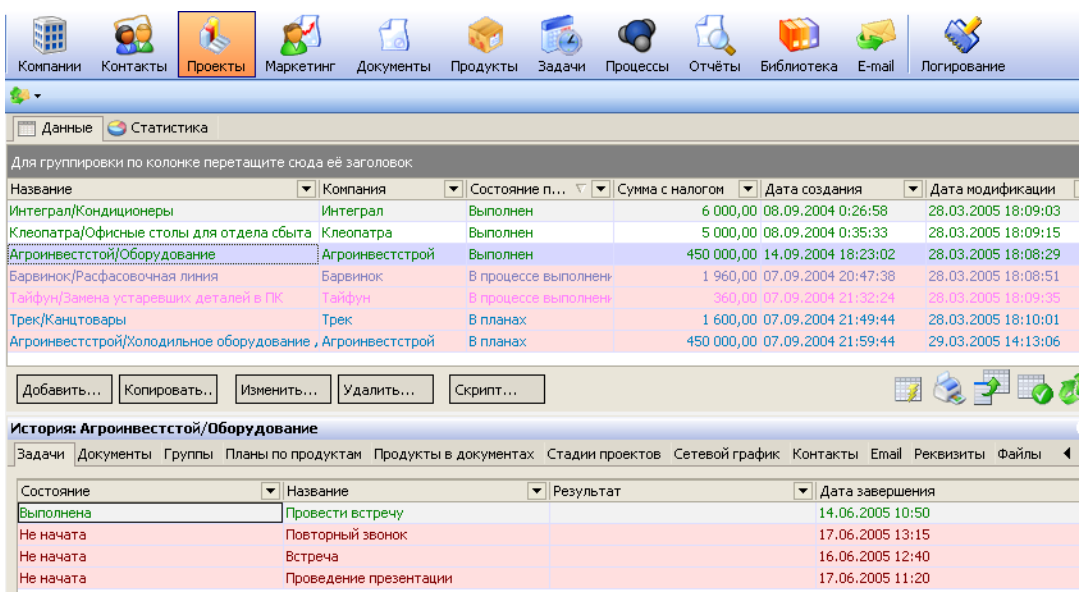

#### Рис. 4.11. **Розділ** *Проекти* **– реєстр проектів та менеджер деталей**

Перелік всіх проектів відображається в реєстрі проектів.

Для роботи з повною інформацією про кожен проект та додавання нового проекту використовується картка проекту, яка наведена на рис. 4.12.

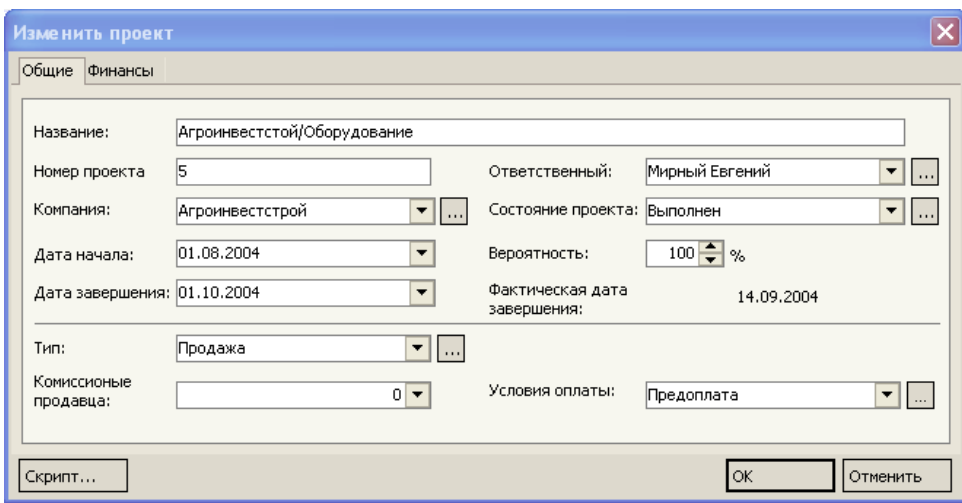

#### Рис. 4.12. **Заповнена картка проекту, закладка** *Загальні*

У полі *Відповідальний* – вказується відповідальна особа по проекту, нею може бути тільки співробітник компанії та користувач системи.

У полі *Стан проекту* – фіксується поточний стан проекту: у планах, у процесі виконання, виконаний, відкладений, скасований.

Поле *Імовірність* – використовують для прогнозування успішного завершення проекту.

У полях *Дата початку* й *Дата завершення* вказується плановий період виконання проекту.

Поле *Фактична дата завершення* – заповнюється поточною датою при завершенні проекту, тобто при зміненні його стану на "виконаний".

У закладці *Фінанси* (рис. 4.13) зазначаються фінансові параметри проекту: валюта, сума проекту, сума знижки, наданої клієнту та ін. Якщо заповнити поле "Відсоток знижки", то сума знижки буде розрахована автоматично. Якщо ж вказати суму знижки, то буде розрахована автоматично процентна ставка. У випадку вибору в поле *Подато*к потрібного виду податку сума податку й загальна сума проекту з податком розраховуються автоматично.

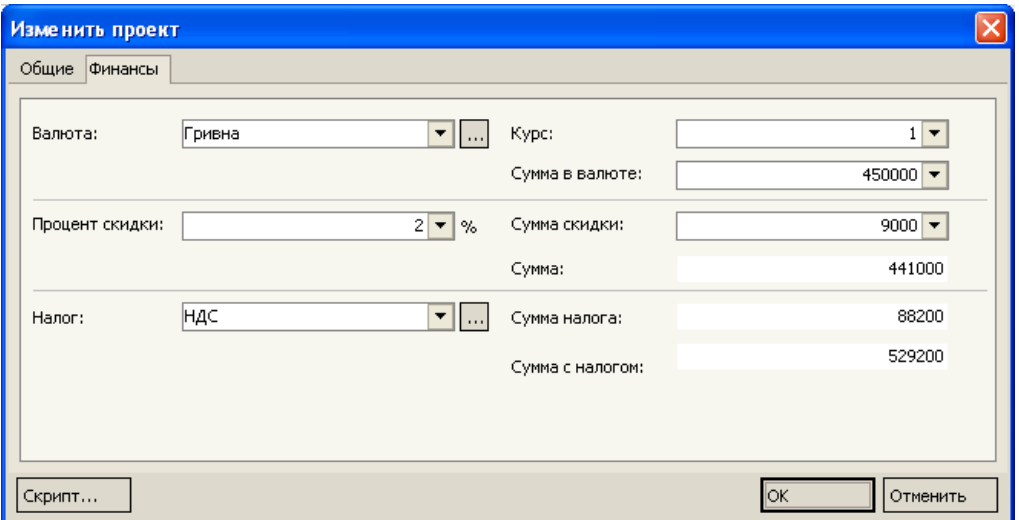

Рис. 4.13. **Заповнена картка проекту, закладка** *Фінанси*

У менеджері деталей розділу Проекти зверніть увагу на закладки *Завдання* та *Стадії проекту*, тобто менеджеру зручно відстежувати хід проекту за конкретними контрольними крапками, такими крапками можуть виступати стадії та задачі проекту.

Закладка *Задачі* – відображає інформацію реєстру задач та містить всі задачі, які зв'язані з даним проектом.

Закладка *Стадії проекту* (рис. 4.14) – призначена для відображення послідовності й тривалості стадій даного проекту в табличному вигляді.

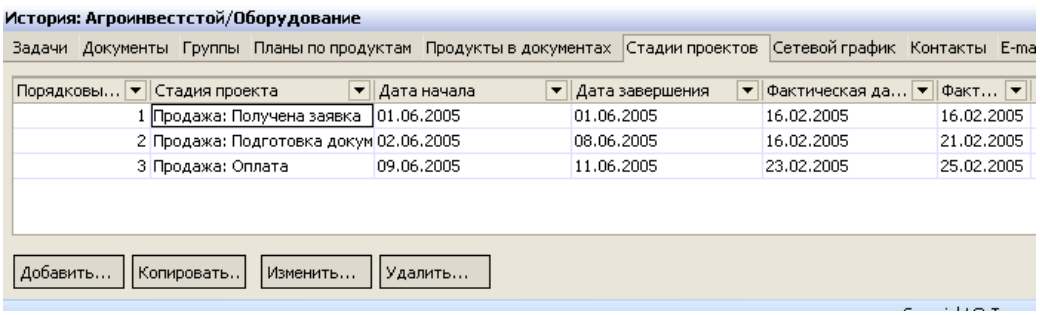

### Рис. 4.14. **Закладка** *Стадії проекту* **менеджера деталей розділу**  *Проекти*

Після визначення стадій проекту можна проглянути сітковий графік на закладці *Сітковий графік*, де в графічному вигляді на календарі автоматично відображаються стадії проекту (рис. 4.15).

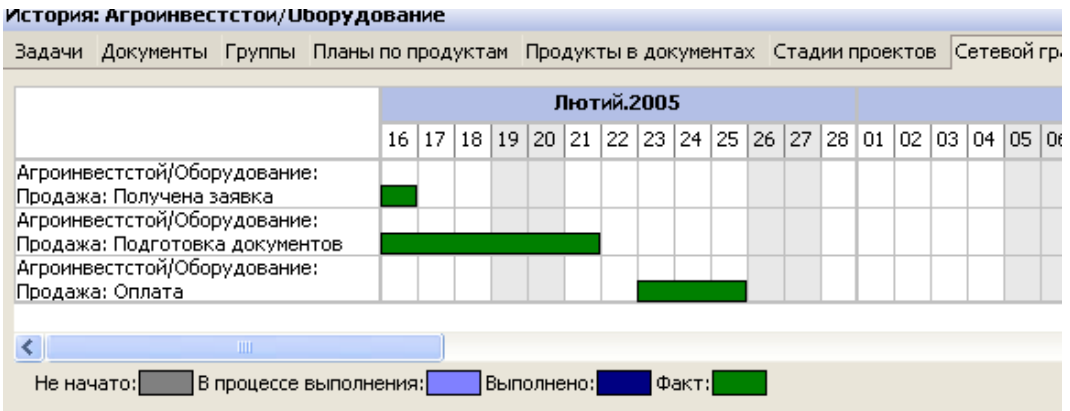

### Рис. 4.15. **Закладка** *Сітковий графік* **менеджеру деталей розділу**  *Проекти*

#### **5.Робота в розділі "Завдання"**

Як було зазначено вище, менеджеру зручно відстежувати та контролювати хід виконання проектів, розбиваючи їх на задачі. Для планування завдань і контролю їх виконання призначений розділ *Завдання* (рис. 4.16). Зазвичай задачі фіксують факт взаємодії з клієнтом, наприклад, зустріч з клієнтом з приводу підписання комерційної угоди, телефонний дзвінок клієнту, і т. д. Задачі існують в рамках проекту, але вони не зв'язані зі стадіями проекту.

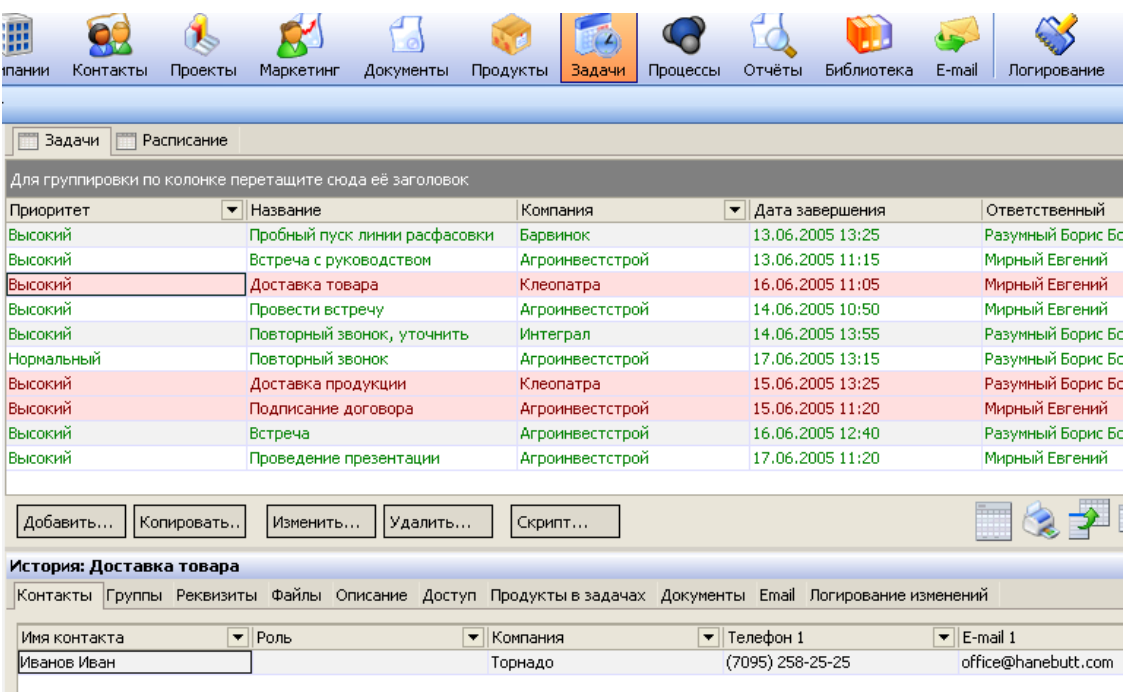

## Рис. 4.16. **Розділ** *Завдання* **– реєстр завдань та менеджер деталей**

Перелік всіх завдань відображається у вигляді реєстру завдань і розкладу. Колір завдання залежить від його стану й настроюється в довіднику *Стани завдань*. Якщо в реєстрі завдань Ви не знайдете створених завдань, це означає, що включена відповідна фільтрація. Для перегляду всіх завдань необхідно вибрати рядок *Всі завдання* в менеджері команд, або включити необхідний фільтр. У реєстрі відображаються тільки ті завдання, до яких даному користувачеві наданий доступ. Керування доступом користувачів і груп користувачів до окремих проектів виконується на закладці *Доступ* менеджера деталей.

Для роботи з повною інформацією за задачею використовується картка завдання (рис. 4.17).

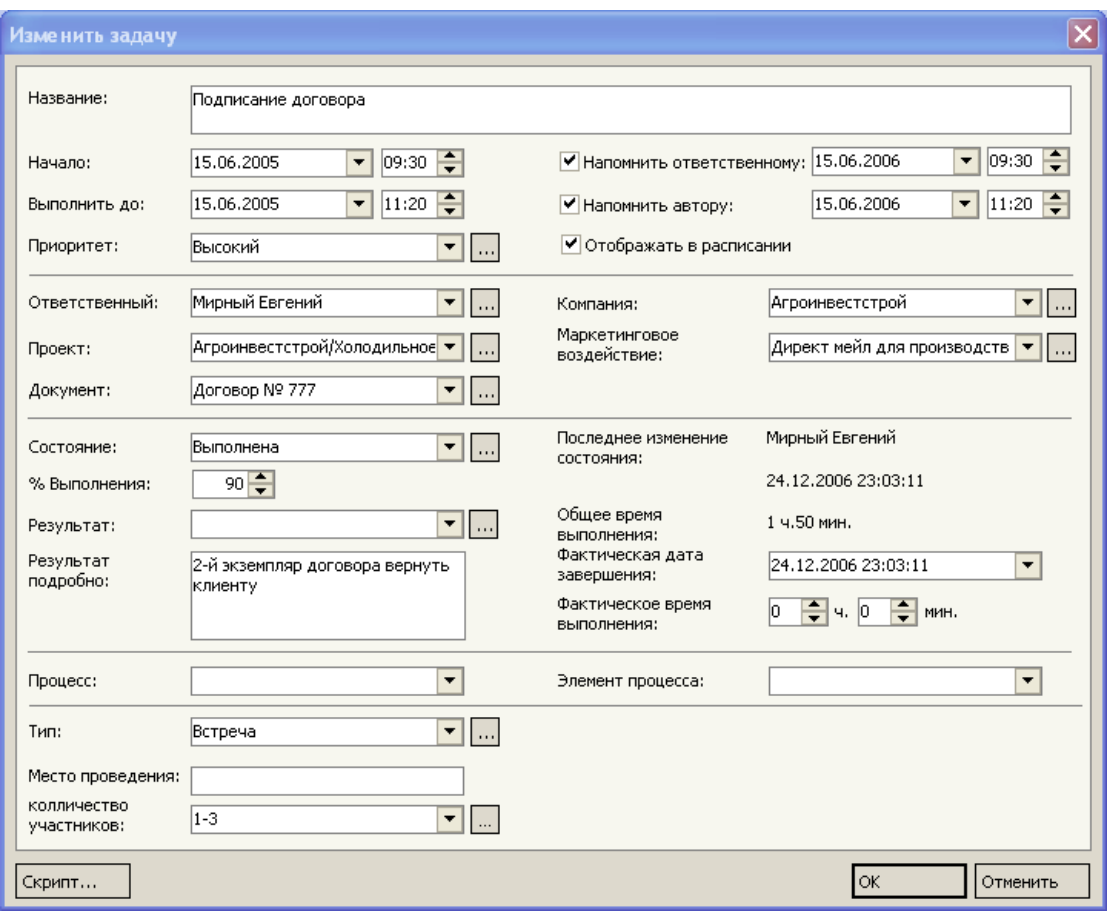

Рис. 4.17. **Заповнена картка завдання**

Розглянемо ті поля картки завдання, при заповненні яких може виникнути неоднозначне розуміння.

Завдання можуть бути як складовими проектів, так і самостійними поточними завданнями працівника. Якщо завдання є самостійним, тобто не входить усклад проекту, то поле *Проект* залишають незаповненим. При виборі проекту поле *Компанія* заповнюється автоматично. Дані беруться з картки проекту.

У полі *Відповідальний* за замовчуванням вказується автор нового запису, але можна вказати іншого співробітника та користувача системи. Така ситуація може виникнути при делегуванні начальником завдань своїм підлеглим. Якщо встановити відмітку *Нагадати відповідальному*, то при цьому відповідальній особі прийде повідомлення про нове завдання. Поруч обирається час першого нагадування. Крім того це завдання з'явиться в реєстрі завдань користувача та на головній сторінці в профілі користувача. Для контролю виконання завдання начальнику слід встановити відмітку *Нагадати автору*, таким чином автору завдання також система виведе нагадування.
Якщо завдання пов'язане з точним часом виконання (наприклад, зустріч) дуже важливо відобразити її у розкладі, включивши опцію *Відображати в розкладі*.

Реквізит завдання *Стан* може приймати значення: не почата, у процесі виконання, виконана, відкладена, скасована, або інші додані користувачем. Зручно використовувати фільтрацію за станом в реєстрі завдань, тому що найчастіше в щоденній роботі потрібна інформація про невиконані завдання.

Важливо фіксувати тип завдання, щоб надалі можна було провести аналіз витраченого часу на кожен тип завдань й визначити, скільки часу йде на телефонні дзвінки, "паперову роботу", наради і т. ін.

Поле *Результат* стає доступним при зміненні стану завдання "змінено" на "виконане". Кожен тип завдання має свої варіанти результатів.

Після розгляду картки завдання повернемось до менеджера деталей режиму *Завдання* (рис. 4.16). У менеджері деталей режиму можна обрати перелік контактів на закладці *Контакти*, задіяних у даному завданні із вказівкою ролі кожного контакту. Користувач може створити особисті реквізити завдання в закладці *Реквізити* (наприклад, місце проведення наради або кількість учасників). Це зручно при настроюванні системи під конкретну компанію та її потреби в інформації. До кожного завдання на закладці *Файли* можна прикріпити будь-які файли (наприклад, протокол наради або підготовлений договір).

#### **6. Робота в розділі "Продукти"**

Для обліку всіх продуктів, товарів, послуг, робіт, які поставляються при виконанні проектів або замовлень, призначений розділ *Продукти*. Реєстр продуктів та менеджер деталей режиму *Продукти* наведено на рис. 4.18.

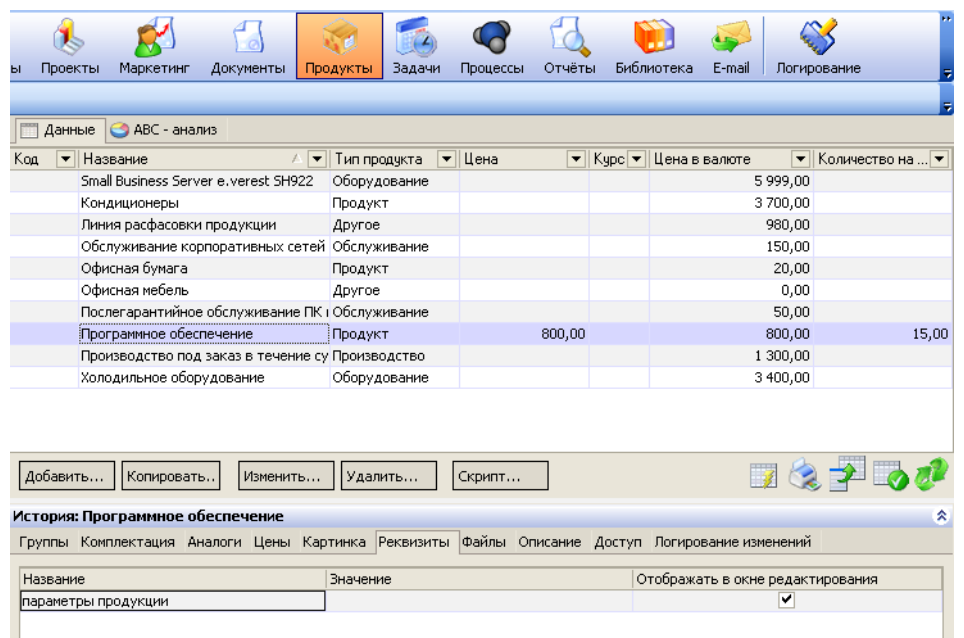

### Рис. 4.18. **Реєстр продуктів та менеджер деталей режиму** *Продукти*

*Картка продукту* містить всі реквізити продукту. Заповнена картка продукту представлена на рис. 4.19.

Найменування виробника даного продукту обирається зі списку існуючих компаній в полі *Виробник*.

Найменування постачальника продукту заповнюється в полі *Постачальник*, шляхом вибору зі списку існуючих компаній.

Якщо компанія виробник самостійно реалізує продукцію, поля *Виробник* та *Постачальник* мають однакові записи.

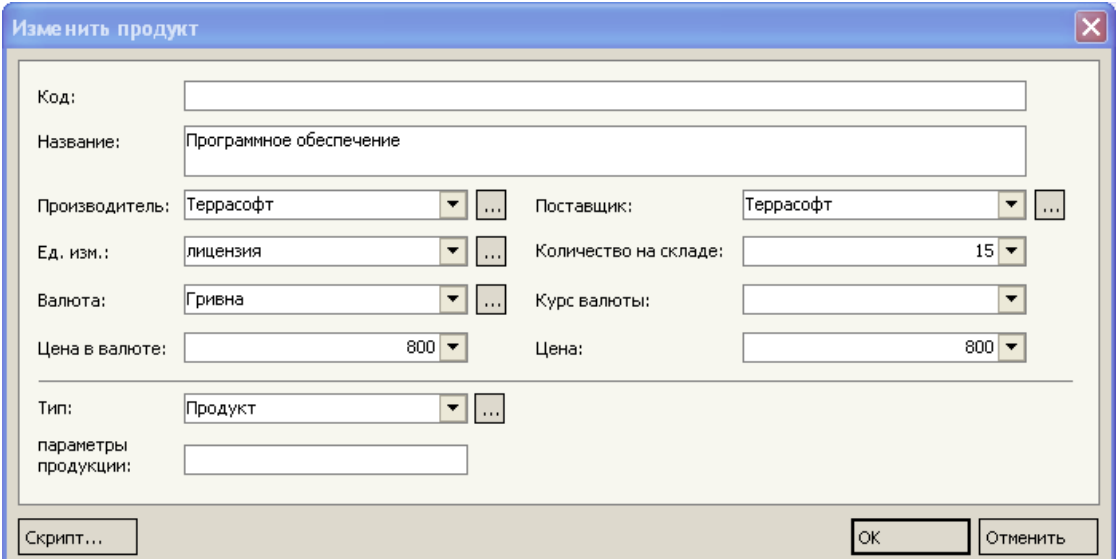

Рис. 4.19. **Картка продукту**

Тепер розглянемо особливості заповнення менеджера деталей режиму продуктів (див. рис. 4.18).

За допомогою закладки *Комплектація* можна вказати перелік продуктів, що входять до складу даного продукту.

Закладка *Аналоги* містить перелік продуктів-аналогів даного продукту, тобто продуктів, якими може бути замінений даний продукт.

На закладці *Ціни* можна встановити категорії цін для продуктів, наприклад, оптову або роздрібну ціни. Для кожної з категорій потрібно обов'язково вказати коефіцієнт перерахування даної ціни стосовно базової ціни (рис. 4.20.). Тоді, у випадку зміни базової ціни в картці продукту, системою буде запропоновано виконати автоматичний перерахунок всіх цін з урахуванням відповідних коефіцієнтів.

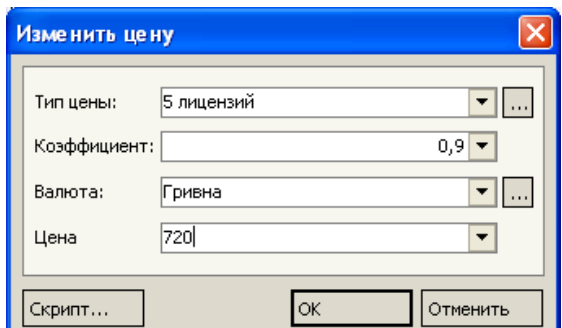

### Рис. 4.20. **Вікно створення нового типу ціни та перерахунок базової ціни на основі коефіцієнту**

На закладці *Картинка* можна завантажити з файлу фотографії продуктів.

#### **7. Робота в розділі "Документи"**

Усі стадії виконання проектів супроводжуються різними документами, особливо коли мова йде про продаж товарів або послуг, де процес продажу розтягнутий у часі. Наприклад, на початкові стадії роботи з клієнтом створюється комерційна пропозиція, після її узгодження розробляється проект договору, після його узгодження підписується договір про співробітництво. Розділ *Документи* призначений для обліку різних документів компанії, наприклад, договірних специфікацій, внутрішніх заявок, замовлень на поставку продуктів, рахунків й інших документів.

Реєстр документів та менеджер деталей режиму Документи наведено на рис. 4.21.

*Картка документу* містить повну інформацію про поточний запис реєстру документів. Набір реквізитів картки документа залежить від типу створюваного документа. Картка документу містить стандартний набір реквізитів, та набір додаткових реквізитів, перелік яких задається в довіднику типів реквізитів або на закладці *Реквізити* менеджера деталей розділу *Документи*. На рис. 4.22. наведена картка документу.

Якщо тип документа – рахунок, то номер поточного документа формується автоматично.

Дата створення документа міститься в полі *Дата*.

Якщо документ має відношення до якого-небудь проекту, то найменування цього проекту обирається в полі *Проект*.

Залежно від типу документа, поле *Компанія* містить назву компаніїплатника, або постачальника.

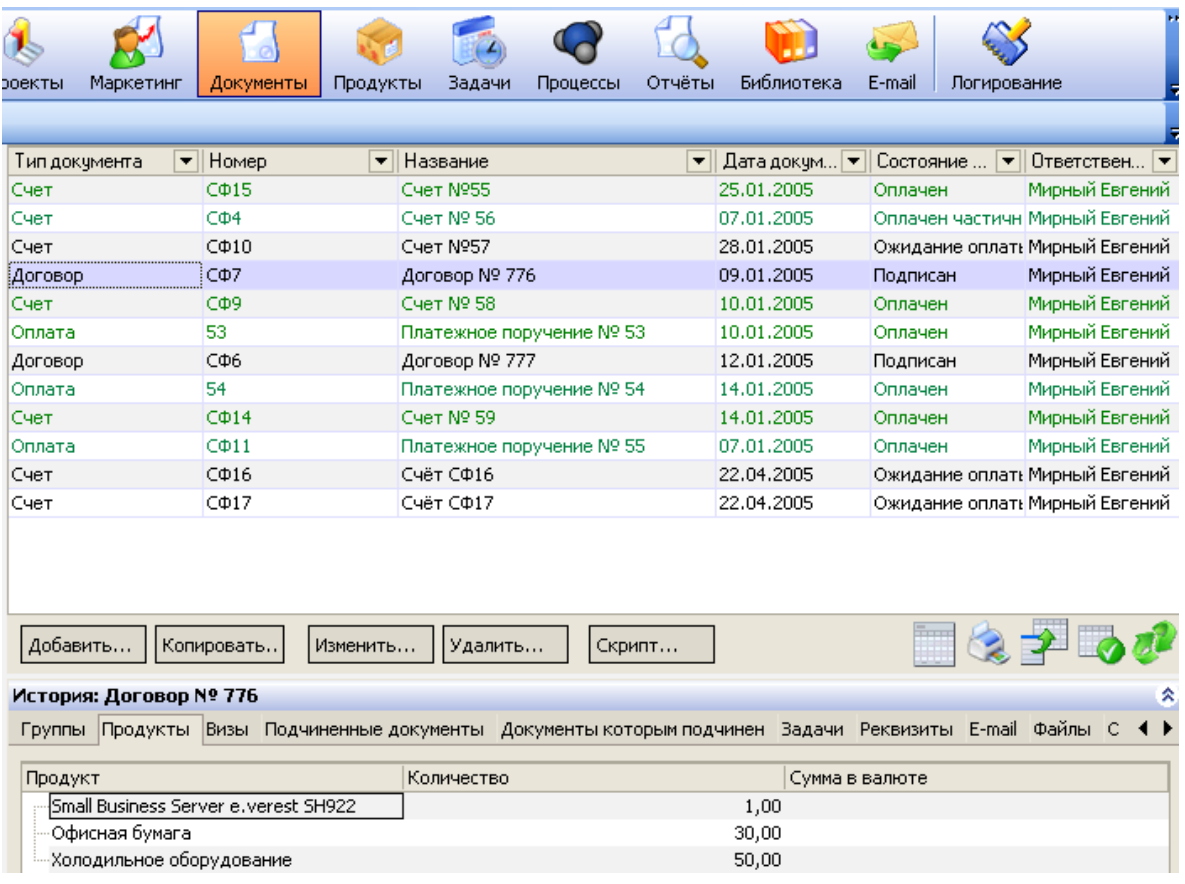

### Рис. 4.21. **Реєстр документів та менеджер деталей режиму**

### *Документи*

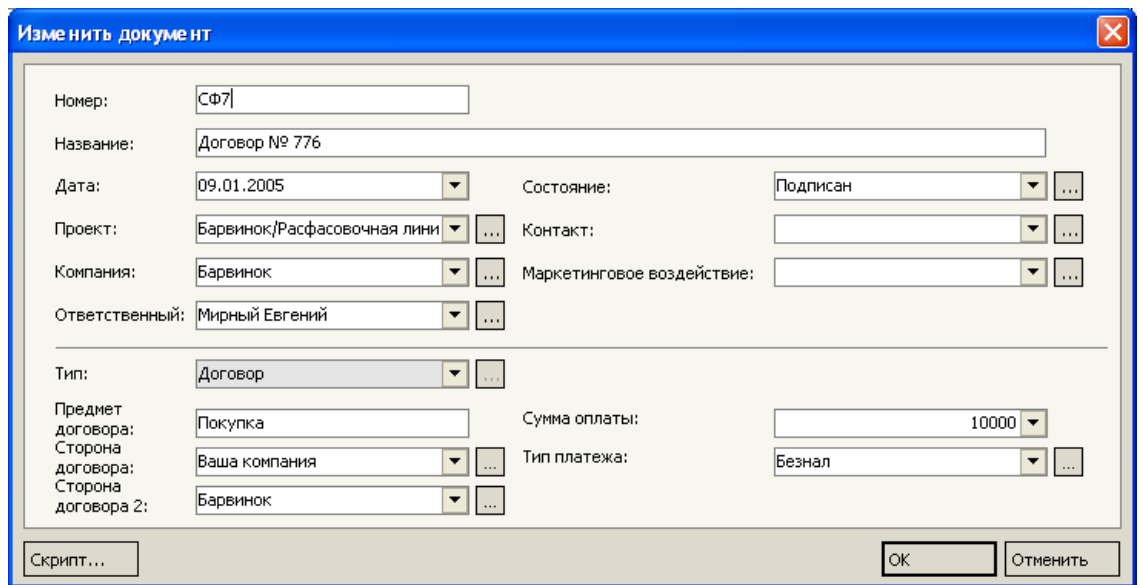

Рис. 4.21. **Картка документа**

Уточнююча інформація про поточний документ відображується в менеджері деталей розділу *Документи* (див. рис. 4.21).

На закладці *Продукти* вказуються всі продукти або послуги, які фігурують у документі. Продукт обирається із записів розділу *Продукти*. Приклад заповнення реквізитів картки продукту за рахунком наведено на рис. 4.23.

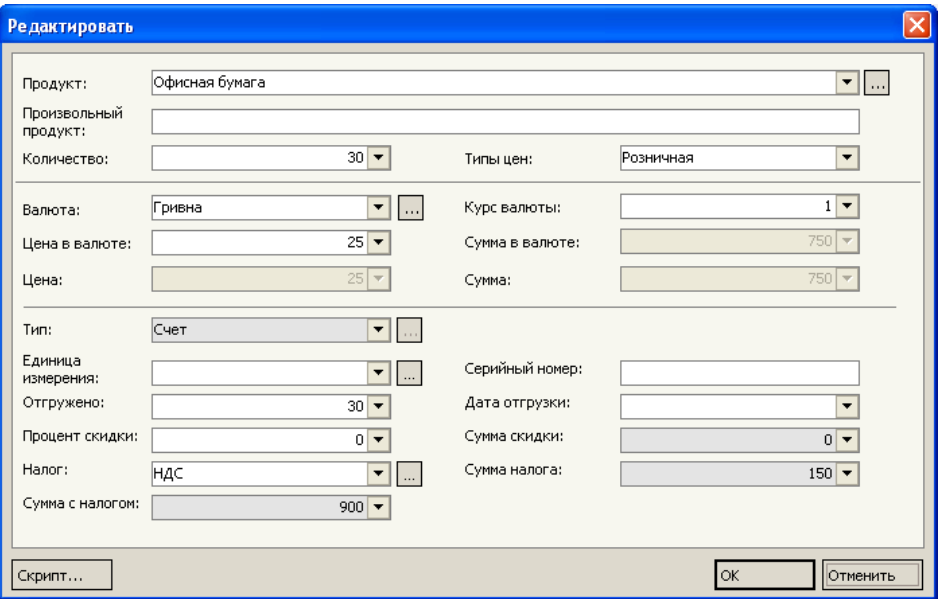

### Рис. 4.23. **Приклад заповнення реквізитів картки продукту за рахунком**

Після формування списку продуктів може бути розрахована загальна сума за рахунком цілком. Для цього використовується команда *Розрахувати суми за цим рахунком* менеджера команд (рис. 4.24).

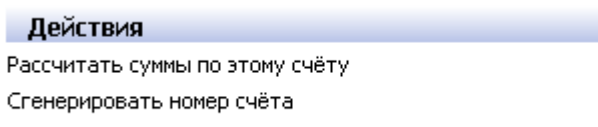

Рис. 4.24. **Менеджер команд**

Після натискання на кнопку *Розрахувати суми за цим рахунком* з'явиться повідомлення системи (рис. 4.25).

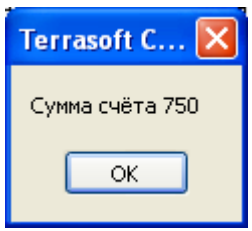

### Рис. 4.25. **Повідомлення про розрахунок суми за рахунком**

Закладка *Підлеглі документи* відображає список підлеглих документів для виділеного документу в реєстрі.

### **8. Робота в розділі "Маркетинг"**

Розділ *Маркетинг* призначений для ведення інформації, що стосується маркетингових впливів, як на стадії їхнього планування, так і на стадії виконання. Багато в чому робота в розділі Маркетинг схожа з роботою в розділі Проекти, тобто маркетингові компанії, акції, впливи розглядаються як проекти, але для зручності вони виділені в системі в окремий розділ. Реєстр маркетингових впливів та менеджер деталей розділу *Маркетинг* наведено на рис. 4.26.

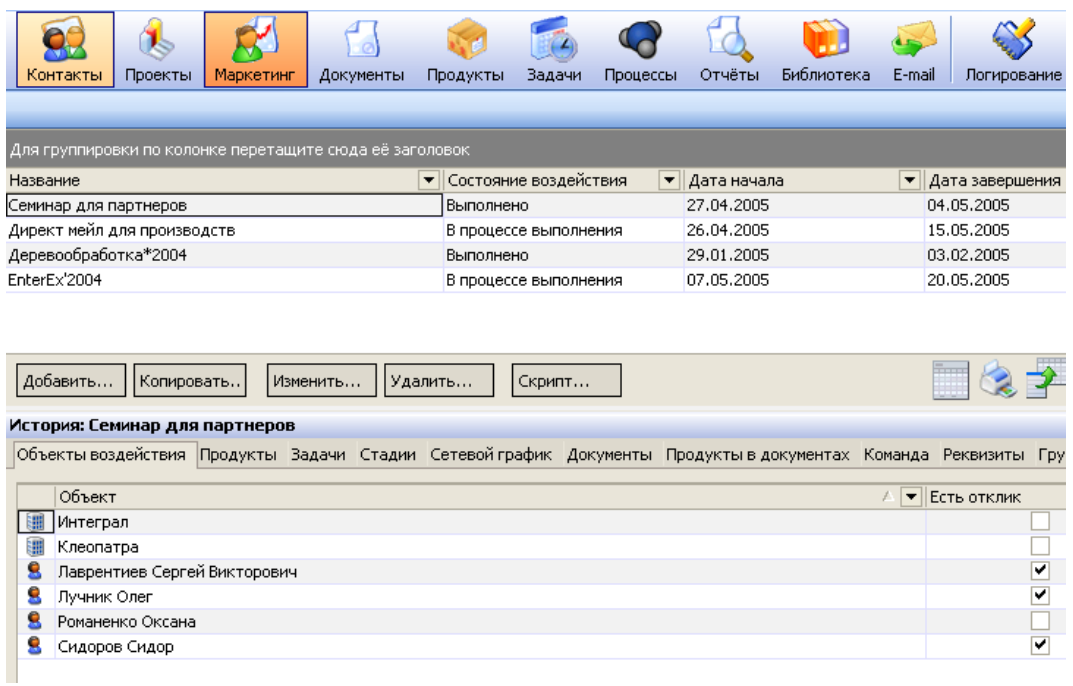

### Рис. 4.26. **Реєстр маркетингових впливів та менеджер деталей розділу**

Повна інформація про маркетинговий вплив міститься в картці маркетингового впливу. Заповнену картку маркетингового впливу зображено на рис. 4.27.

Реквізит Стан впливу звертається до довідника станів впливу, за замовчуванням даний довідник містить значення: планується, у процесі виконання, виконано, відкладено.

У полях *Дата початку* й *Дата завершення* вказується плановий період виконання впливу, а в поле *Дата початку підготовки* – дата початку підготовки до даного впливу. За замовчуванням у полях *Дата початку* й *Дата початку підготовки* вказується поточна дата.

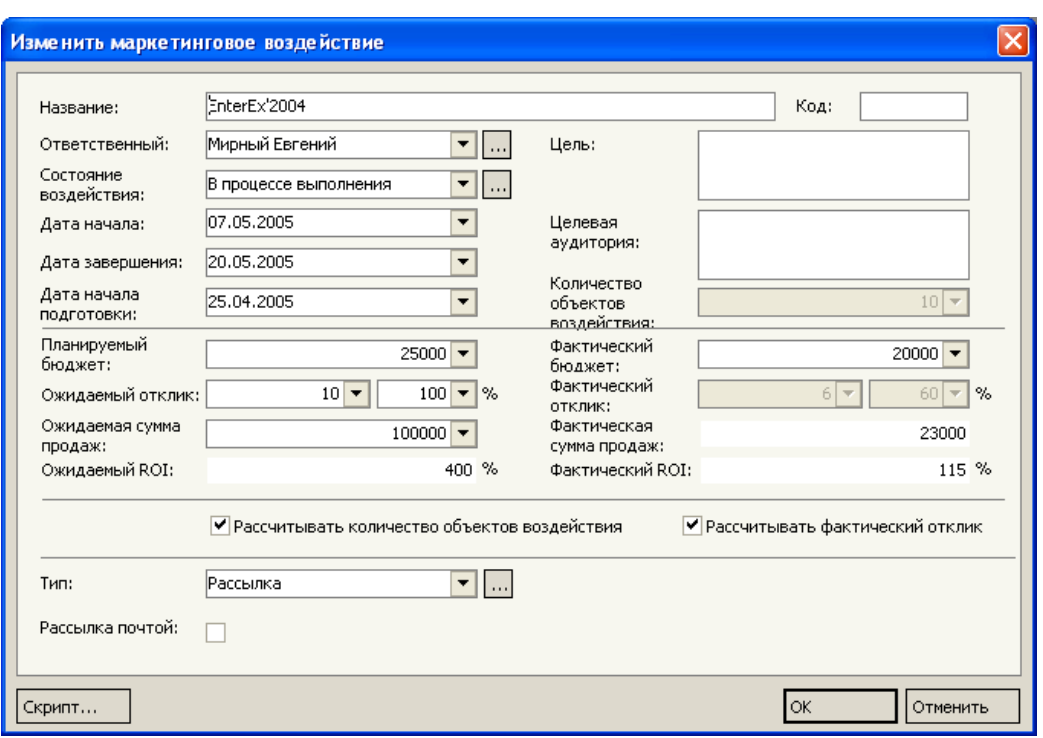

Рис. 4.27. **Картка маркетингового впливу**

У менеджері деталей на закладці *Об'єкти впливу* необхідно вказати компанії, на які буде спрямовано даний маркетинговий захід.

Вказати планову кількість відгуків на даний маркетинговий вплив (в абсолютному й відносному вираженні) можна в полі *Очікуваний відгук*. Після введення абсолютного значення відносний еквівалент буде розрахований автоматично й навпаки – при введенні процентного співвідношення автоматично буде визначене кількісне значення. У процентному вираженні відгук визначається, як відношення кількості відгуків на даний захід, до загальної кількості об'єктів.

Поля *Планований бюджет* й *Очікувана сума продажів* містить суми, які планується вкласти у вплив й одержати в результаті його виконання, відповідно.

З використанням значень цих двох полів автоматично розраховується планове значення ROІ, що відображається в полі *Очікуваний ROІ*. Цей коефіцієнт свідчить про ефективність заходу та визначається, як співвідношення між отриманою і витраченою сумою.

Реквізити *Фактичний бюджет*, *Фактичний відгук, Фактична сума* й *Фактичний ROІ* – фактичні значення відповідних реквізитів, вони заповнюються за результатами виконання маркетингового заходу.

Менеджер деталей розділу Маркетинг зображений на рис. 4.26.

На закладці *Об'єкти впливу* містяться компанії, контакти, а також групи компаній і контактів, на які спрямовано даний маркетинговий вплив, їх можна обрати при натисканні на кнопку *Ок* у наведеній нижче формі (рис. 4.28).

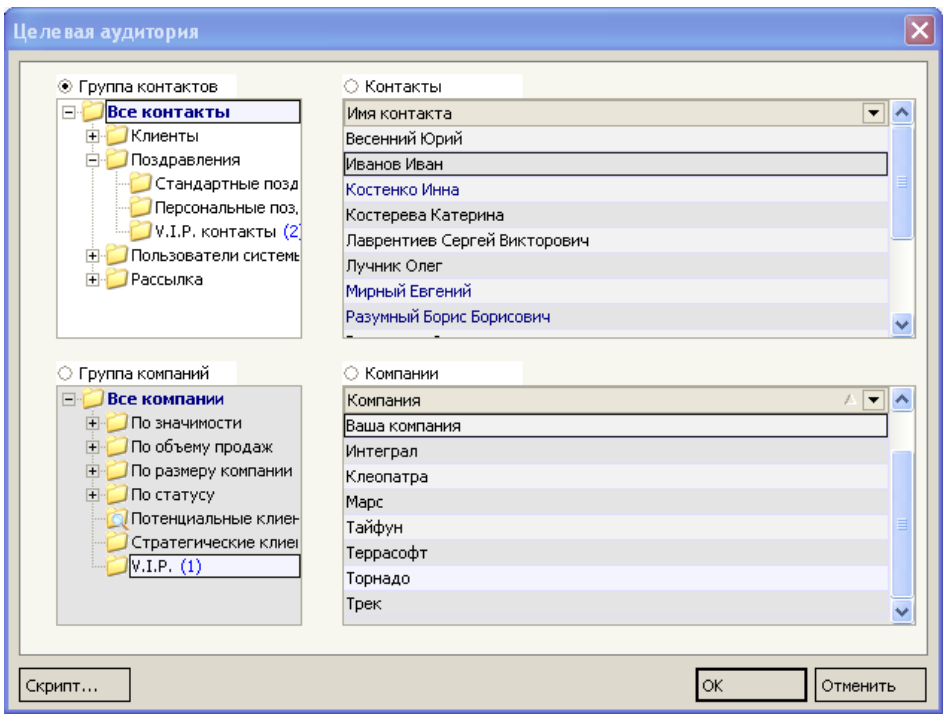

### Рис. 4.28. **Форма обрання об'єктів маркетингового впливу**

Ця форма складається з чотирьох областей, одна з яких є активною. Активізація тієї чи іншої області виконується встановленням вмикача в одне з полів *Група контактів*, *Контакти, Група компаній* або *Компанії*. Залежно від того, яка область є в цей момент активною, із цього довідника обираються об'єкти впливу. Наприклад, для вибору окремої компанії потрібно виділити область *Компанії*, а для вибору всіх компаній певної групи – область *Група компаній*. Для вибору декількох компаній або контактів можна скористатися множинним вибором за допомогою клавіш Ctrl й/або Shіft клавіатури. Вибір виділених записів здійснюється натисканням на кнопку *ОК* форми.

Також на закладці *Об'єкти впливу* можна відзначити об'єкти, які відгукнулися на маркетинговий вплив, для цього необхідно поставити вмикач в полі *Є відгук*.

Закладка *Команда* містить перелік контактів, які пов'язані з підготовкою даного маркетингового впливу.

На закладці *Продукти* вказуються всі продукти або послуги, на просування яких направлено даний маркетинговий вплив, захід, кампанію, акцію. Продукт обирається з реєстру продуктів.

#### **9. Інші розділи**

### **Розділ "Звіти".**

Звіти дозволяють не тільки переглядати інформацію у різних зрізах, вести облік і контроль, але й виконувати аналіз і прогнозування майбутніх продажів на підставі накопичених даних.

При відкритті обраного звіту здійснюється його генерація і відкриття в менеджері звітів (генерація звіту може бути запущена також за допомогою команди *Подивитися звіт* менеджера команд).

По-друге, для додавання нових звітів або зміни параметрів генерації існуючих записів реєстру використовується спеціальна оболонка Дизайнера звітів. Дизайнер звітів становить окремий модуль, призначений для побудови й модифікації шаблонів генерації звітів.

#### **Розділ "Бібліотека".**

Розділ *Бібліотека* – це архів шаблонів договорів, нормативних і законодавчих актів, регламентів роботи із клієнтами, презентацій та інших документів.

### **Розділ "E-маіl".**

Розділ *E-maіl* призначений для роботи з електронними повідомленнями. З його допомогою можна, наприклад, фіксувати історію переговорів із замовниками й прив'язувати повідомлення до певних проектів, використати шаблони повідомлень і персональний агент для автоматичної перевірки пошти без необхідності запуску додаткових програм.

Під час роботи з електронними повідомленнями немає необхідності запускати додаткові програми – всі необхідні функції (перевірка пошти, відправлення повідомлень, настроювання облікових записів) включені в даний розділ.

#### **Завдання**

#### *1. Завдання до розділу Контакти*

Кожного разу, запускаючи систему, обирайте джерело даних згідно з варіантами завдань у табл. 4.1.

Таблиця 4.1

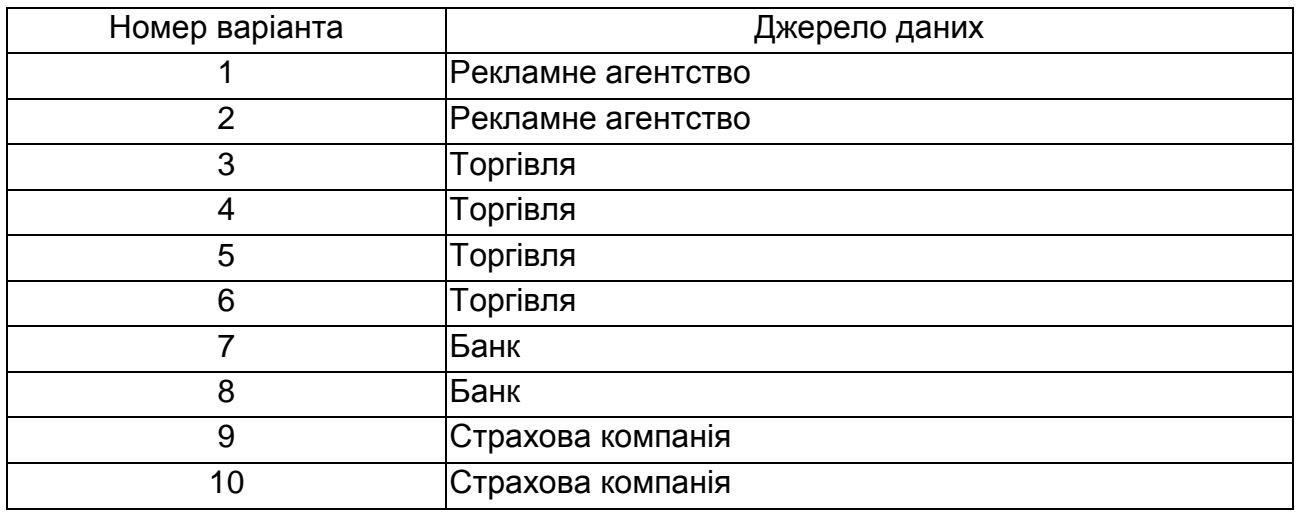

#### **Джерело даних згідно з варіантами завдань**

У режимі *Контакти* необхідно додати себе в реєстр контактів в якості співробітника компанії "Ваша компанія". Для цього заповніть реквізити картки контакту, поле *Відповідальний* заповнювати не треба, натисніть на кнопку *Настройки користувача* та включіть опції *Співробітник/користувач системи* та *Адміністратор системи*.

Вийдіть з системи, а потім увійдіть в систему під своїм профілем (тобто, обравши себе в якості користувача).

#### *2. Завдання до розділу Компанії*

Одну з компаній-клієнтів включіть до декількох груп, які сформовані за різними ознаками клієнтів. Включення до груп можна зробити перетаскуванням запису з реєстру до відповідної групи Менеджера груп. Відстежте, до яких груп належить компанія, за допомогою закладки *Групи* в менеджері деталей.

Створіть компанію-клієнта в реєстрі компаній згідно з завданням, що наведено в табл. 4.2.

Таблиця 4.2

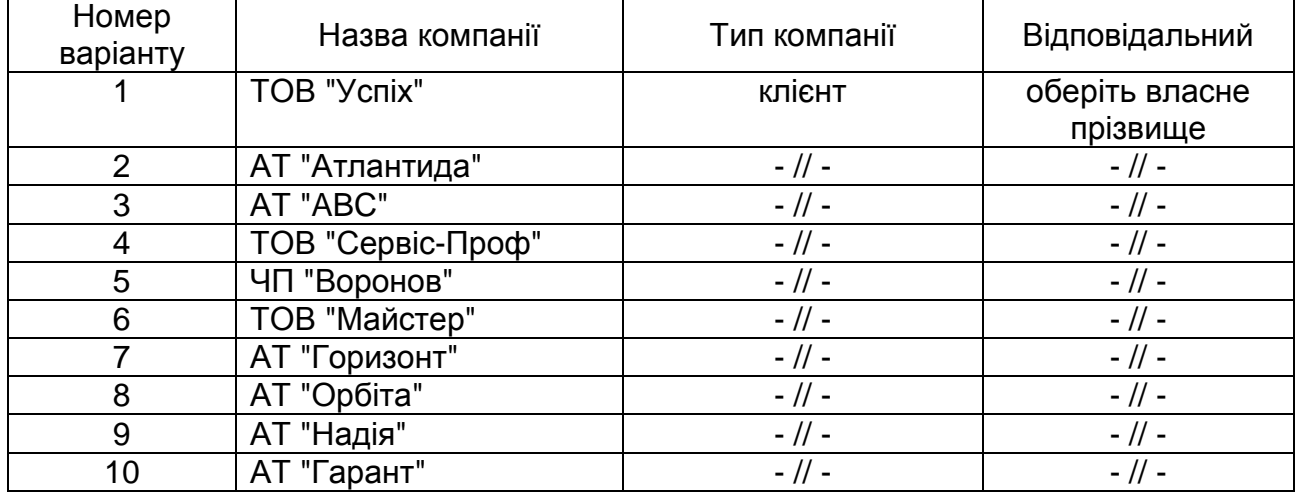

### **Компанії-клієнти згідно з варіантами завдань**

Перейдіть в режим *Контакти* та додайте в реєстр контактів в групу "Контактні особи у клієнтів" нову контактну особу (див. табл. 4.3).

Таблиця 4.3

### **Контактні особи згідно з варіантами завдань**

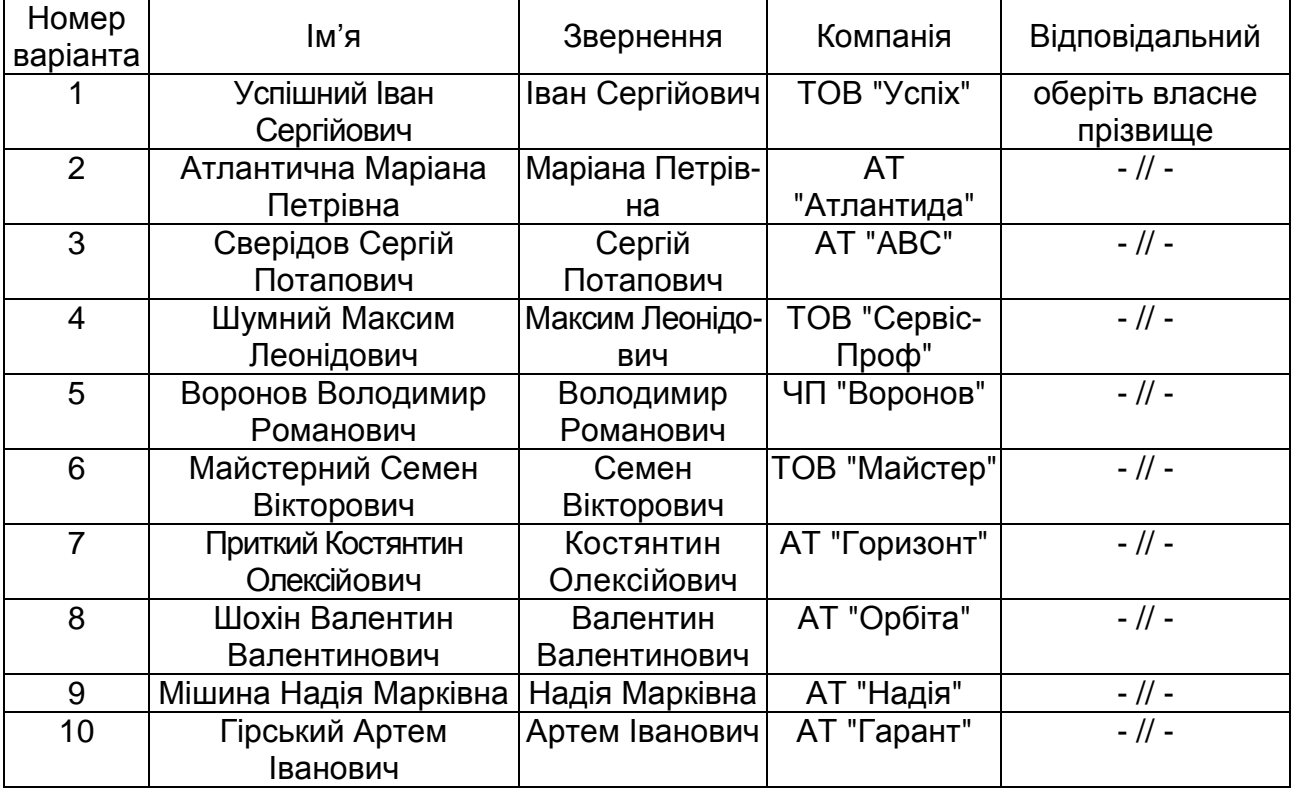

Інші реквізити картки контакту заповніть довільними даними.

### *3. Завдання до розділу Проекти*

Створити новий проект.

Заповнити закладку *Загальні* згідно з даними табл. 4.4. Закладку *Фінанси* заповніть довільними даними.

Таблиця 4.4

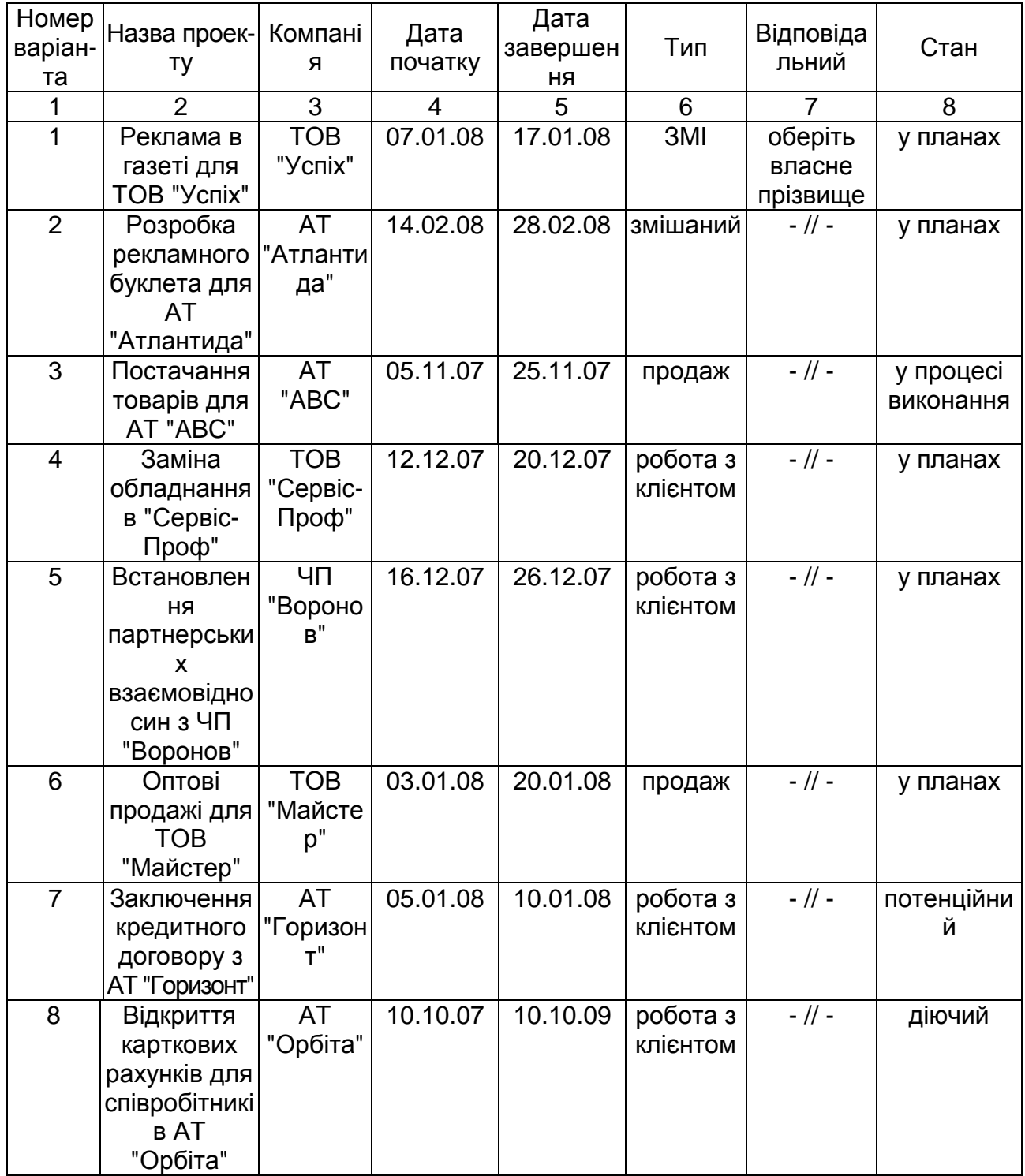

### **Проекти згідно з варіантами завдань**

### Закінчення табл. 4.4.

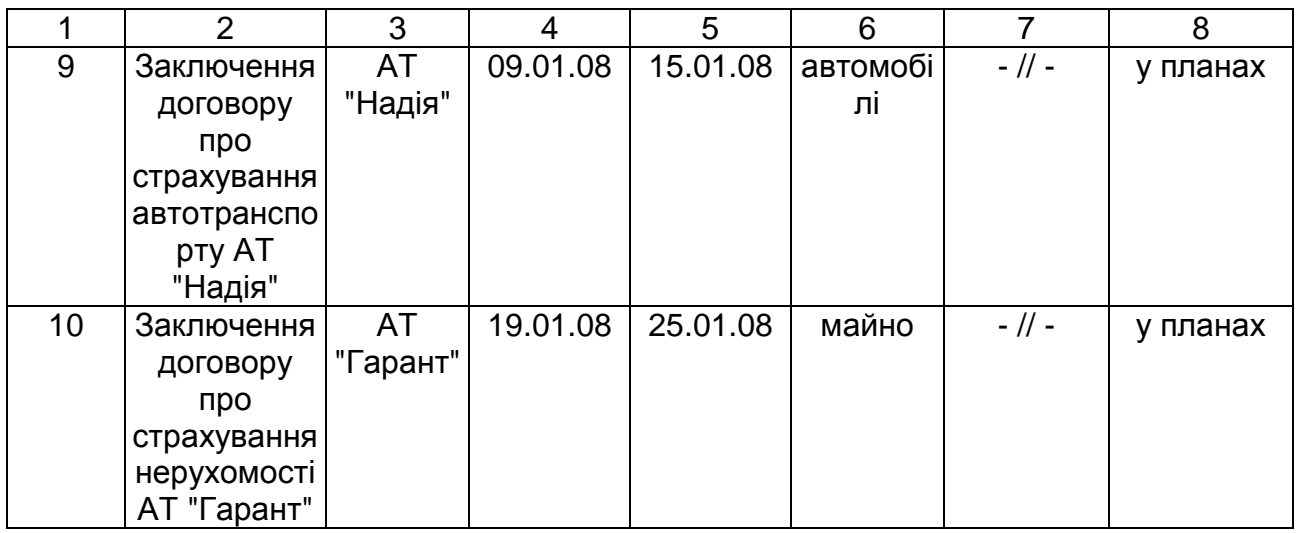

Розбити проект на стадії виконання, тобто створити календарний план виконання проекту (згідно з даними табл. 4.5).

### Таблиця 4.5

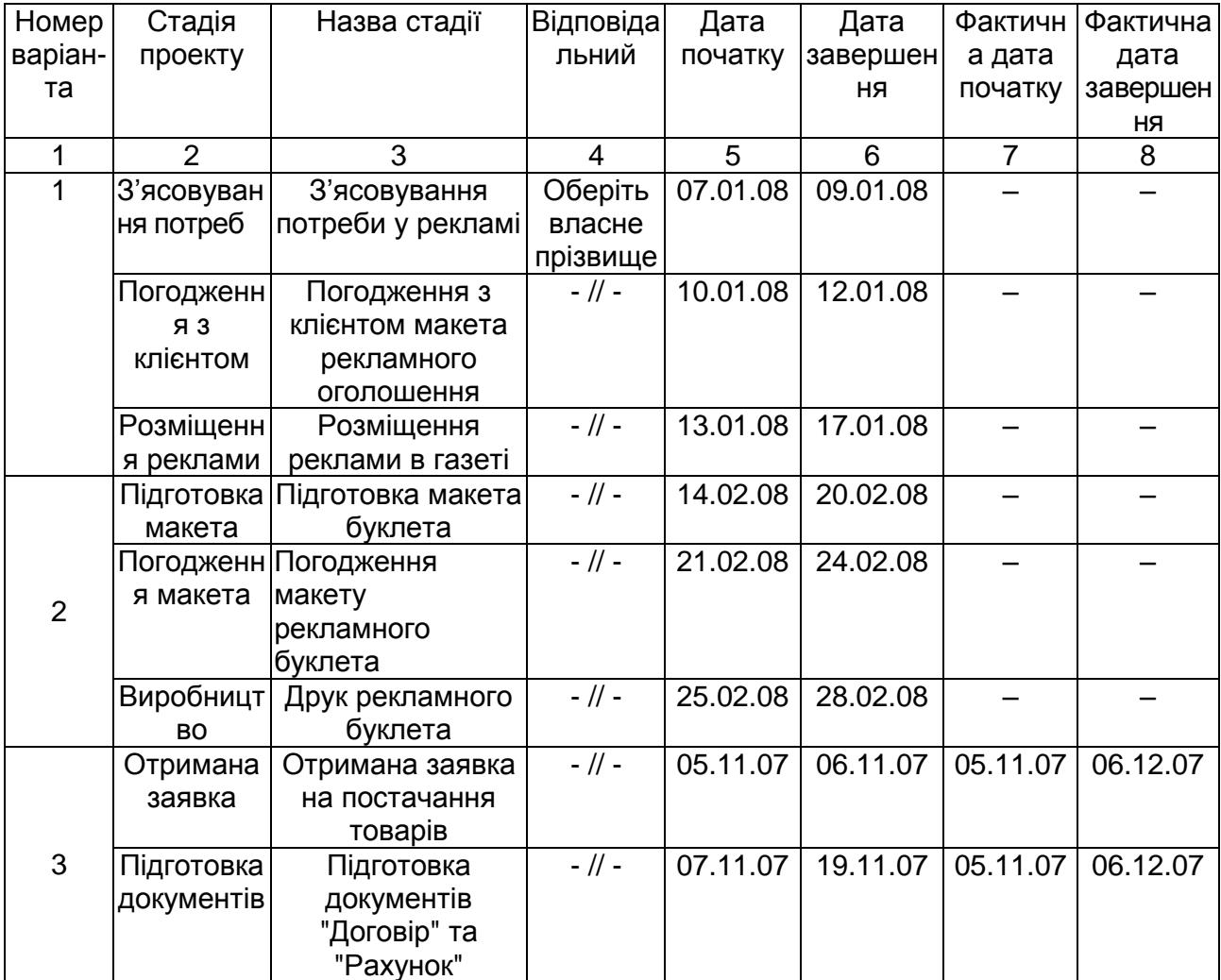

### **Стадії виконання проектів**

## Продовження табл. 4.5

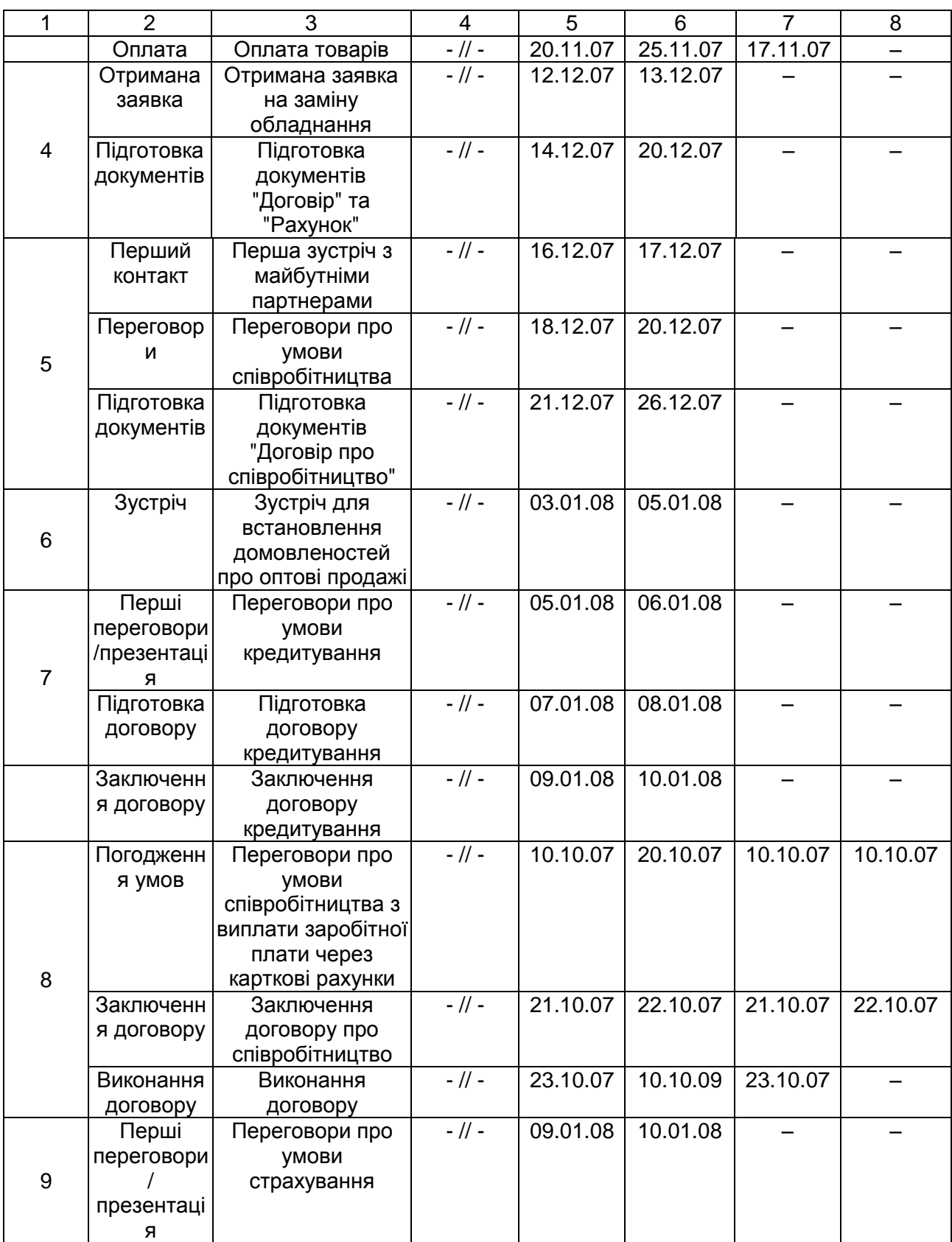

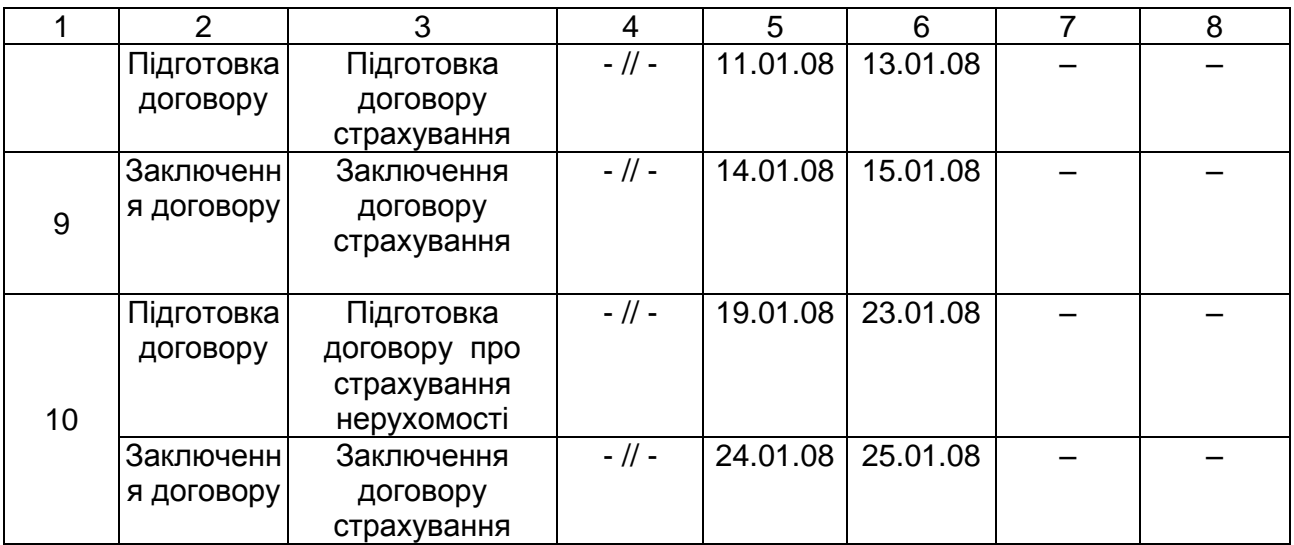

### *4. Завдання до розділу Задачі*

У рамках нового проекту створити задачу (згідно з табл. 4.6).

Таблиця 4.6

### **Задачі згідно з варіантами завдань**

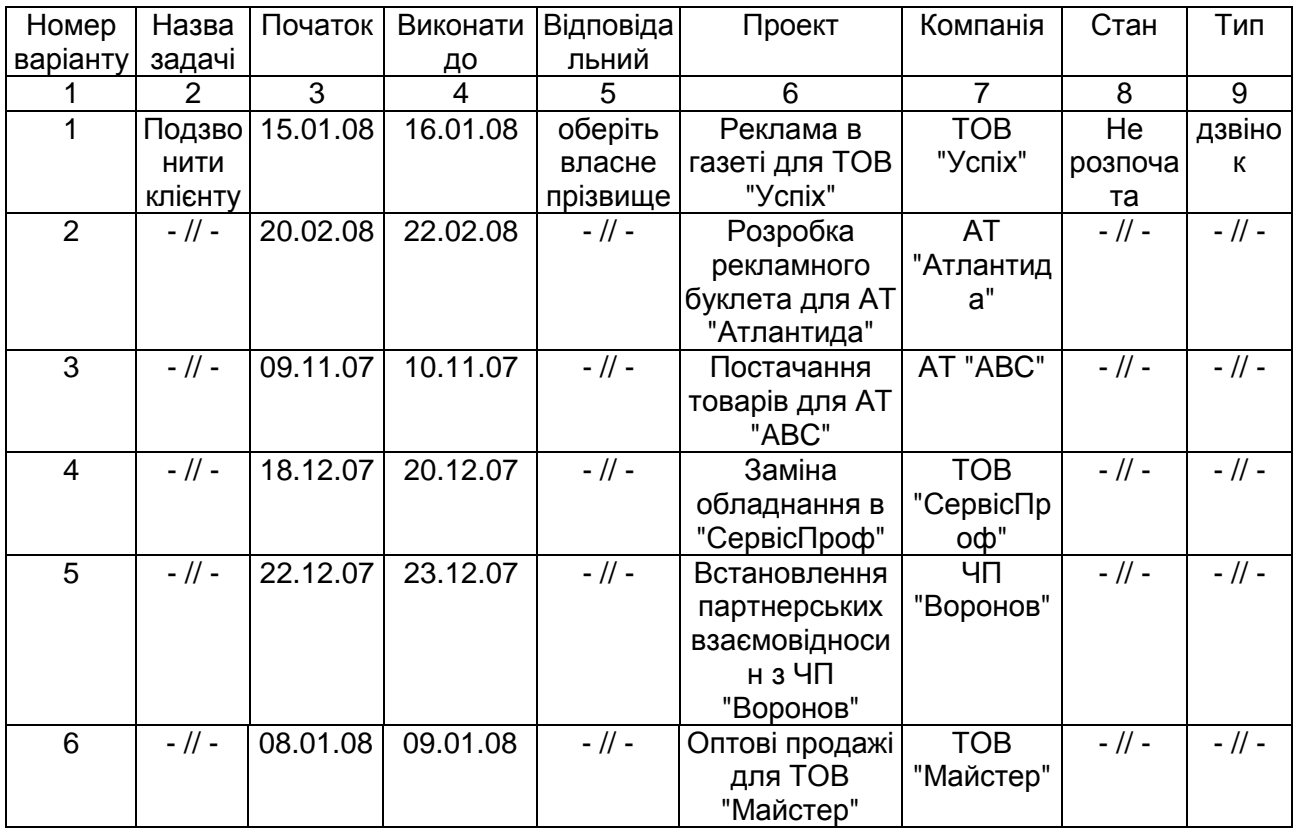

### Закінчення табл. 4.6

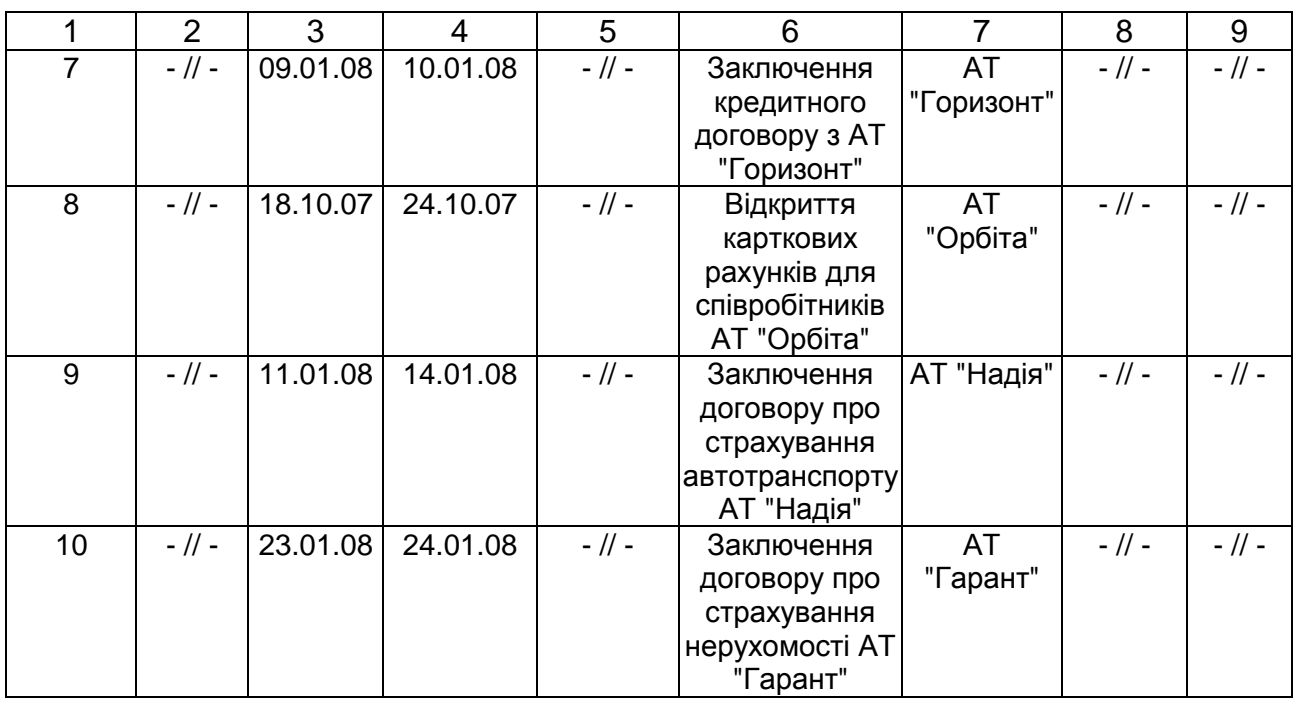

Ввімкніть опції *Відобразити завдання у розкладі* та *Відіслати нагадування автору завдання*. Інші поля заповніть довільними даними.

### *5. Завдання до розділу Продукти*

У режимі *Продукти* cтворіть продукти або послуги, реалізацією яких займається ваша компанія (2 записи – згідно з даними табл.4.7). У менеджері деталей в закладці *Ціни* додайте два типи ціни для кожного з продуктів (наприклад, роздрібну та оптову ціну).

### *6. Завдання до розділу Документи*

У режимі *Документи* необхідно створити договір про співробітництво, який супроводжує проект. У полі *Компанія* обрати компанію, що була створена в другому завданні, в полі *Проект* обрати проект, що був створений в третьому завданні, в полі *Відповідальний* обрати власне прізвище. У менеджері деталей в закладці *Продукти* додайте два продукти, що були створені в п'ятому завданні. Зробіть розрахунок суми за договором (команда *Розрахувати суми за договором*).

Таблиця 4.7

### **Продукти згідно з варіантами завдань**

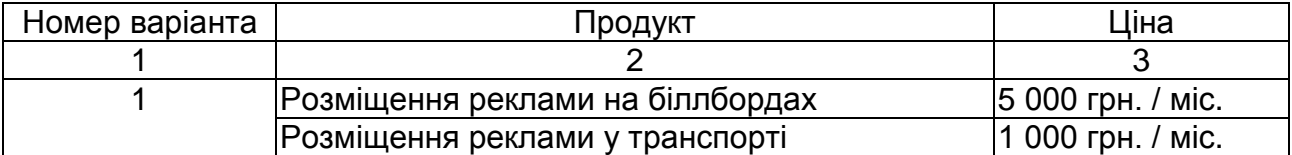

### Закінчення табл. 4.7

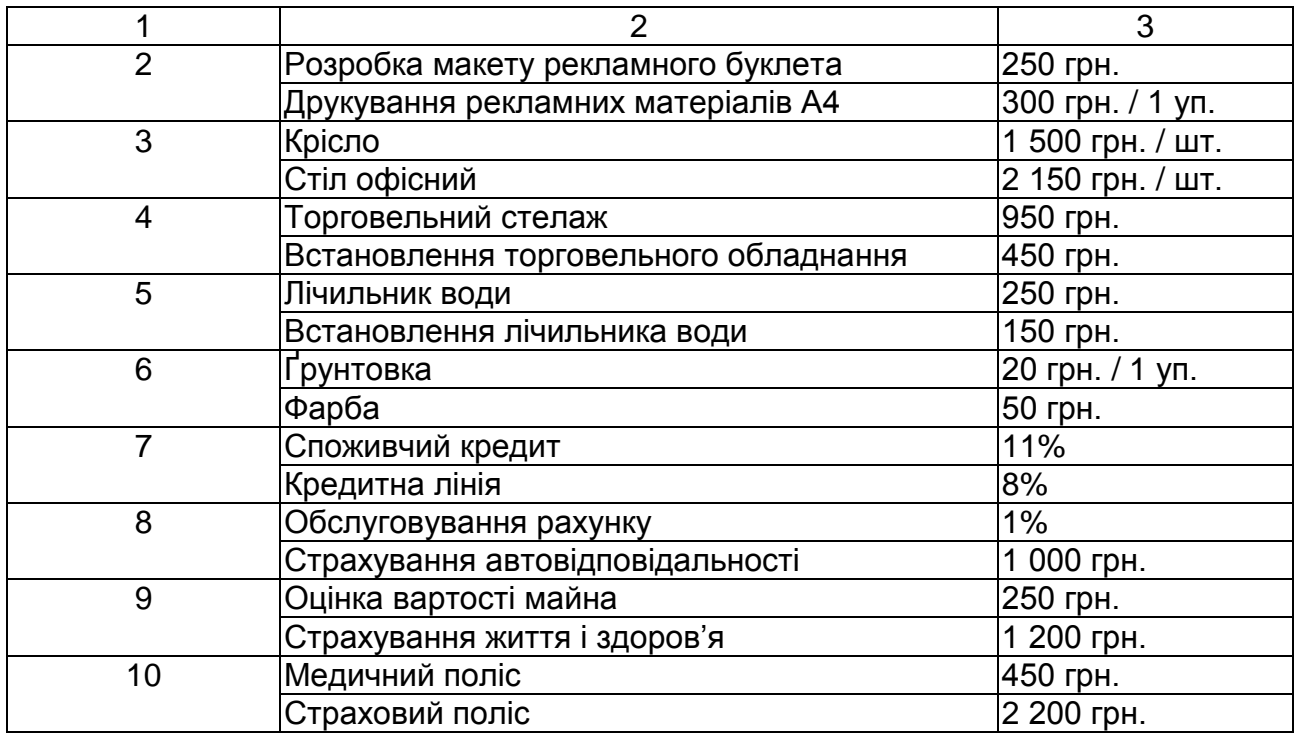

### *7. Завдання до розділу Маркетинг*

Створити маркетинговий вплив (згідно з даними табл.4.8), який направлено на подальше просування вашої продукції або послуг на ринку. У полі *Відповідальний* обрати власне прізвище. Вказати планові та фактичні коефіцієнти за даним впливом. У менеджері деталей в закладці *Об'єкти впливу* обрати компанію та контакт, на які спрямовано вашу маркетингову кампанію (це має бути компанія та контакт, що були створені в другому завданні).

### *8. Завдання до розділу "Звіти"*

Сформувати звіти:

"Завдання по менеджерам" – у фільтрі обрати створеного вами співробітника;

"Прибутковість маркетингових впливів" – у фільтрі звіту обрати відповідального за вашим маркетинговим впливом;

"Стани проектів" – у фільтрі обрати відповідального за вашим проектом.

Таблиця 4.8

### **Маркетингові впливи згідно з варіантами завдань**

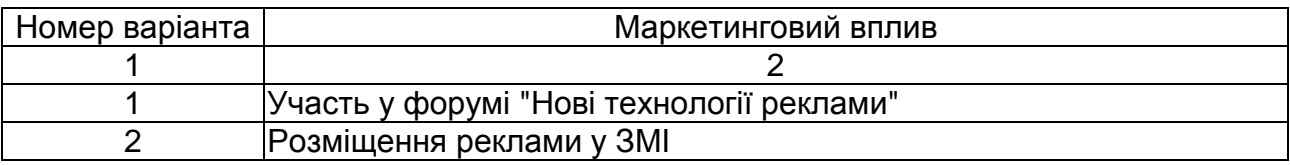

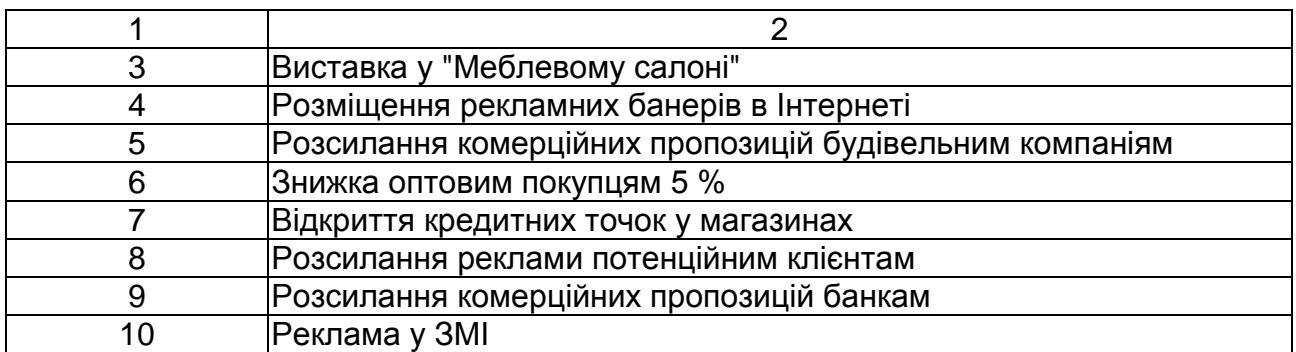

### **Зміст звіту**

У звіт скопіювати заповнену: картку контакту, картку компанії, картку проекту, стадії виконання проекту, картку задачі, картку продукту, картку створеного документа, картку маркетингового впливу, стадії реалізації маркетингового впливу, а також звіти, що були сформовані при виконанні восьмого завдання.

### **Контрольні запитання**

1. Дайте характеристику системам класу CRM; поясніть, які користувачі отримають найбільші преваги від їх використання.

2. Наведіть приклади маркетингових впливів, які можуть бути внесені в розділ *Маркетинг*.

3. Назвіть різницю між проектами, завданнями та стадіями проектів, як вони співвідносяться.

4. Поясніть, для роботи з якою інформацією призначений розділ *Контакти* системи Terrasoft CRM.

### **Рекомендована література**

1. Аналитическая система Project Expert Holding. – http:// www.expertsystems.com

2. Годин В. В. Управление информационными ресурсами: 17-модульная программа для менеджеров "Управление развитием организации". Модуль 17. / В. В. Годин, И. К. Корнеев. – М.: ИНФРА-М, 2000. – 352 с.

3. Павленко Л. А. Корпоративні інформаційні системи: Навч. посібник. – Харків: ВД "ІНЖЕК", 2003. – 260 с.

4. Ситник В. Ф. Основи інформаційних систем: Навч. посібник / В. Ф. Ситник, В. А. Писаревська, Н. В. Єрьома, О. С. Краєва – К.: КНЕУ, 1997. – 252 с.

НАВЧАЛЬНЕ ВИДАННЯ

### **Методичні рекомендації**

### **з навчальної дисципліни**

# **"ІНФОРМАЦІЙНІ СИСТЕМИ ТА ТЕХНОЛОГІЇ НА ПІДПРИЄМСТВІ"**

**для студентів напряму підготовки "Економіка підприємства"**

**всіх форм навчання**

Укладачі: **Гниря Аліна Вікторівна Знахур Сергій Вікторович Плеханова Ганна Олегівна**

Відповідальний за випуск **Пономаренко В. С.**

Редактор **Дуднік О. М.**

Коректор

План 2008 р. Поз. №219. Підп. до друку Формат 60  $\times$  90 1/16. Папір MultiCopy. Друк Riso. Ум.-друк. арк. 5,75. Обл.-вид. арк. 6,61. Тираж прим. Зам. №

*Свідоцтво про внесення до Державного реєстру суб'єктів видавничої справи Дк №481 від 13.06.2001 р.*

Видавець і виготівник — видавництво ХНЕУ, 61001, м. Харків, пр. Леніна, 9а

**Методичні рекомендації з навчальної дисципліни** 

# **"ІНФОРМАЦІЙНІ СИСТЕМИ ТА ТЕХНОЛОГІЇ НА ПІДПРИЄМСТВІ"**

**для студентів напряму підготовки** 

**"Економіка підприємства"**

**всіх форм навчання**